# Manuel de mise en service Cerabar PMC21 IO-Link

Mesure de pression de process Capteur pour la mesure et la détection de pression absolue ou relative

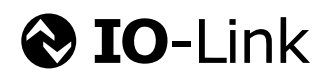

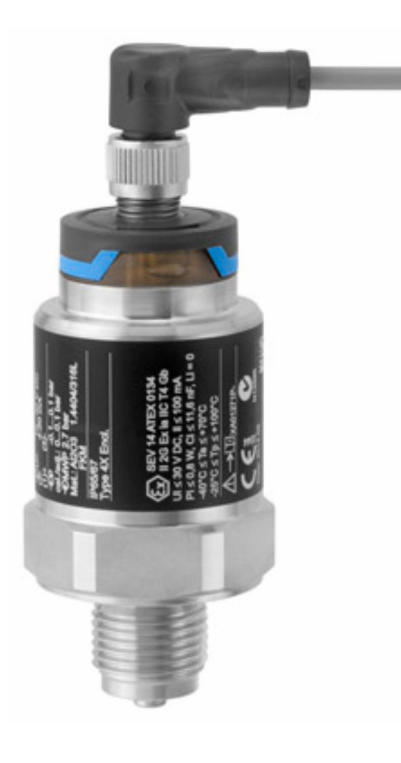

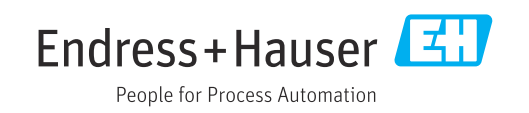

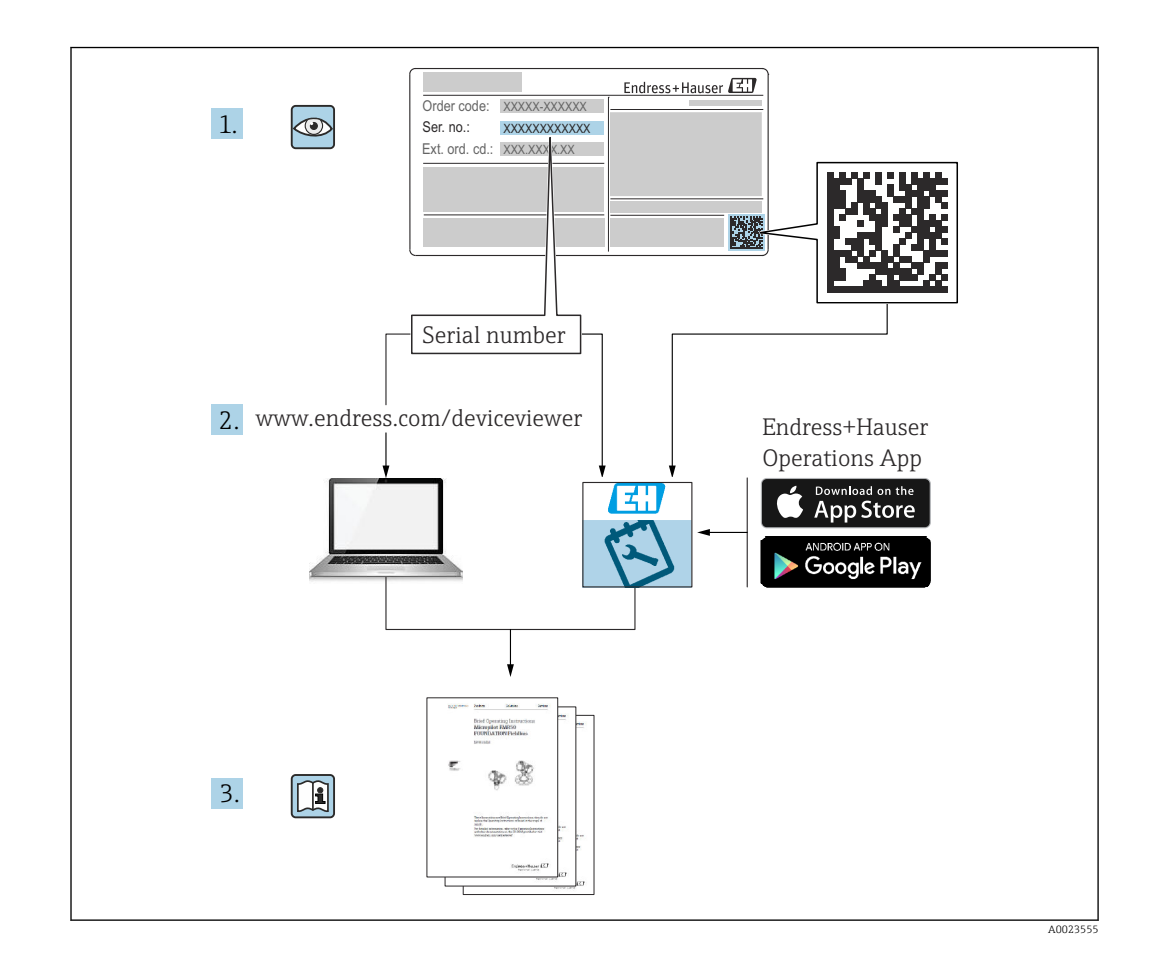

- Veiller à conserver le document à un endroit sûr de manière à ce qu'il soit toujours accessible lors des travaux sur ou avec l'appareil.
- Afin d'éviter tout risque pour les personnes ou l'installation, lire soigneusement le chapitre "Consignes de sécurité de base" ainsi que toutes les autres consignes de sécurité de ce document spécifiques aux procédures de travail.
- Le fabricant se réserve le droit de modifier les caractéristiques techniques sans avis préalable. Consulter Endress+Hauser pour les dernières nouveautés et les éventuelles mises à jour du présent manuel.

# Sommaire

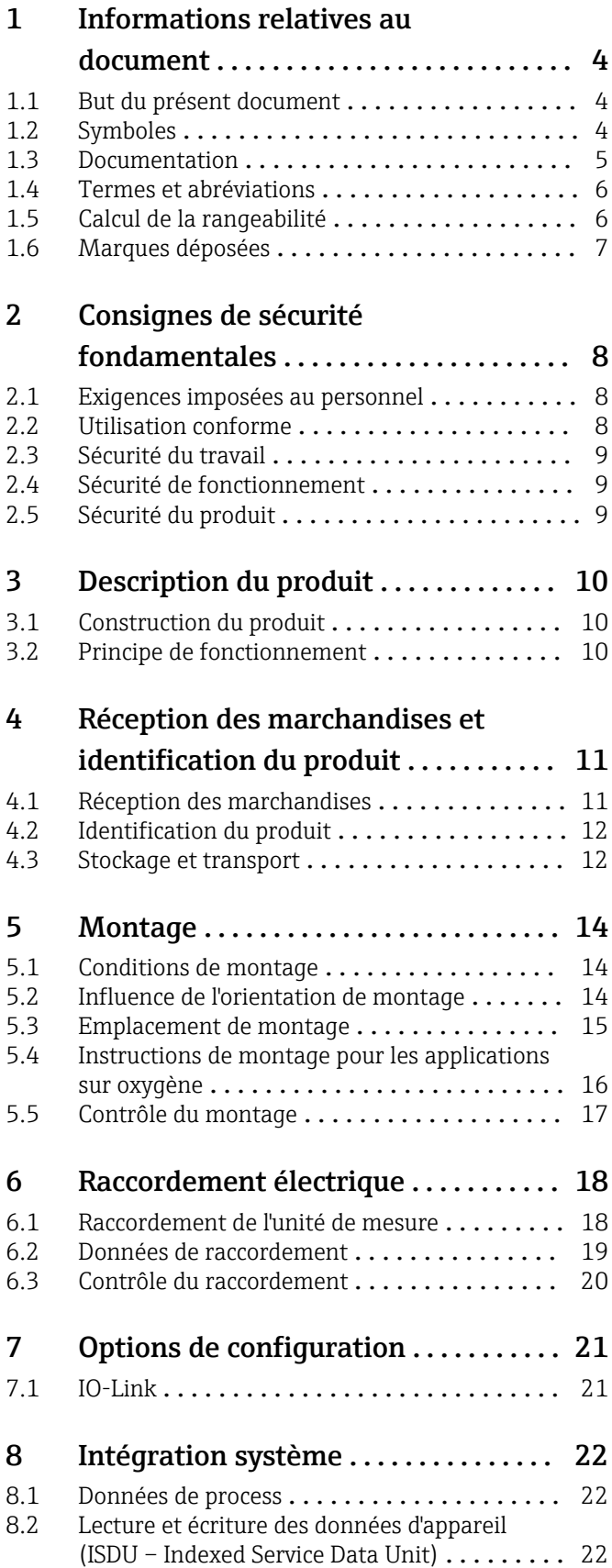

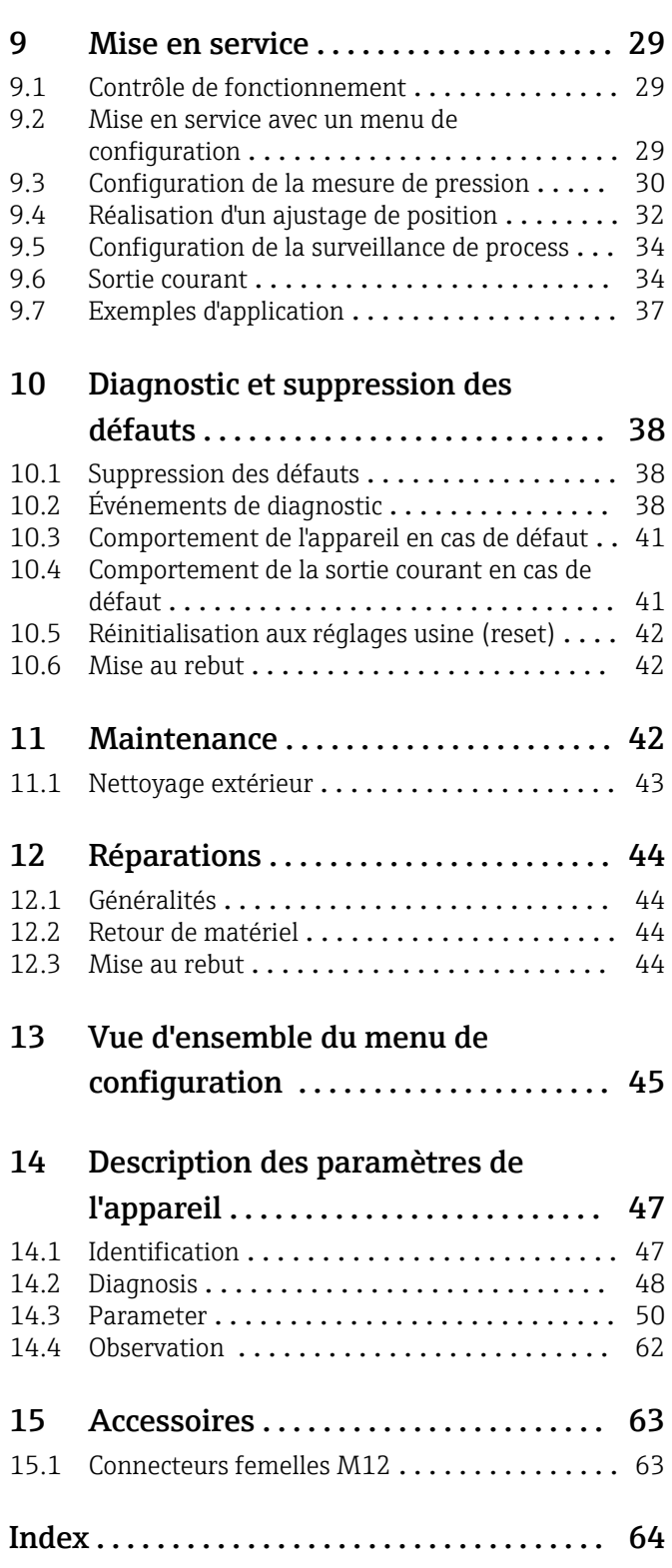

# <span id="page-3-0"></span>1 Informations relatives au document

### 1.1 But du présent document

Le présent manuel de mise en service contient toutes les informations nécessaires aux différentes phases du cycle de vie de l'appareil : de l'identification du produit, de la réception et du stockage, au montage, au raccordement, à la configuration et à la mise en service, en passant par la suppression des défauts, la maintenance et la mise au rebut.

### 1.2 Symboles

### 1.2.1 Symboles d'avertissement

### **A DANGER**

Cette remarque attire l'attention sur une situation dangereuse entraînant la mort ou des blessures corporelles graves, si elle n'est pas évitée.

#### **A** AVERTISSEMENT

Cette remarque attire l'attention sur une situation dangereuse pouvant entraîner des blessures corporelles graves voire mortelles, si elle n'est pas évitée.

### **A** ATTENTION

Cette remarque attire l'attention sur une situation dangereuse pouvant entraîner des blessures corporelles de gravité légère ou moyenne, si elle n'est pas évitée.

### **AVIS**

Cette remarque contient des informations relatives à des procédures et éléments complémentaires, qui n'entraînent pas de blessures corporelles.

### 1.2.2 Symboles électriques

### Terre de protection (PE)

Bornes de terre devant être mises à la terre avant de réaliser d'autres raccordements. Les bornes de terre se trouvent à l'intérieur et à l'extérieur de l'appareil.

 $\pm$  Prise de terre

Bride reliée à la terre via un système de mise à la terre.

### 1.2.3 Symboles d'outils

Clé à fourche

### 1.2.4 Symboles pour certains types d'information

### Autorisé

Procédures, process ou actions autorisés.

**X** Interdit

Procédures, process ou actions interdits.

**R** Conseil

Indique des informations complémentaires

Renvoi à la documentation

1. , 2. , 3. Série d'étapes

<span id="page-4-0"></span>Renvoi à la page :

Résultat d'une étape individuelle :

### 1.2.5 Symboles utilisés dans les graphiques

A, B, C ... Vue

1, 2, 3 ... Numéros de position

1. , 2. , 3. Série d'étapes

### 1.3 Documentation

Les types de documentation suivants sont disponibles dans l'espace téléchargement du site web Endress+Hauser (www.endress.com/downloads) :

Pour une vue d'ensemble du champ d'application de la documentation technique associée, voir ci-dessous :

- *Device Viewer* [\(www.endress.com/deviceviewer](https://www.endress.com/deviceviewer)) : entrer le numéro de série figurant sur la plaque signalétique
- *Endress+Hauser Operations App* : entrer le numéro de série figurant sur la plaque signalétique ou scanner le code matriciel figurant sur la plaque signalétique.

### 1.3.1 Information technique (TI)

#### Aide à la planification

Ce document fournit toutes les caractéristiques techniques relatives à l'appareil et donne un aperçu des accessoires qui peuvent être commandés pour l'appareil.

### 1.3.2 Instructions condensées (KA)

#### Prise en main rapide

Ce manuel contient toutes les informations essentielles de la réception des marchandises à la première mise en service.

### 1.3.3 Conseils de sécurité (XA)

Selon l'agrément, les Conseils de sécurité (XA) suivants sont fournis avec l'appareil. Ils font partie intégrante du manuel de mise en service.

La plaque signalétique indique les Conseils de sécurité (XA) qui s'appliquent à  $\vert$  -  $\vert$ l'appareil.

### 1.3.4 Manuel de sécurité fonctionnelle (FY)

En fonction de l'agrément SIL, le Manuel de sécurité fonctionnelle (FY) fait partie intégrante du manuel de mise en service et s'applique en supplément au Manuel de mise en service, à l'Information technique et aux Conseils de sécurité ATEX.

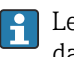

Les différentes exigences qui s'appliquent à la fonction de protection sont décrites dans le Manuel de sécurité fonctionnelle (FY).

<span id="page-5-0"></span>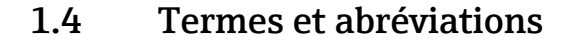

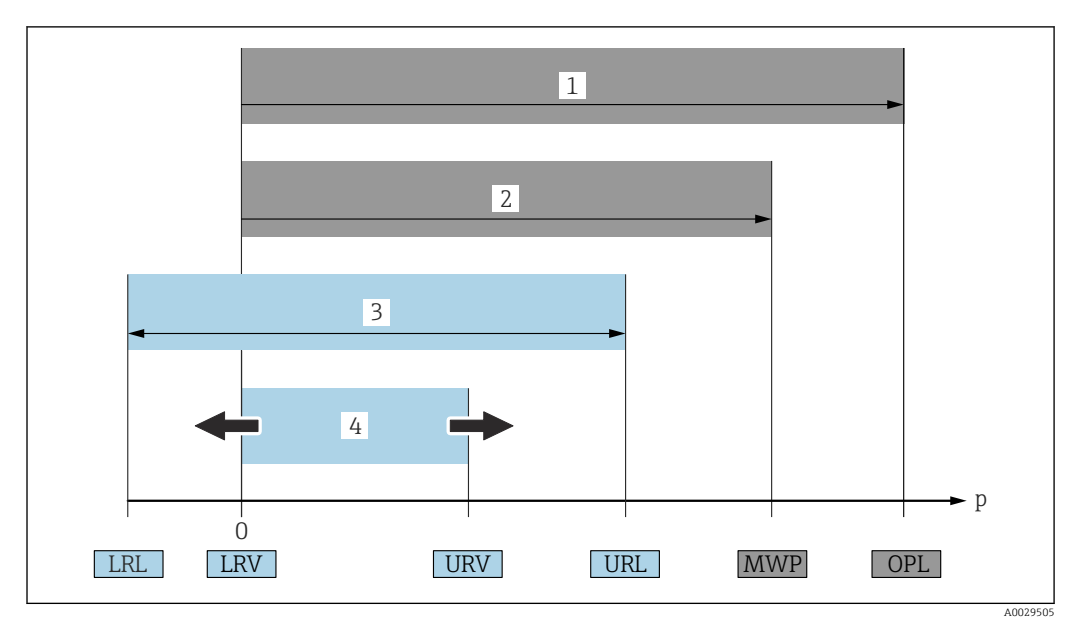

- *1 OPL : l'OPL (Over pressure limit = limite de surpression du capteur) de l'appareil de mesure dépend de l'élément le moins résistant à la pression parmi les composants sélectionnés, c'est-à-dire qu'il faut tenir compte non seulement de la cellule de mesure, mais également du raccord process. Tenir compte de la relation pression-température. L'OPL ne peut être appliquée que sur une courte durée.*
- *2 MWP : la MWP (Maximum working pressure = pression de service maximale) des capteurs dépend de l'élément le moins résistant à la pression parmi les composants sélectionnés, c'est-à-dire qu'il faut tenir compte non seulement de la cellule de mesure, mais également du raccord process. Tenir compte de la relation pression-température. La pression maximale de service peut être appliquée à l'appareil pendant une période illimitée. La MWP figure sur la plaque signalétique.*
- *3 La gamme de mesure maximale du capteur correspond à l'étendue de mesure entre la LRL et l'URL. Cette gamme de mesure du capteur est équivalente à l'étendue de mesure maximale étalonnable/ajustable.*
- *4 L'étendue de mesure étalonnée/ajustée correspond à l'étendue de mesure entre la LRV et l'URV. Réglage usine : 0 à URL. D'autres étendues de mesure étalonnées peuvent être commandées comme étendues de mesure personnalisées.*
- *p Pression*
- *LRL Lower range limit = limite inférieure de la gamme*
- *URL Upper range limit = limite supérieure de la gamme*
- *LRV Lower range value = début d'échelle*
- *URV Upper range value = fin d'échelle*
- *TD Turn down = rangeabilité Exemple : voir le chapitre suivant.*

La rangeabilité est préréglée en usine et ne peut pas être modifiée.

### 1.5 Calcul de la rangeabilité

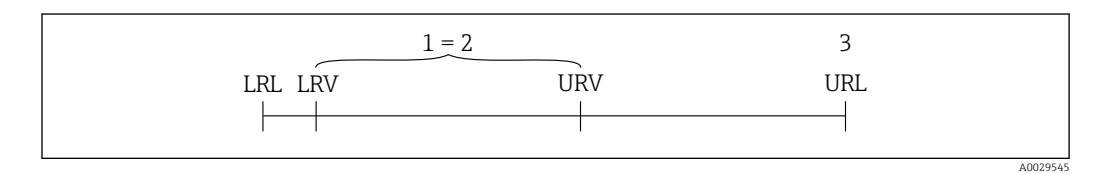

- *1 Étendue de mesure étalonnée/ajustée*
- *2 Étendue de mesure basée sur le zéro*
- *3 Limite supérieure de la gamme*

<span id="page-6-0"></span>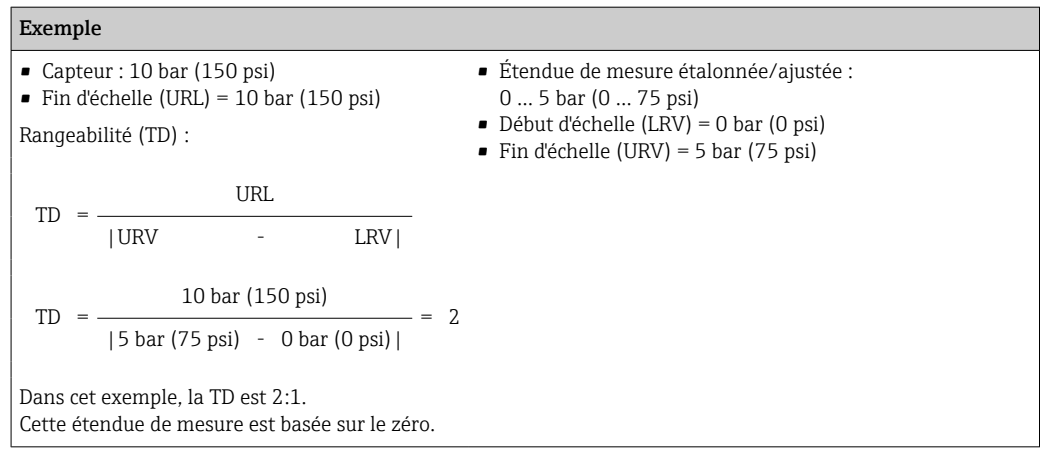

# 1.6 Marques déposées

### **O** IO-Link

est une marque déposée par le Consortium IO-Link.

# <span id="page-7-0"></span>2 Consignes de sécurité fondamentales

### 2.1 Exigences imposées au personnel

Le personnel chargé de l'installation, la mise en service, le diagnostic et la maintenance doit remplir les conditions suivantes :

- ‣ Le personnel qualifié et formé doit disposer d'une qualification qui correspond à cette fonction et à cette tâche.
- ‣ Etre habilité par le propriétaire / l'exploitant de l'installation.
- ‣ Etre familiarisé avec les réglementations nationales.
- ‣ Avant de commencer le travail, avoir lu et compris les instructions du présent manuel et de la documentation complémentaire ainsi que les certificats (selon l'application).
- ‣ Suivre les instructions et respecter les conditions de base.

Le personnel d'exploitation doit remplir les conditions suivantes :

- ‣ Etre formé et habilité par le propriétaire / l'exploitant de l'installation conformément aux exigences liées à la tâche.
- ‣ Suivre les instructions du présent manuel.

### 2.2 Utilisation conforme

### 2.2.1 Domaine d'application et produits mesurés

L'appareil est utilisé pour mesurer la pression absolue et relative dans les gaz, vapeurs et liquides. Les matériaux de l'appareil de mesure qui sont en contact avec le process doivent avoir une bonne résistance aux produits concernés.

L'appareil de mesure peut être utilisé pour les mesures suivantes (grandeurs de process)

- conformément aux seuils indiqués sous "Caractéristiques techniques"
- conformément aux conditions répertoriées dans le présent manuel.

#### Grandeurs de process mesurées

Pression relative ou pression absolue

#### Grandeur de process calculée

Pression

### 2.2.2 Utilisation incorrecte

Le fabricant n'est pas responsable des dommages causés par une utilisation incorrecte de l'appareil ou à des fins pour lesquelles il n'a pas été conçu.

Vérification en présence de cas limites :

‣ Dans le cas de produits à mesurer et de produits de nettoyage spéciaux, Endress +Hauser se tient à disposition pour aider à déterminer la résistance à la corrosion des matériaux en contact avec le process, mais décline cependant toute garantie ou responsabilité.

### 2.2.3 Risques résiduels

En service, le boîtier peut prendre une température proche de celle du process.

Risque de brûlure en cas de contact avec les surfaces !

‣ En cas de température élevée du process, prévoir une protection contre les contacts accidentels afin d'éviter les brûlures.

### <span id="page-8-0"></span>2.3 Sécurité du travail

Lors des travaux sur et avec l'appareil :

- ‣ Porter l'équipement de protection individuelle requis conformément aux
	- réglementations nationales.
- ‣ Couper la tension d'alimentation avant de procéder au raccordement de l'appareil.

### 2.4 Sécurité de fonctionnement

Risque de blessure !

- ‣ Ne faire fonctionner l'appareil que s'il est en bon état technique, exempt d'erreurs et de défauts.
- ‣ L'opérateur est responsable du bon fonctionnement de l'appareil.

#### Transformations de l'appareil

Les transformations non autorisées de l'appareil ne sont pas permises et peuvent entraîner des dangers imprévisibles :

‣ Si des transformations sont malgré tout nécessaires, consulter au préalable Endress +Hauser.

### Zone explosible

Pour éliminer le danger pour les personnes ou l'installation lorsque l'appareil est utilisé en zone explosible (p. ex. sécurité des équipements sous pression) :

‣ Vérifier à l'aide de la plaque signalétique si l'appareil commandé peut être utilisé pour l'usage prévu dans la zone explosible.

### 2.5 Sécurité du produit

Le présent appareil a été construit et testé d'après l'état actuel de la technique et les bonnes pratiques d'ingénierie, et a quitté nos locaux en parfait état.

Il répond aux normes générales de sécurité et aux exigences légales. Il est également conforme aux directives CE énumérées dans la déclaration CE de conformité spécifique à l'appareil. Endress+Hauser le confirme en apposant la marque CE sur l'appareil.

# 3 Description du produit

### 3.1 Construction du produit

<span id="page-9-0"></span>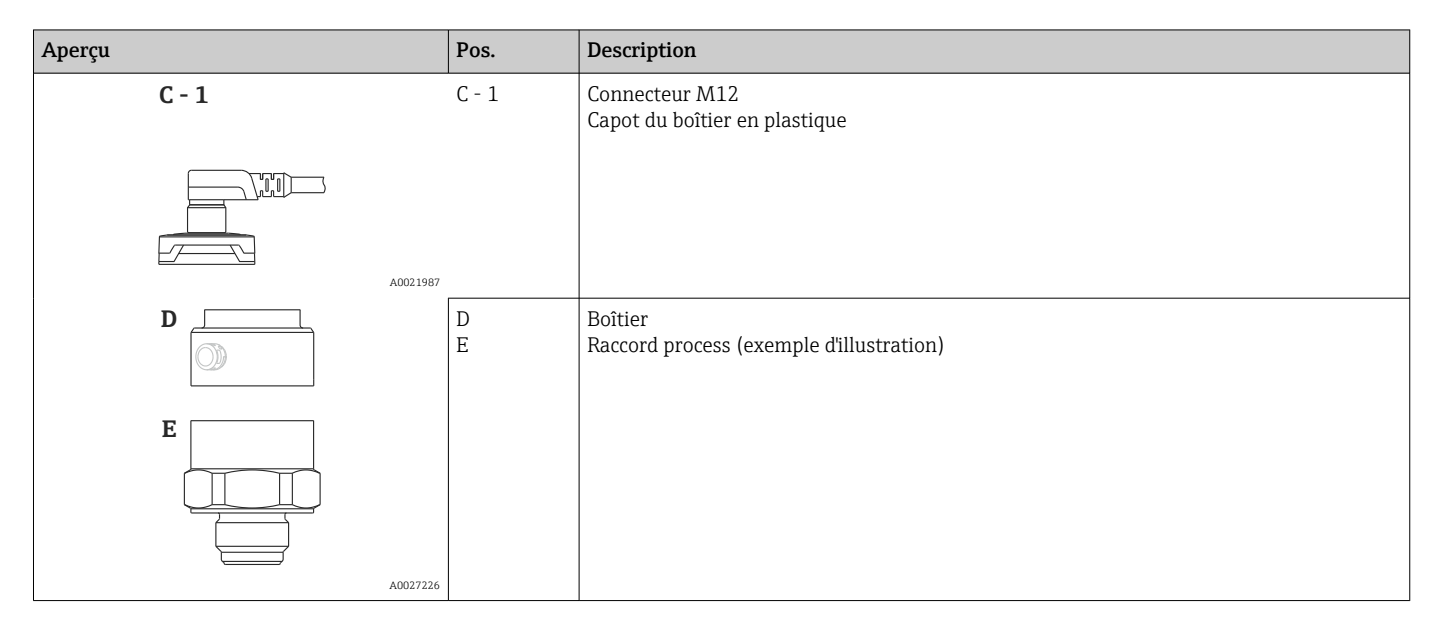

### 3.2 Principe de fonctionnement

### 3.2.1 Calcul de la pression

### Appareils avec membrane de process céramique (Ceraphire®)

La cellule céramique est un capteur sans huile, c'est-à-dire que la pression de process agit directement sur la robuste membrane de process céramique et la déforme. Une variation de la capacité en fonction de la pression est mesurée aux électrodes du substrat céramique et de la membrane de process. La gamme de mesure dépend de l'épaisseur de la membrane de process céramique.

# <span id="page-10-0"></span>4 Réception des marchandises et identification du produit

### 4.1 Réception des marchandises

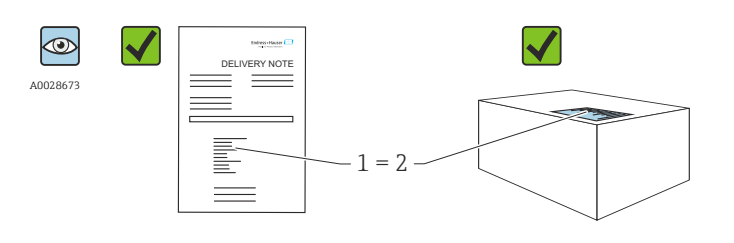

La référence de commande figurant sur le bordereau de livraison (1) estelle identique à la référence de commande figurant sur l'étiquette du produit (2) ?

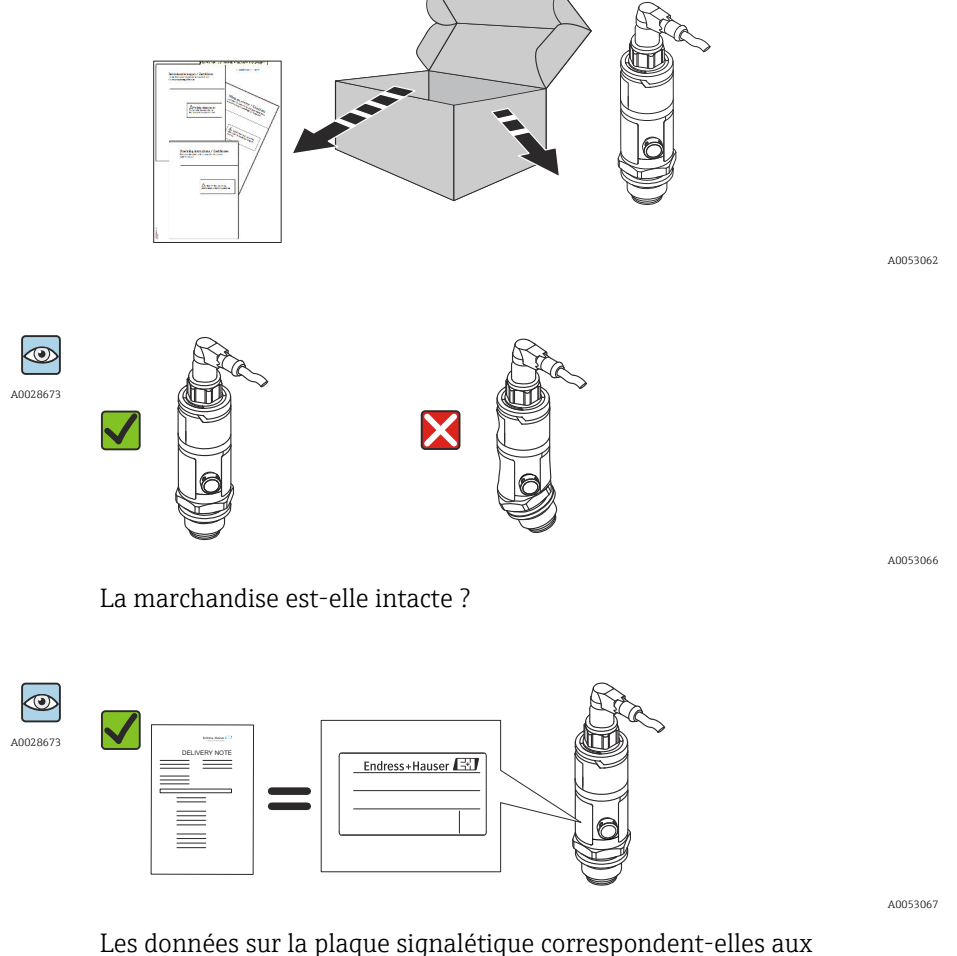

informations de commande et au bordereau de livraison ?

Si l'une de ces conditions n'est pas remplie, contacter Endress+Hauser.

A0016870

# <span id="page-11-0"></span>4.2 Identification du produit

L'appareil de mesure peut être identifié de la façon suivante :

- Indications de la plaque signalétique
- Référence de commande (order code) avec énumération des caractéristiques de l'appareil sur le bordereau de livraison
- Entrer les numéros de série figurant sur les plaques signalétiques dans *W@M Device Viewer* ([www.endress.com/deviceviewer](http://www.endress.com/deviceviewer)) : toutes les informations sur l'appareil sont affichées.

Pour une vue d'ensemble du champ d'application de la documentation technique  $\lceil \cdot \rceil$ associée, voir ci-dessous :

- *Device Viewer* [\(www.endress.com/deviceviewer](https://www.endress.com/deviceviewer)) : entrer le numéro de série figurant sur la plaque signalétique
- *Endress+Hauser Operations App* : entrer le numéro de série figurant sur la plaque signalétique ou scanner le code matriciel figurant sur la plaque signalétique.

### 4.2.1 Adresse du fabricant

Endress+Hauser SE+Co. KG Hauptstraße 1 79689 Maulburg, Allemagne Lieu de fabrication : voir plaque signalétique.

### 4.2.2 Plaque signalétique

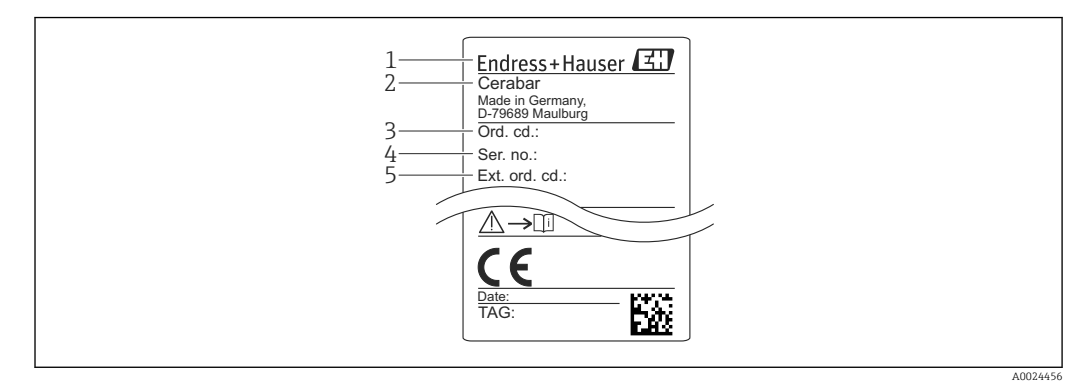

- *1 Adresse du fabricant*
- *2 Nom de l'appareil*
- *3 Référence de commande*
- *4 Numéro de série*
- *5 Référence de commande étendue*

# 4.3 Stockage et transport

### 4.3.1 Conditions de stockage

Utiliser l'emballage d'origine.

Conserver l'appareil de mesure dans un endroit propre et sec et le protéger contre les chocs (EN 837-2).

### Gamme de température de stockage

 $-40$  ...  $+85$  °C ( $-40$  ...  $+185$  °F)

### 4.3.2 Transport du produit vers le point de mesure

#### **A** AVERTISSEMENT

#### Mauvais transport !

Le boîtier et la membrane peuvent être endommagés, et il y a un risque de blessure.

‣ Transporter l'appareil de mesure vers le point de mesure dans son emballage d'origine ou en le tenant par le raccord process.

# <span id="page-13-0"></span>5 Montage

### 5.1 Conditions de montage

- Empêcher l'humidité de pénétrer dans le boîtier lors du montage de l'appareil, du raccordement électrique ou pendant le fonctionnement.
- Ne pas toucher ni nettoyer la membrane de process avec des objets pointus et/ou durs.
- Ne retirer la protection de la membrane de process que juste avant le montage.
- Toujours serrer fermement l'entrée de câble.
- Orienter le câble et le connecteur vers le bas, si possible, pour empêcher l'humidité de pénétrer (p. ex. la pluie ou l'eau de condensation).
- Protéger le boîtier contre les chocs.
- Pour les appareils avec capteur de pression relative, la règle suivante s'applique :

### AVIS

Si un appareil chauffé est refroidi pendant un processus de nettoyage (p. ex. par de l'eau froide), un vide se développe pendant un court moment et, par conséquent, de l'humidité peut pénétrer dans le capteur à travers l'élément de compensation de pression (1).

L'appareil peut être détruit !

‣ Dans ce cas, monter l'appareil de sorte que l'élément de compensation de pression (1) soit orienté vers le bas en diagonale ou vers le côté, si possible.

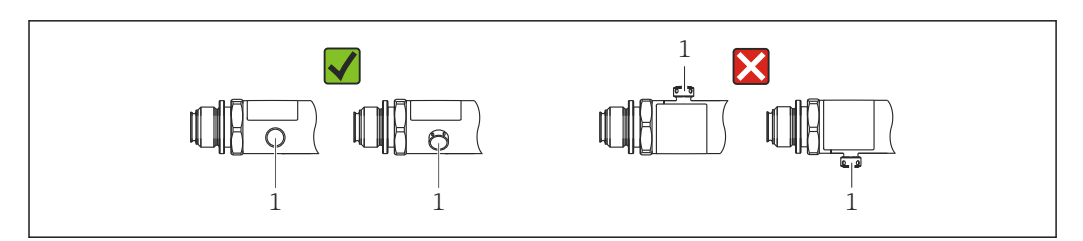

### 5.2 Influence de l'orientation de montage

Toutes les orientations sont possibles. Toutefois, l'orientation peut provoquer un décalage du zéro, c'est-à-dire que la valeur mesurée ne présente pas zéro lorsque la cuve est vide ou partiellement pleine.

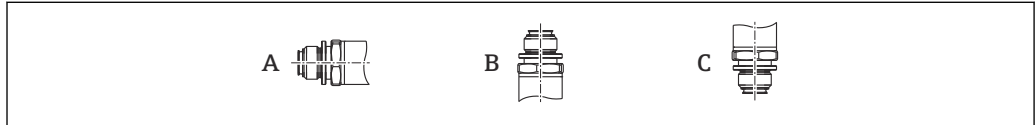

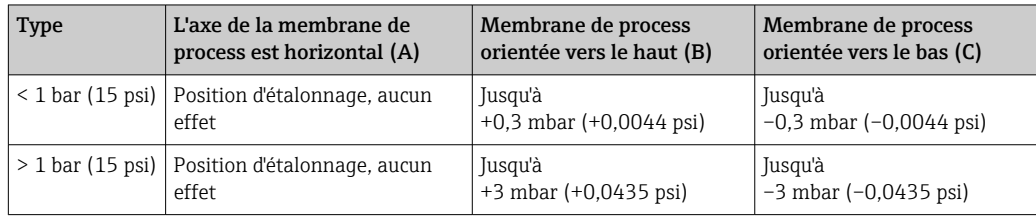

A0022252

A0024708

### <span id="page-14-0"></span>5.3 Emplacement de montage

### 5.3.1 Mesure de pression

#### Mesure de la pression dans les gaz

Monter l'appareil en plaçant la vanne d'arrêt au-dessus de la prise de pression pour permettre aux éventuels condensats de s'écouler dans le process.

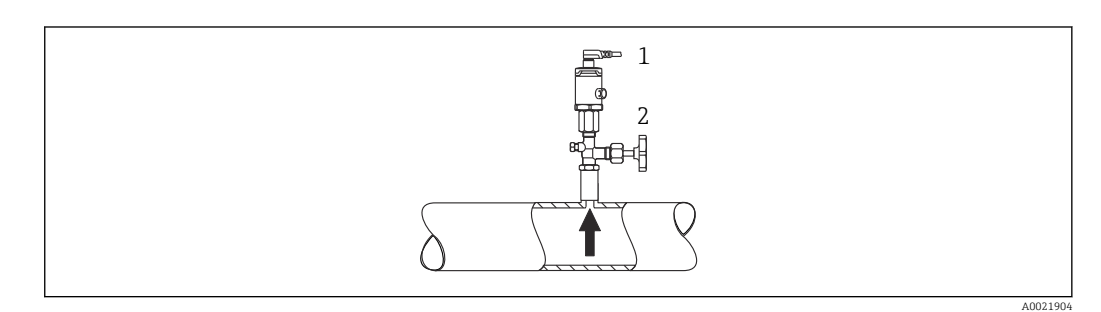

*1 Appareil 2 Vanne d'arrêt*

#### Mesure de la pression dans les vapeurs

Pour la mesure de pression dans les vapeurs, utiliser un siphon. Le siphon réduit la température pratiquement au niveau de la température ambiante. Monter l'appareil en plaçant la vanne d'arrêt au même niveau que la prise de pression.

Avantage :

Uniquement des effets thermiques mineurs/négligeables sur l'appareil.

Respecter la température ambiante max. autorisée pour le transmetteur !

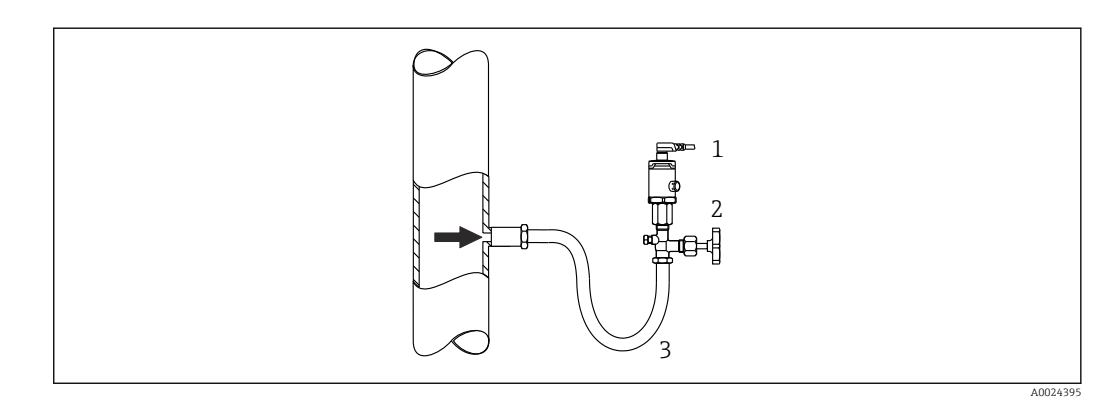

- *1 Appareil*
- *2 Vanne d'arrêt*
- *3 Siphon*

#### Mesure de la pression dans les liquides

Monter l'appareil en plaçant la vanne d'arrêt au même niveau ou au-dessous de la prise de pression.

A0024399

<span id="page-15-0"></span>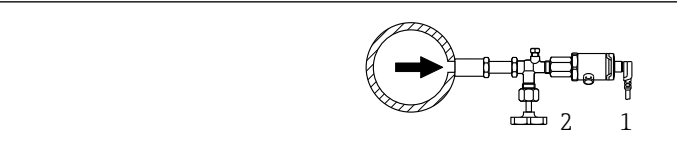

*1 Appareil*

*2 Vanne d'arrêt*

### 5.3.2 Mesure de niveau

- Toujours monter l'appareil sous le point de mesure le plus bas.
- Ne pas monter l'appareil aux positions suivantes :
	- Dans la veine de remplissage
	- À la sortie de la cuve
	- Dans la zone d'aspiration d'une pompe
	- En un point de la cuve qui pourrait être soumis aux impulsions de pression de l'agitateur

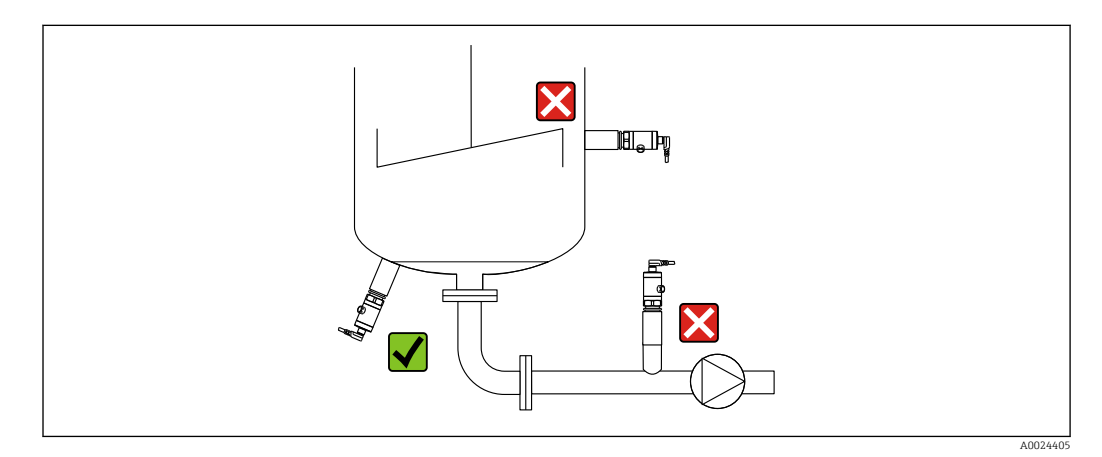

### 5.4 Instructions de montage pour les applications sur oxygène

L'oxygène et d'autres gaz présentent un risque d'explosion en présence d'huiles, de graisses et de plastiques, si bien qu'il est nécessaire, entre autres, de prendre les précautions suivantes :

- Tous les composants du système, tels que les appareils de mesure, doivent être nettoyés conformément aux exigences du BAM.
- Selon les matériaux utilisés, il ne faut pas dépasser certaines températures et pressions maximales pour les applications sur oxygène.
- Le tableau suivant répertorie les appareils (uniquement les appareils, pas les accessoires proposés ou fournis) qui sont adaptés aux applications sur oxygène gazeux.

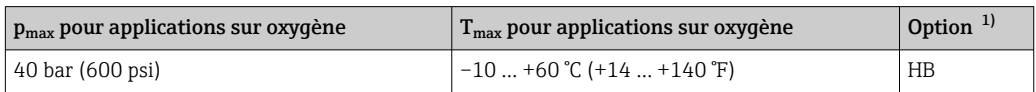

1) Configurateur de produit, caractéristique de commande "Service"

### <span id="page-16-0"></span>5.5 Contrôle du montage

- L'appareil est-il intact (contrôle visuel) ?
- L'appareil est-il conforme aux spécifications du point de mesure ? Par exemple :
	- Température de process
	- Pression de process
	- Température ambiante
	- Gamme de mesure
- Le numéro d'identification et le marquage du point de mesure sont-ils corrects (contrôle visuel) ?
- L'appareil est-il suffisamment protégé contre les précipitations et la lumière directe du soleil ?
- Les vis d'arrêt sont-elles fermement serrées ?
- L'élément de compensation en pression est-il dirigé vers le bas en diagonale ou vers le côté ?
- Pour éviter la pénétration d'humidité, s'assurer que les câbles de raccordement/ connecteurs sont orientés vers le bas.

# <span id="page-17-0"></span>6 Raccordement électrique

### 6.1 Raccordement de l'unité de mesure

### 6.1.1 Affectation des bornes

#### **A** AVERTISSEMENT

#### Risque de blessure en cas d'activation incontrôlée des processus !

- ‣ Couper la tension d'alimentation avant de procéder au raccordement de l'appareil.
- ‣ Veiller à ce que les processus en aval ne démarrent pas involontairement.

#### **A** AVERTISSEMENT

#### Un raccordement incorrect compromet la sécurité électrique !

- ‣ Conformément à IEC/EN 61010, un disjoncteur approprié doit être prévu pour l'appareil.
- ▶ Zone non Ex : pour répondre aux spécifications de sécurité de l'appareil selon la norme IEC/EN 61010, le montage doit garantir que le courant maximal est limité à 500 mA.
- ‣ Des circuits de protection contre les inversions de polarité sont intégrés.

### AVIS

#### Endommagement de l'entrée analogique de l'API résultant d'un mauvais raccordement

‣ Ne pas raccorder la sortie tor PNP active de l'appareil à l'entrée 4 … 20 mA d'un API.

Raccorder l'appareil dans l'ordre suivant :

- 1. Vérifier que la tension d'alimentation correspond à la tension d'alimentation indiquée sur la plaque signalétique.
- 2. Raccorder l'appareil comme indiqué dans l'illustration suivante.

Appliquer la tension d'alimentation.

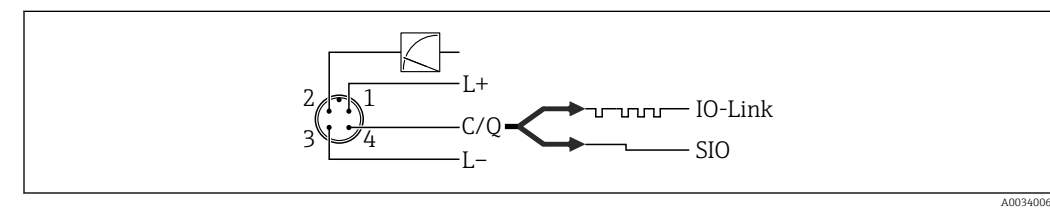

#### *1 Connecteur M12*

- *1 Tension d'alimentation +*
- *2 4-20 mA*
- *3 Tension d'alimentation -*
- *4 C/Q (communication IO-Link ou mode SIO)*

### 6.1.2 Tension d'alimentation

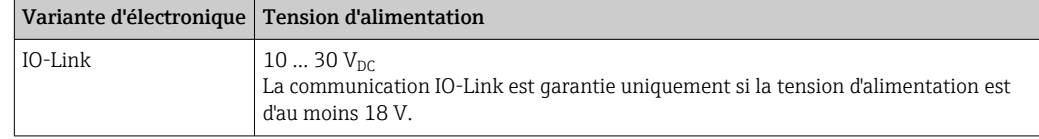

### <span id="page-18-0"></span>6.1.3 Consommation de courant et signal d'alarme

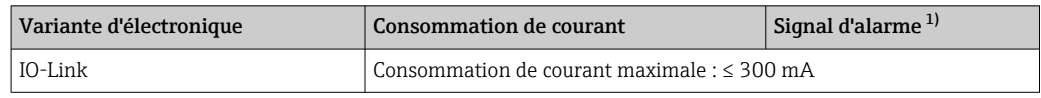

1) Pour alarme MAX (réglage par défaut)

### 6.2 Données de raccordement

### 6.2.1 Pouvoir de coupure

- État de commutation ON :  $I_a \leq 200$  mA  $^{1/2}$ ; état de commutation OFF :  $I_a \leq 1$  mA
- Cycles de commutation : > 10 000 000
- Chute de tension PNP : ≤ 2 V
- Protection contre les surtensions : test de charge automatique du courant de coupure ;
- Charge capacitive max. : 1  $\mu$ F à la tension d'alimentation max. (sans charge résistive)
- Durée du cycle max. : 0,5 s ; min.  $t_{on}$  : 40 µs
- $\bullet$  Déconnexion périodique du circuit de protection en cas de surintensité (f = 2 Hz) et affichage de "F804"

### 6.2.2 Charge (pour appareils 4 à 20 mA)

Pour assurer une tension aux bornes suffisante, la résistance de charge maximale  $\mathtt{R}_{\text{L}}$  (y compris la résistance de câble) en fonction de la tension d'alimentation  $U_B$  fournie par l'unité d'alimentation ne doit pas être dépassée.

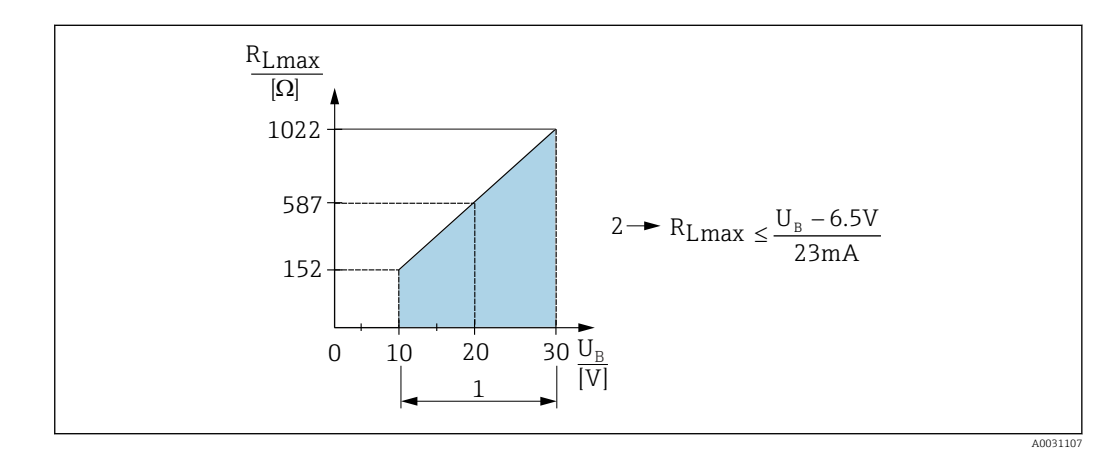

- *1 Alimentation électrique 10 … 30*  $V_{DC}$
- *2 RLmax résistance de charge maximale*
- *U<sup>B</sup> Tension d'alimentation*

Si la charge est trop élevée :

- Un courant de défaut est indiqué et "S803" est affiché (indication : courant d'alarme MIN)
- Contrôle périodique pour définir s'il est possible de quitter l'état de défaut
- Pour assurer une tension aux bornes suffisante, la résistance de charge maximale RL (y compris la résistance de câble) en fonction de la tension d'alimentation UB fournie par l'unité d'alimentation ne doit pas être dépassée.

<sup>1)</sup> Pour la sortie tout ou rien 1 x PNP + la sortie 4 à 20 mA, il est possible de garantir 100 mA sur l'ensemble de la gamme de température. Pour des températures ambiantes plus basses, des courants plus élevés sont possibles mais ne peuvent pas être garantis. Valeur typique à 20 °C (68 °F) env. 200 mA. Pour la sortie tout ou rien "1 x PNP", il est possible de garantir 200 mA sur l'ensemble de la gamme de température.

<sup>2)</sup> Des courants plus importants sont supportés, s'écartant ainsi du standard IO-Link.

### <span id="page-19-0"></span>6.3 Contrôle du raccordement

- L'appareil et les câbles sont-ils intacts (contrôle visuel) ?
- Les câbles utilisés satisfont-ils aux exigences ?
- Les câbles montés sont-ils libres de toute traction ?
- Tous les presse-étoupes sont-ils montés, serrés fermement et étanches ?
- La tension d'alimentation correspond-elle aux indications sur la plaque signalétique ?
- L'affectation des bornes est-elle correcte ?
- Si nécessaire : le fil de terre a-t-il été raccordé ?

# <span id="page-20-0"></span>7 Options de configuration

### 7.1 IO-Link

### 7.1.1 Informations IO-Link

IO-Link est une connexion point-à-point pour la communication entre l'appareil de mesure et un maître IO-Link. L'appareil de mesure dispose d'une interface de communication IO-Link de type 2 avec une deuxième fonction IO sur la broche 4. Cela nécessite un élément compatible IO-Link (maître IO-Link) pour fonctionner. L'interface de communication IO-Link permet un accès direct aux données de process et de diagnostic. Elle offre également la possibilité de configurer l'appareil de mesure en cours de fonctionnement.

Couche physique, l'appareil de mesure prend en charge les caractéristiques suivantes :

- Spécification IO-Link : Version 1.1
- IO-Link Smart Sensor Profile 2nd Edition
- Mode SIO : oui
- Vitesse : COM2 ; 38,4 kbauds
- Durée du cycle min. : 2,5 msec.
- Largeur des données de process : 48bits (float32+14 bits spéc. au fabr. + 2 bits SSC)
- Sauvegarde des données IO-Link : oui
- Configuration des blocs : oui

### 7.1.2 Téléchargement IO-Link

#### http://www.endress.com/download

- Sélectionner "Logiciel" comme type de média.
- Sélectionner "Drivers d'appareil" comme type de logiciel. Sélectionner IO-Link (IODD).
- Dans le champ "Recherche texte", entrer le nom de l'appareil.

#### https://ioddfinder.io-link.com/

Rechercher par

- Fabricant
- Numéro d'article
- Type de produit

# <span id="page-21-0"></span>8 Intégration système

### 8.1 Données de process

Les données de process de l'appareil de mesure sont transmises cycliquement conformément à SSP 4.3.1

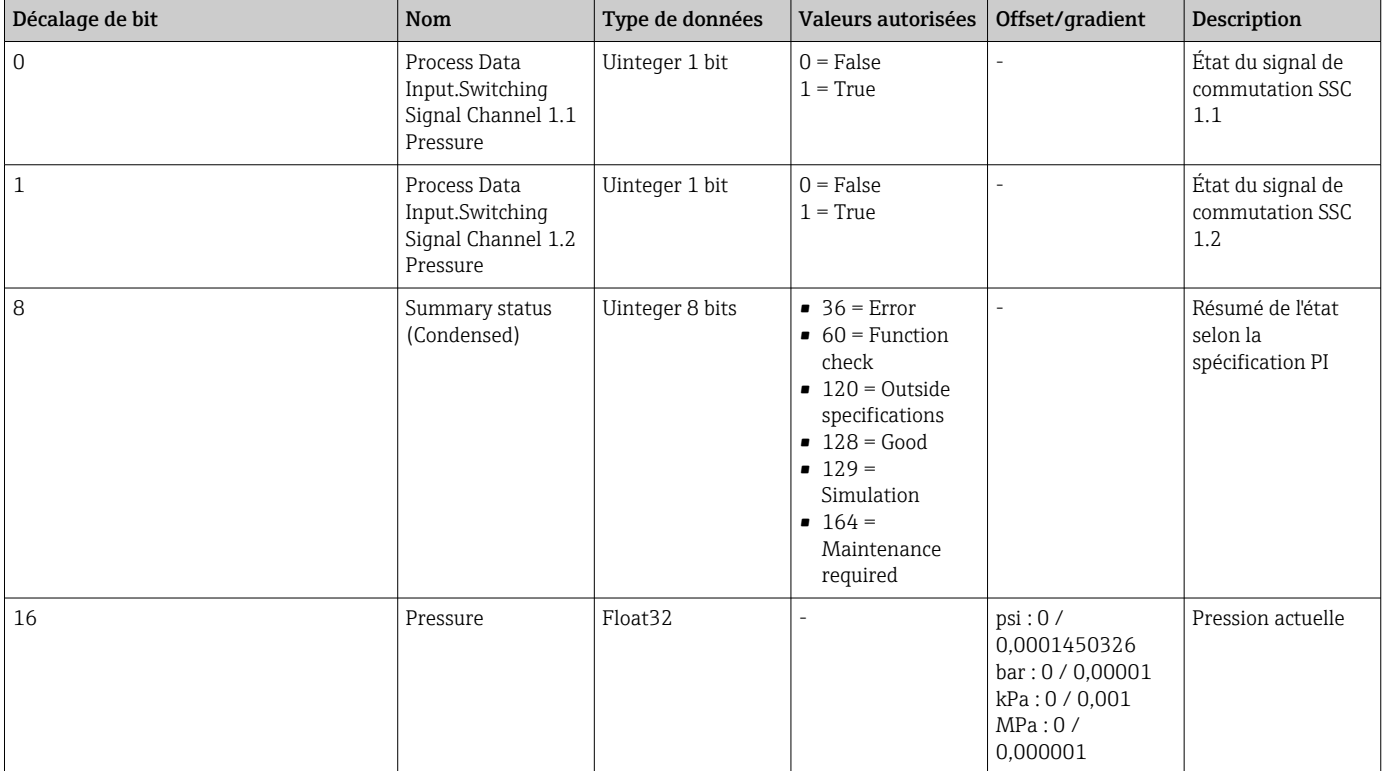

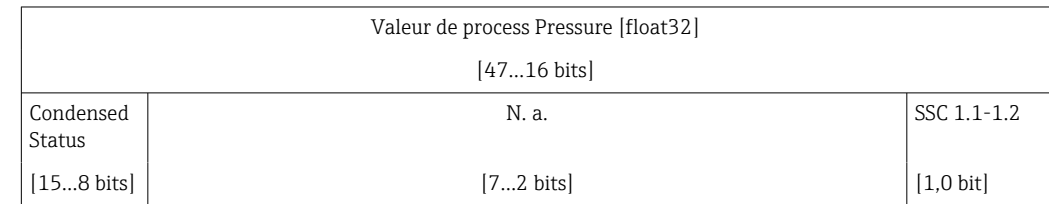

### 8.2 Lecture et écriture des données d'appareil (ISDU – Indexed Service Data Unit)

Les données d'appareil sont toujours échangées acycliquement et à la demande du maître IO-Link. À l'aide des données d'appareil, les valeurs de paramètre ou états de l'appareil suivants peuvent être lus :

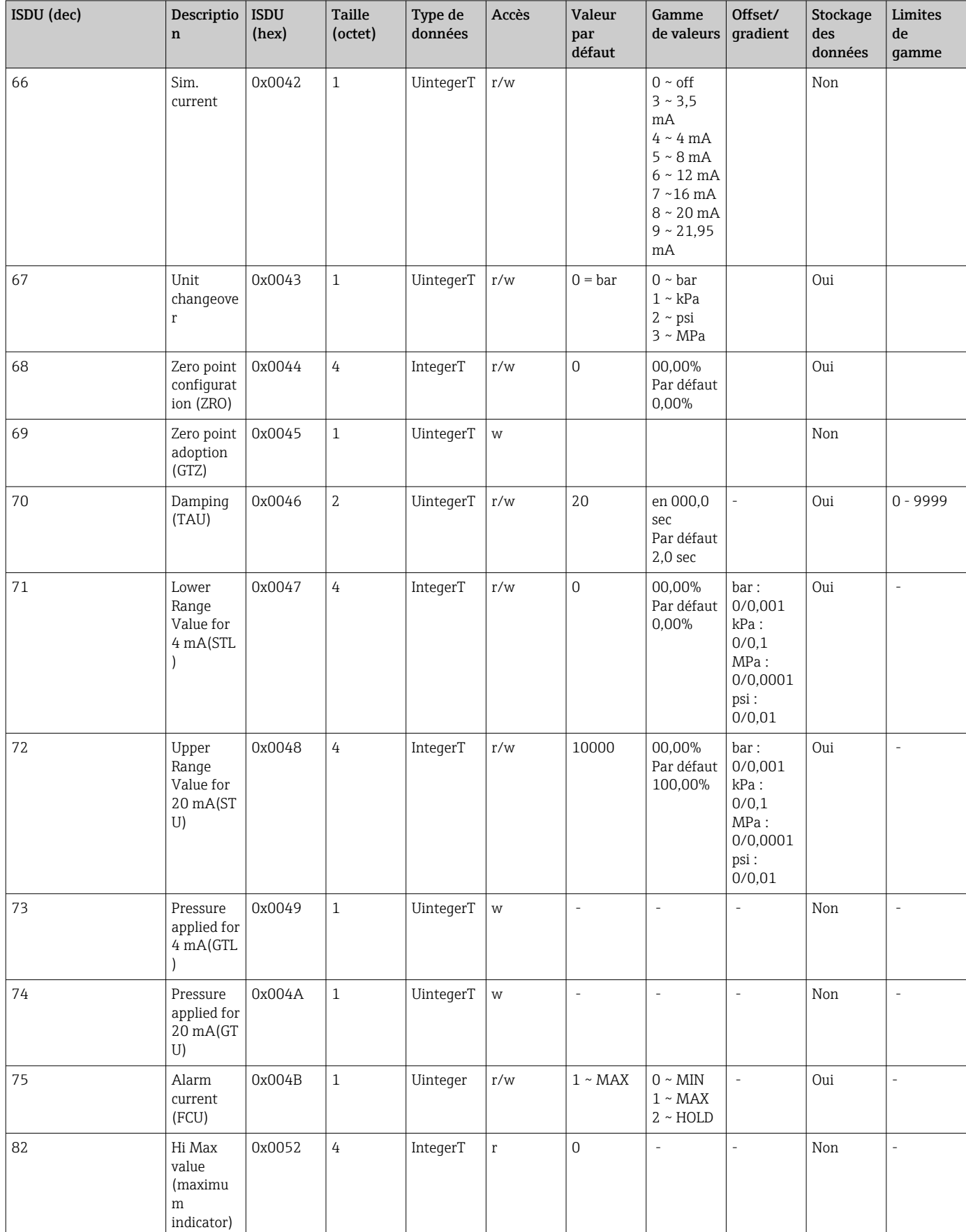

## 8.2.1 Données d'appareil spécifiques à Endress+Hauser

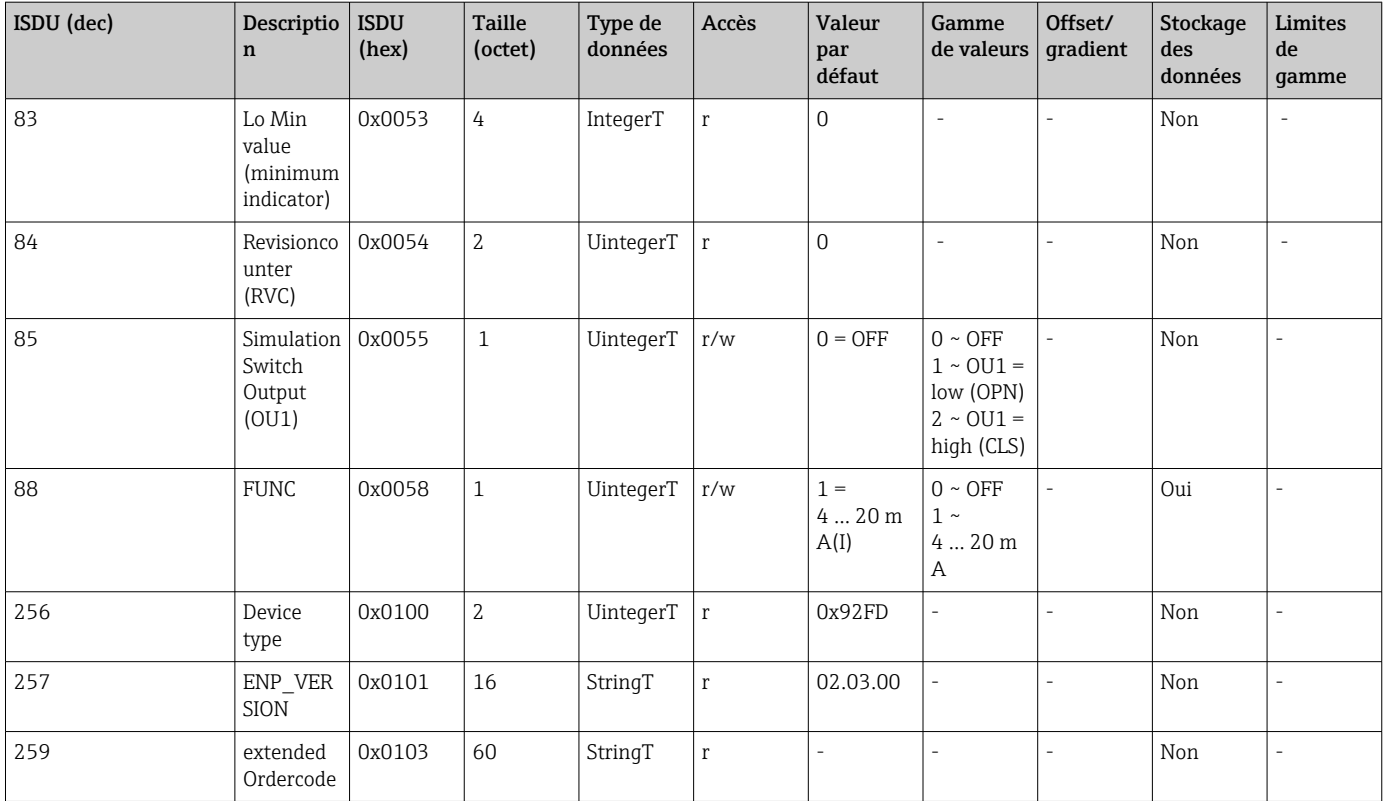

# 8.2.2 Données d'appareil spécifiques à IO-Link

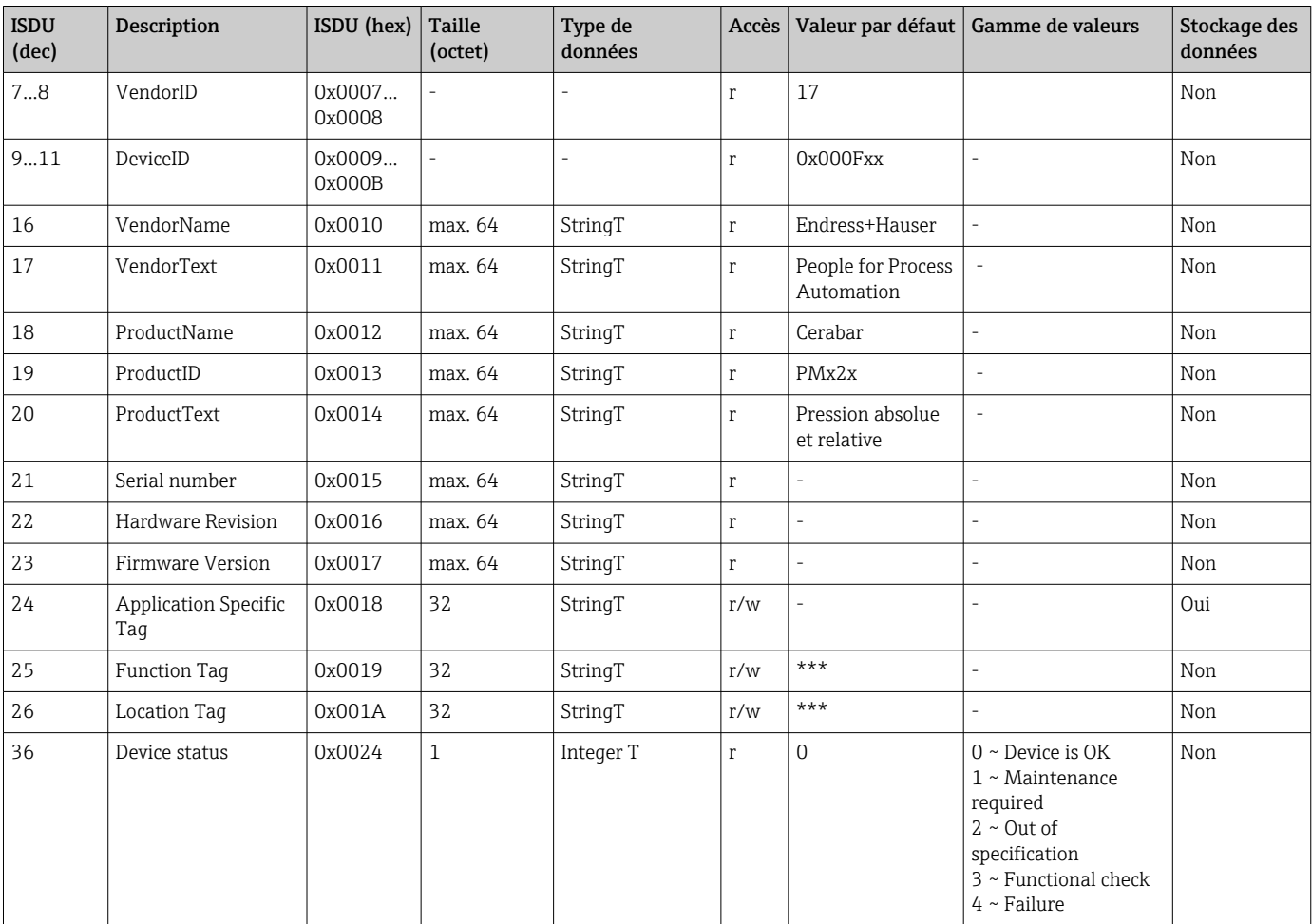

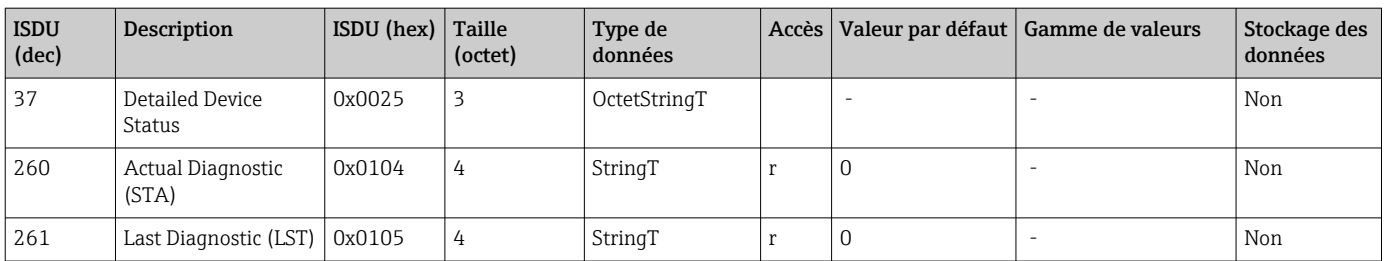

### *Teach - Single value*

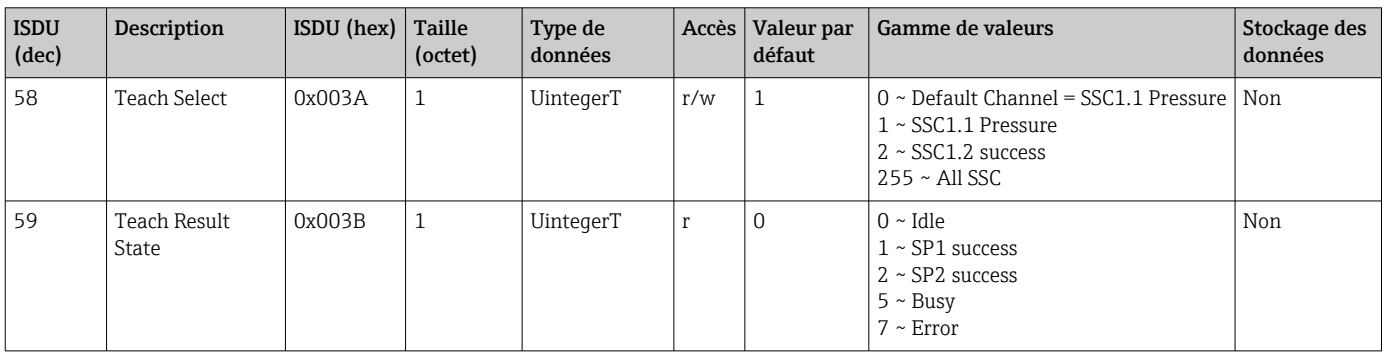

### *Switching Signal Channel 1.1 Pressure*

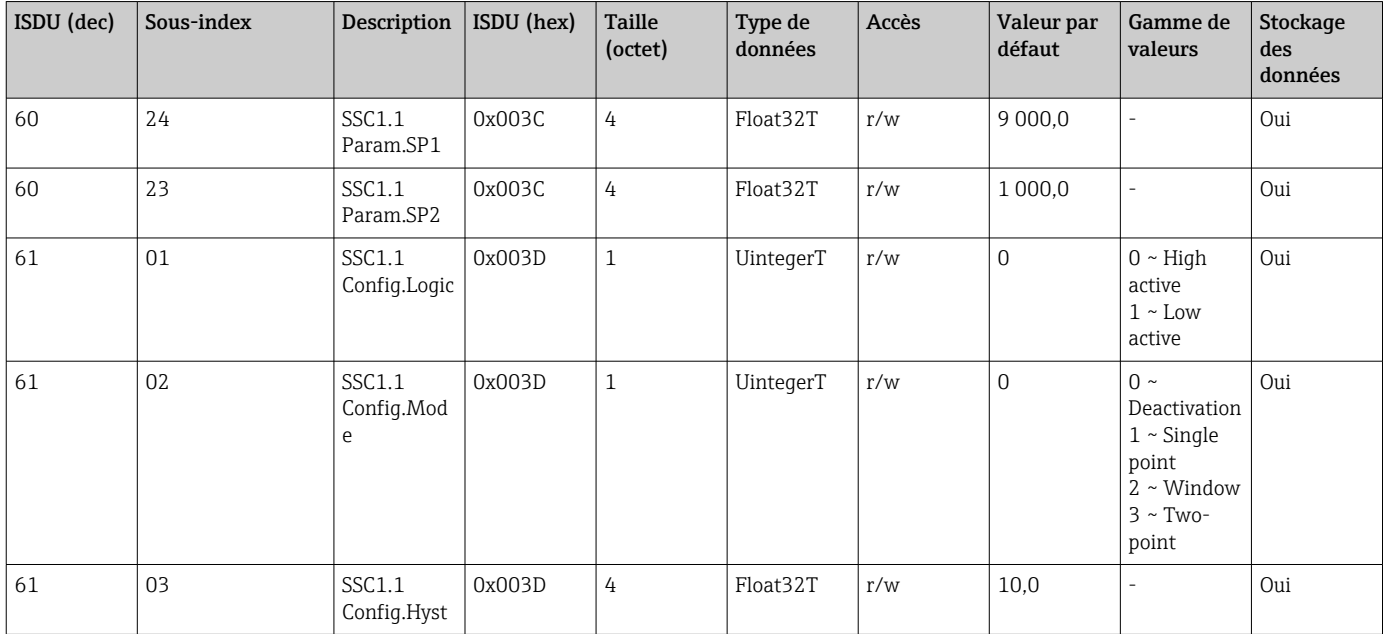

### *Switching Signal Channel 1.2 Pressure*

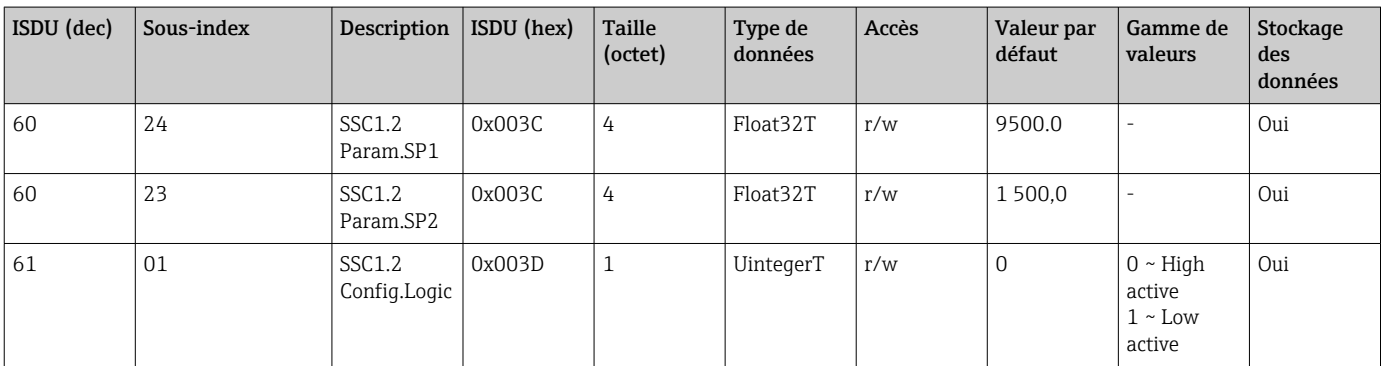

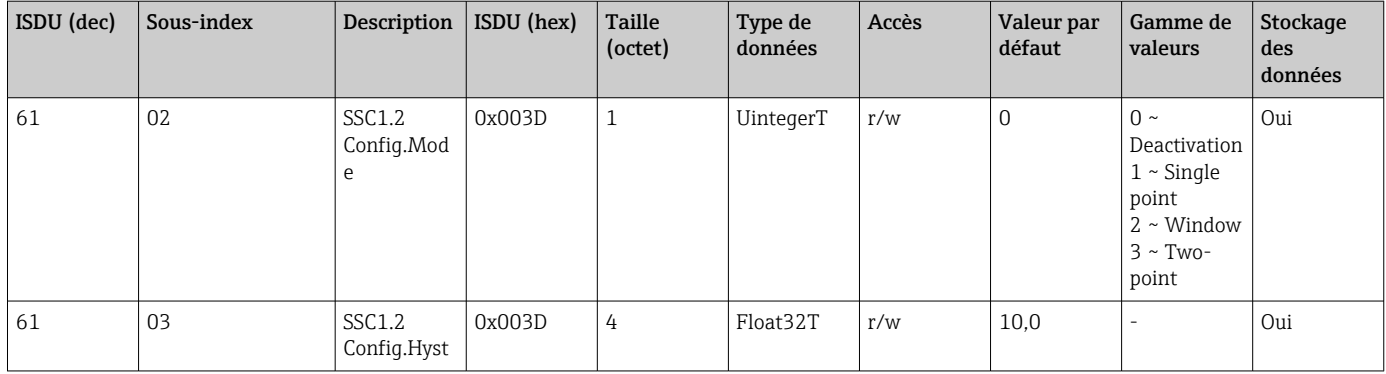

#### *Measurement Data Information*

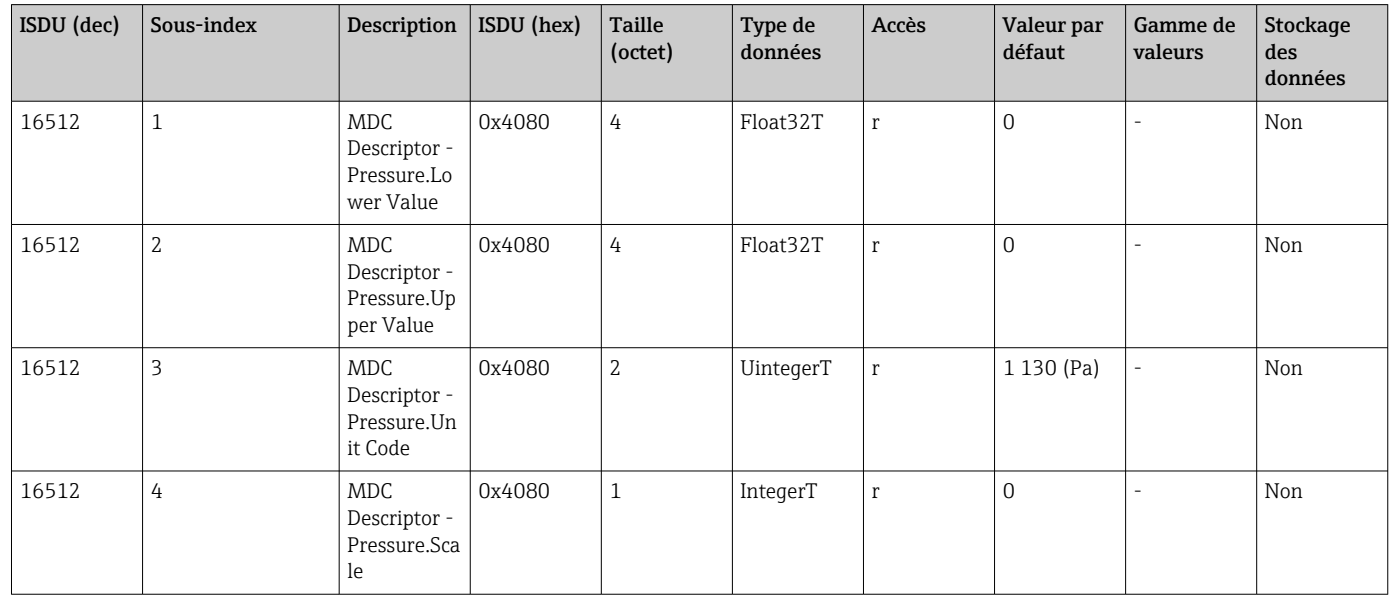

### 8.2.3 Commandes système

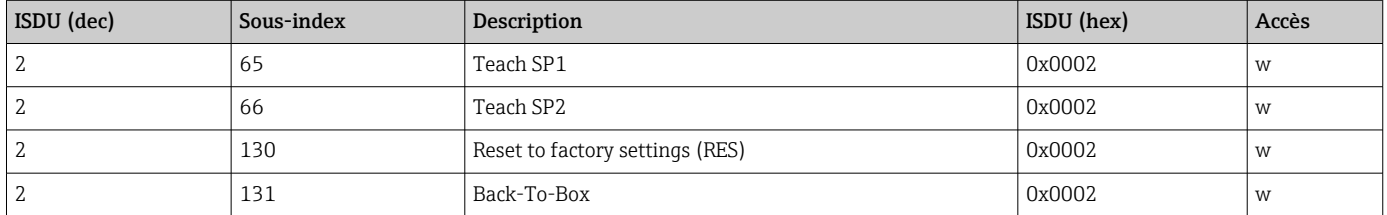

### 8.2.4 Signaux de commutation

Les signaux de commutation offrent un moyen simple de surveiller les valeurs mesurées pour s'assurer que les seuils ne sont pas dépassés.

Chaque signal de commutation est clairement attribué à une valeur de process et fournit un état. Cet état est transmis avec les données de process (lien de données de process). Son comportement de commutation doit être configuré à l'aide des paramètres de configuration d'un "Signal Channel" (SSC). En supplément de la configuration manuelle des points de commutation SP1 et SP2, un mécanisme d'apprentissage est disponible dans le menu "Teach". Ce mécanisme permet d'écrire la valeur de process actuelle dans le SSC sélectionné via une commande système. La section suivante illustre les différents comportements des modes disponibles pour sélection. Le paramètre "Logic" est toujours "High active" dans ces cas. Si la logique est censée être inversée, le paramètre "Logic" peut être réglé sur "Low active" (→  $\triangleq$  34).

#### Single Point Mode

SP2 n'est pas utilisé dans ce mode.

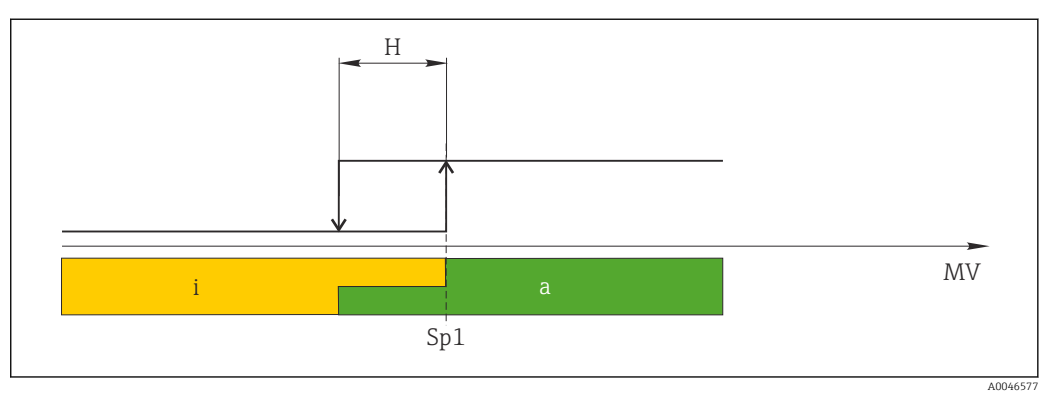

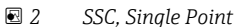

*H Hystérésis*

- *Sp1 Point de commutation 1*
- *MV Valeur mesurée*

*i Inactif (orange)*

*a Actif (vert)*

### Mode Window

SP<sub>hi</sub> correspond toujours à la valeur la plus élevée, SP1 ou SP2, et SP<sub>lo</sub> correspond toujours à la valeur la plus faible, SP1 ou SP2.

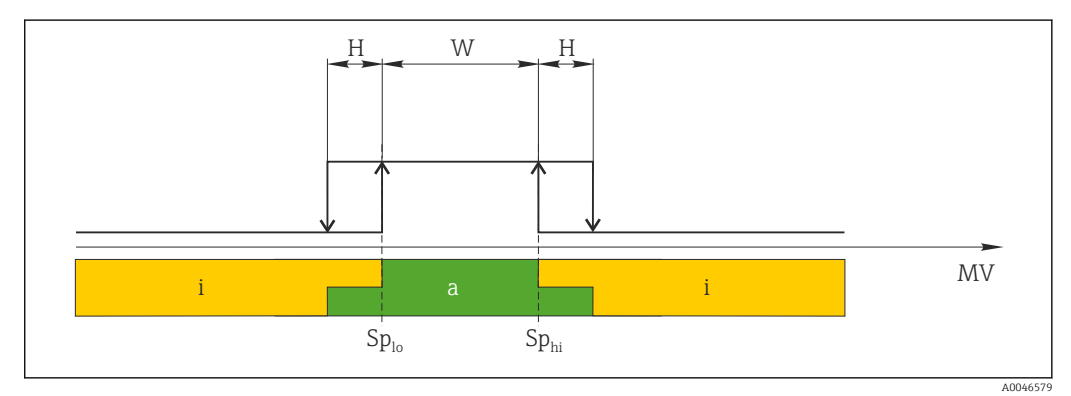

 *3 SSC, Window*

*H Hystérésis*

*W Window*

*Splo Point de commutation avec une valeur mesurée inférieure*

*Sphi Point de commutation avec une valeur mesurée supérieure*

- *MV Valeur mesurée*
- *i Inactif (orange)*
- *a Actif (vert)*

#### Mode deux points

SP<sub>hi</sub> correspond toujours à la valeur la plus élevée parmi SP1 et SP2, et SP<sub>lo</sub> correspond toujours à la valeur la plus basse parmi SP1 et SP2.

L'hystérésis n'est pas utilisée.

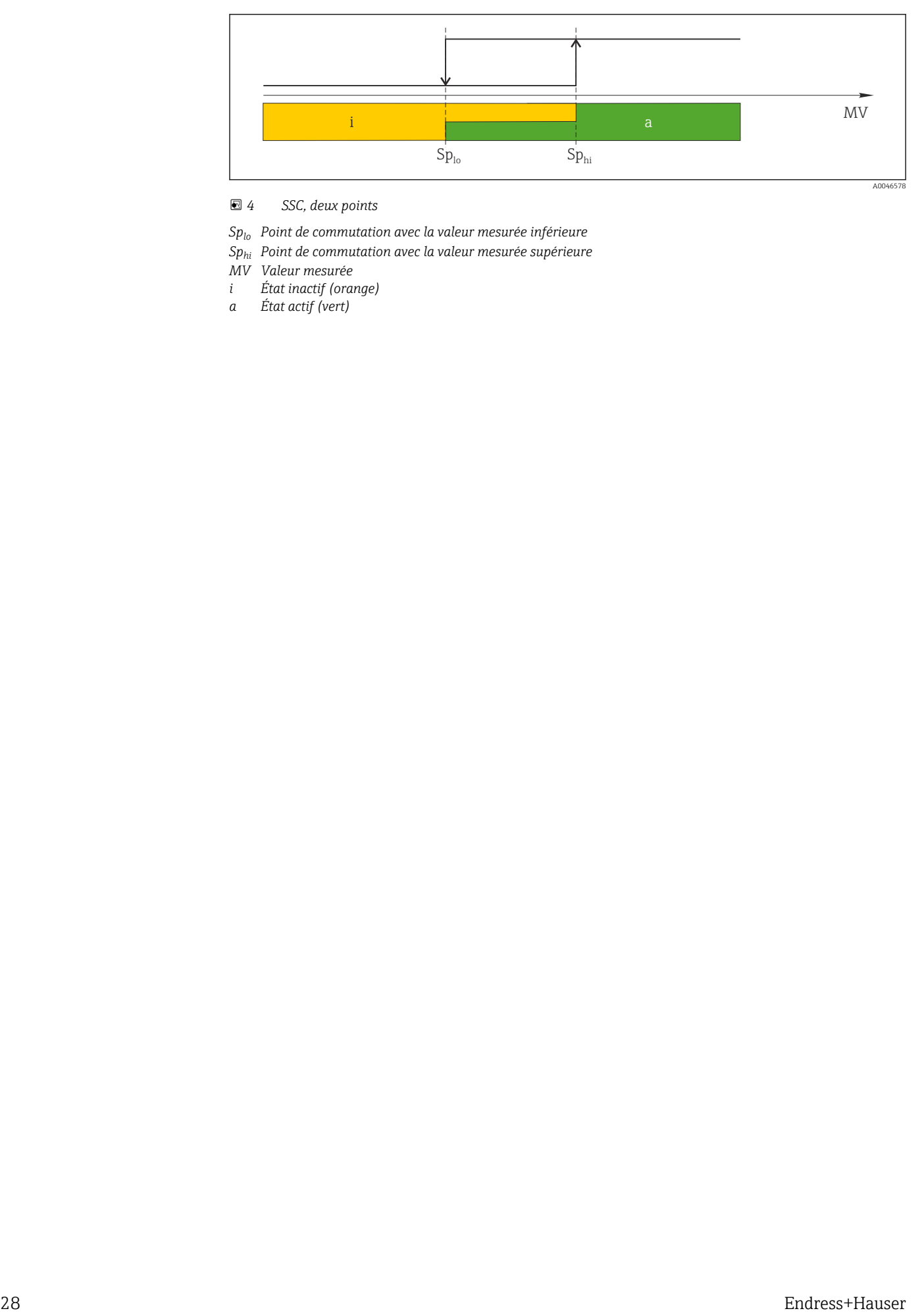

#### *4 SSC, deux points*

- *Splo Point de commutation avec la valeur mesurée inférieure*
- *Sphi Point de commutation avec la valeur mesurée supérieure*
- *MV Valeur mesurée*
- *i État inactif (orange)*
- *a État actif (vert)*

### <span id="page-28-0"></span>9 Mise en service

Si une configuration existante est modifiée, la mesure continue ! Les entrées nouvelles ou modifiées ne seront acceptées qu'une fois le réglage effectué.

Si la configuration des paramètres de bloc est utilisée, une modification de paramètre est uniquement acceptée après le téléchargement du paramètre.

#### **A** AVERTISSEMENT

Risque de blessure en cas d'activation incontrôlée des processus !

‣ Veiller à ce que les processus en aval ne démarrent pas involontairement.

#### **A AVERTISSEMENT**

Si une pression inférieure à la pression minimale autorisée ou supérieure à la pression maximale autorisée est présente sur l'appareil, les messages suivants sont émis successivement :

- $\blacktriangleright$  S140
- $\blacktriangleright$  F270

### AVIS

Un IODD avec valeurs par défaut correspondantes est utilisé pour toutes les gammes de mesure de pression. Cet IODD s'applique à toutes les gammes de mesure ! Les valeurs par défaut de cet IODD peuvent ne pas être valables pour cet appareil. Des messages IO-Link (p. ex. "Valeur de paramètre au-dessus de la limite") peuvent être affichés lorsque l'appareil est mis à jour avec ces valeurs par défaut. Les valeurs existantes ne sont pas acceptées dans ce cas. Les valeurs par défaut s'appliquent exclusivement au capteur 10 bar (150 psi).

‣ Avant que les valeurs par défaut ne soient écrites de l'IODD vers l'appareil, les données doivent être lues à partir de l'appareil.

### 9.1 Contrôle de fonctionnement

Avant la mise en service du point de mesure, s'assurer que les contrôles du montage et du raccordement ont été effectués :

- Checklist "Contrôle du montage"
- Checklist "Contrôle du raccordement"

### 9.2 Mise en service avec un menu de configuration

La mise en service comprend les étapes suivantes :

- Configuration de la mesure de pression
- Selon le cas, réalisation d'un ajustage de position
- Selon le cas, configuration de la surveillance du process

### <span id="page-29-0"></span>9.3 Configuration de la mesure de pression

### 9.3.1 Ajustage sans pression de référence (ajustage sec = ajustage sans produit)

#### Exemple :

Dans cet exemple, un appareil avec un capteur de 400 mbar (6 psi) est configuré pour la gamme de mesure 0 … 300 mbar (0 … 4,4 psi).

Les valeurs suivantes doivent être assignées :

- $\bullet$  0 mbar = valeur 4 mA
- 300 mbar (4,4 psi) = valeur 20 mA

#### Condition préalable :

Il s'agit dans ce cas d'un ajustage théorique, c'est-à-dire que les valeurs de pression pour le début et la fin d'échelle sont connues. Il est inutile d'appliquer une pression supplémentaire.

Du fait de la position de montage de l'appareil, on pourra avoir des décalages de pression de la valeur mesurée, c'est-à-dire que la valeur mesurée n'est pas nulle dans un état sans pression. Pour plus d'informations sur la réalisation d'un ajustage de position, voir le chapitre "Réalisation d'un ajustage de position".

Pour une description des paramètres mentionnés et des messages d'erreur possibles, H voir le chapitre "Description des paramètres de l'appareil".

#### Réalisation de l'ajustage

- 1. Sélectionner une unité de pression, ici "bar" par exemple, via le paramètre Unit changeover (UNI).
- 2. Sélectionner le paramètre Value for  $4 \text{ mA}$  (STL). Entrer la valeur (0 bar (0 psi)) et confirmer.
	- Cette valeur de pression est affectée à la valeur de courant inférieure (4 mA).
- 3. Sélectionner le paramètre Value for 20 mA (STU). Entrer la valeur (300 mbar (4,4 psi)) et confirmer.
	- Cette valeur de pression est affectée à la valeur de courant supérieure (20 mA).

La gamme de mesure est réglée pour 0 … 300 mbar (0 … 4,4 psi).

### 9.3.2 Ajustage avec pression de référence (ajustage humide = ajustage avec produit)

#### Exemple :

Dans cet exemple, un appareil avec un capteur de 400 mbar (6 psi) est configuré pour la gamme de mesure 0 … 300 mbar (0 … 4,4 psi).

Les valeurs suivantes doivent être assignées :

- $\bullet$  0 mbar = valeur 4 mA
- 300 mbar (4,4 psi) = valeur 20 mA

#### Condition préalable :

Les valeurs de pression 0 mbar et 300 mbar (4,4 psi) peuvent être spécifiées. L'appareil est déjà monté, par exemple.

P Du fait de la position de montage de l'appareil, on pourra avoir des décalages de pression de la valeur mesurée, c'est-à-dire que la valeur mesurée n'est pas nulle dans un état sans pression. Pour plus d'informations sur la réalisation d'un ajustage de position, voir le chapitre "Réalisation d'un ajustage de position".

Pour une description des paramètres mentionnés et des messages d'erreur possibles, voir le chapitre "Description des paramètres de l'appareil".

#### Réalisation de l'ajustage

- 1. Sélectionner une unité de pression, ici "bar" par exemple, via le paramètre Unit changeover (UNI).
- 2. La pression pour le début d'échelle (valeur 4 mA) est présente sur l'appareil, ici p. ex. 0 bar (0 psi). Sélectionner le paramètre Pressure applied for 4mA (GTL). Pour confirmer la sélection, appuyer sur "Get Lower Limit".
	- La valeur de pression présente sur l'appareil est affectée à la valeur de courant inférieure (4 mA).
- 3. La pression pour la pleine échelle (valeur 20 mA) est présente sur l'appareil, ici p. ex. 300 mbar (4,4 psi). Sélectionner le paramètre Pressure applied for 20mA (GTU). Pour confirmer la sélection, appuyer sur "Get Lower Limit".
	- La valeur de pression présente sur l'appareil est affectée à la valeur de courant supérieure (20 mA).

La gamme de mesure est réglée pour 0 … 300 mbar (0 … 4,4 psi).

# 9.4 Réalisation d'un ajustage de position

### <span id="page-31-0"></span>Zero point configuration (ZRO)

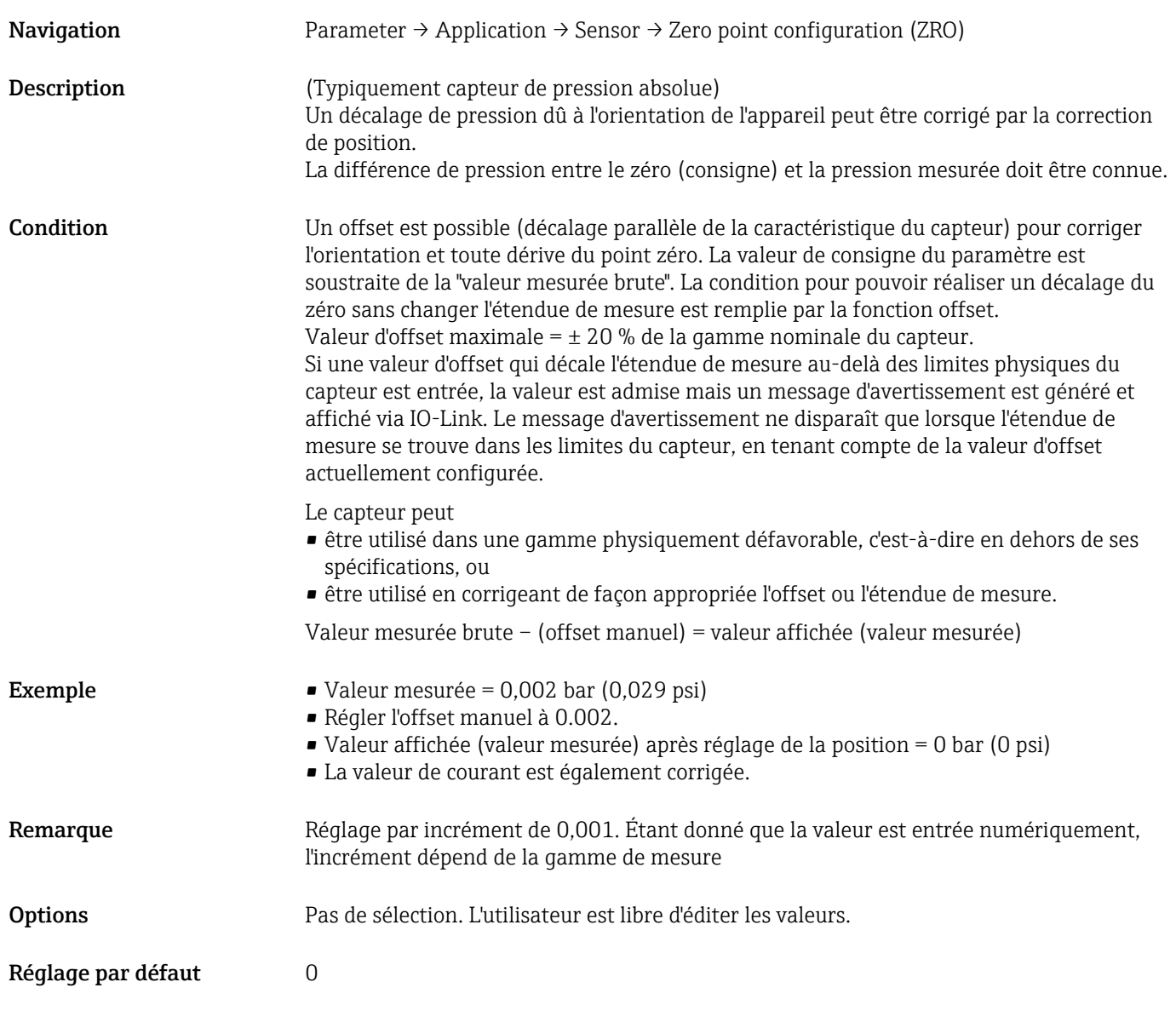

### Zero point adoption (GTZ)

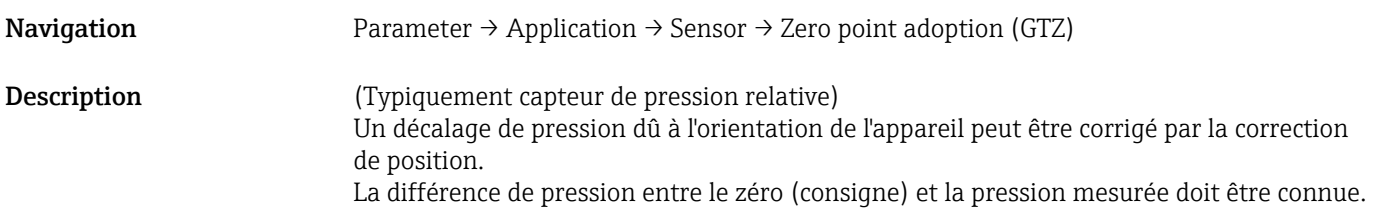

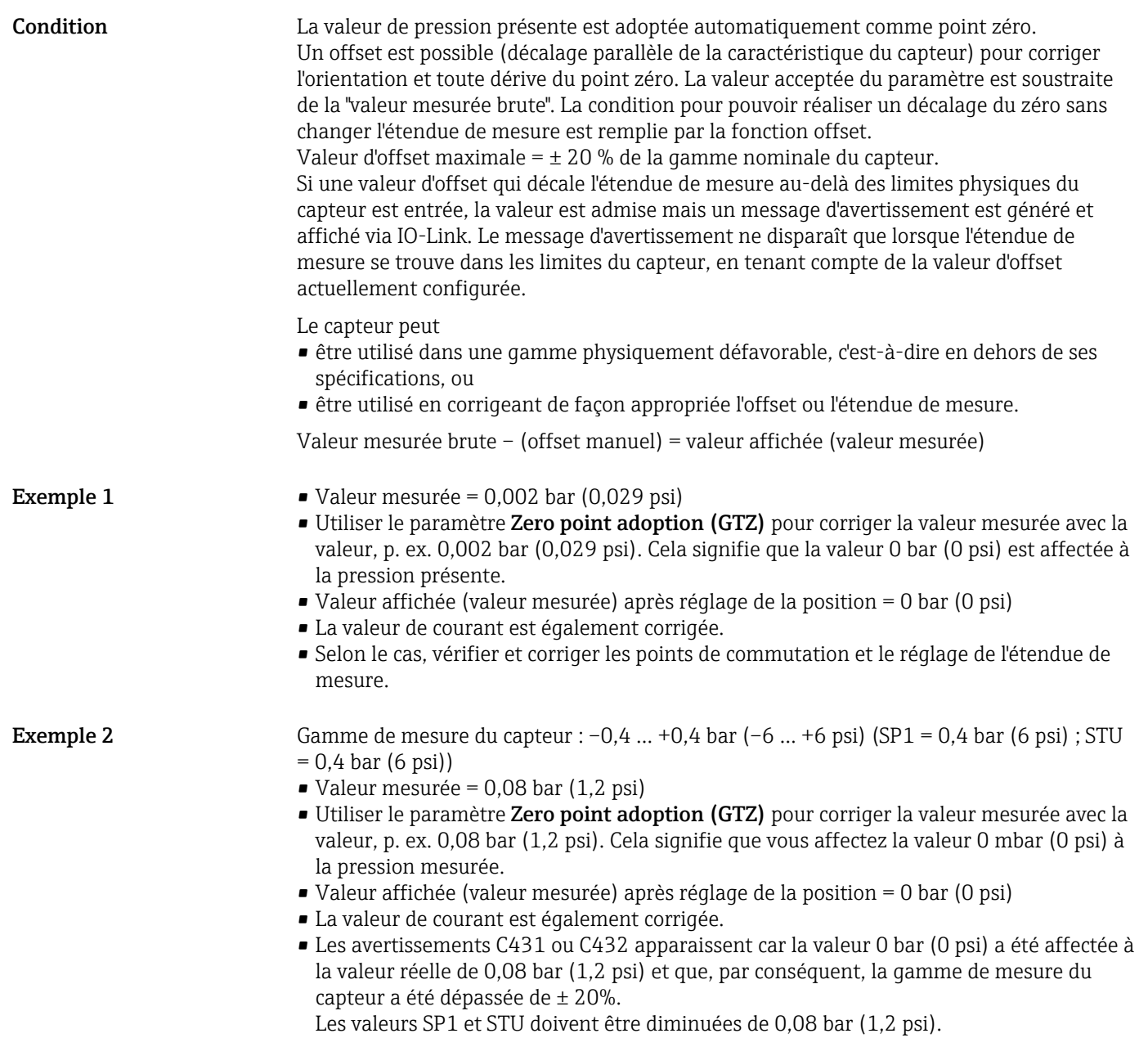

### <span id="page-33-0"></span>9.5 Configuration de la surveillance de process

Pour la surveillance de process, il est possible d'indiquer une gamme de pression à surveiller par le détecteur de niveau. Ci-dessous la description de des deux versions de surveillance. La fonction de surveillance permet à l'utilisateur de définir des gammes optimales pour le process (avec rendements élevés, etc.) et d'utiliser un détecteur de niveau pour surveiller ces gammes.

### 9.5.1 Surveillance de process numérique (sortie tout ou rien)

Il est possible de sélectionner des points de commutation et des points de commutation retour définis qui se comportent comme des contacts de fermeture ou d'ouverture selon qu'une fonction de fenêtre ou d'hystérésis est configurée.

Les paramètres "Mode" et "Logic" de l'IODD sont regroupés dans la structure du produit sous le paramètre "Application Type". Le tableau suivant permet de comparer les configurations.

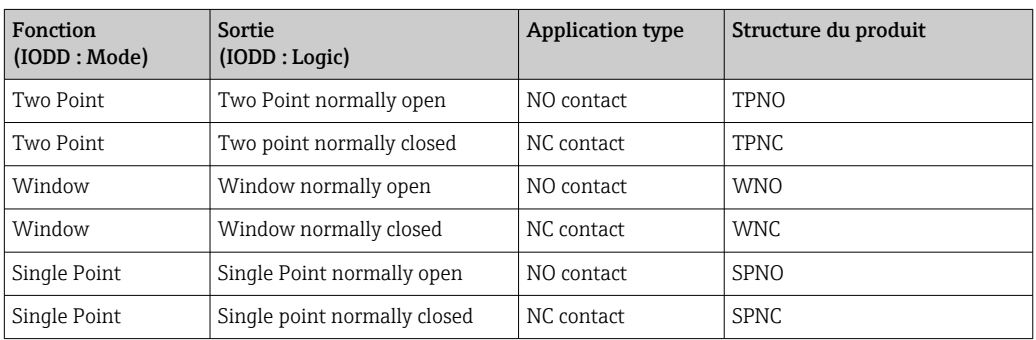

Si l'appareil est redémarré dans les limites de l'hystérésis donnée, la sortie tout ou rien est ouverte (0 V à la sortie).

### 9.5.2 Surveillance de process analogique (sortie 4 à 20 mA)

- La gamme de signal 3,8 à 20,5 mA est commandée selon NAMUR NE 43.
- Le courant d'alarme et la simulation de courant sont des exceptions :
	- Si la limite définie est dépassée, l'appareil continue à mesurer linéairement. Le courant de sortie augmente linéairement jusqu'à 20,5 mA et maintient la valeur, jusqu'à ce que la valeur mesurée retombe au-dessous de 20,5 mA ou que l'appareil détecte un défaut.
	- Si la limite définie n'est plus atteinte, l'appareil continue à mesurer linéairement. Le courant de sortie diminue linéairement jusqu'à 3,8 mA et maintient la valeur, jusqu'à ce que la valeur mesurée remonte au-dessus de 3,8 mA ou que l'appareil détecte un défaut.

### 9.6 Sortie courant

#### Operating Mode (FUNC)

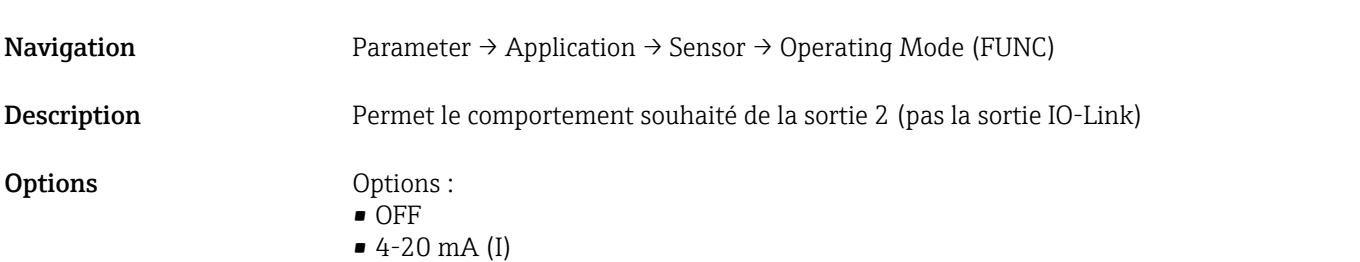

# <span id="page-34-0"></span>Value for 4 mA (STL) Navigation Parameter → Application → Current output → Value for 4 mA (STL) Description Affectation de la valeur de pression qui doit correspondre à la valeur 4 mA. Il est possible d'inverser la sortie courant. Pour ce faire, affecter la fin d'échelle de pression au courant de mesure le plus faible. Remarque Entrer la valeur pour 4 mA dans l'unité de pression sélectionnée n'importe où dans la gamme de mesure. La valeur peut être entrée par incréments de 0,1 (l'incrément dépend de la gamme de mesure). Options Pas de sélection. L'utilisateur est libre d'éditer les valeurs. Réglage par défaut 0,0 ou en fonction des spécifications de commande Value for 20 mA (STU) **Navigation** Parameter  $\rightarrow$  Application  $\rightarrow$  Current output  $\rightarrow$  Value for 20 mA (STU) Description Affectation de la valeur de pression qui doit correspondre à la valeur 20 mA. Il est possible d'inverser la sortie courant. Pour ce faire, affecter le début d'échelle de pression au courant de mesure le plus élevé. Remarque Entrer la valeur pour 20 mA dans l'unité de pression sélectionnée n'importe où dans la gamme de mesure. La valeur peut être entrée par incréments de 0,1 (l'incrément dépend de la gamme de mesure). Options Pas de sélection. L'utilisateur est libre d'éditer les valeurs. Réglage par défaut Limite de mesure supérieure ou en fonction des spécifications de commande.

### Pressure applied for 4mA (GTL)

**Navigation** Parameter  $\rightarrow$  Application  $\rightarrow$  Current output  $\rightarrow$  Pressure applied for 4mA (GTL)

#### <span id="page-35-0"></span>Description La valeur de pression présente est adoptée automatiquement pour le signal de courant 4 mA. Paramètre pour lequel la gamme de courant peut être assignée à n'importe quelle section de la gamme nominale. Cela se fait en assignant le début d'échelle de pression au courant de mesure inférieur et la fin d'échelle de pression au courant de mesure supérieur. Le début et la fin d'échelle de pression peuvent être configurées indépendamment l'un de l'autre de sorte que l'étendue de mesure de pression ne reste pas constante. L'étendue de mesure de pression LRV et URV peut être éditée sur l'ensemble de la gamme du capteur. Une valeur TD invalide est indiquée par un message de diagnostic S510. Un offset de position invalide est indiqué par un message de diagnostic C431. L'opération d'édition ne peut pas avoir pour conséquence l'utilisation de l'appareil en dehors des limites minimum et maximum du capteur. Les entrées incorrectes sont refusées comme indiqué par les messages suivants, et la dernière valeur valide avant la modification est à nouveau utilisée : • Parameter value above limit (0x8031) • Parameter value below limit (0x8032) La valeur mesurée actuellement présente est acceptée comme valeur pour 4mA peu importe où elle se trouve dans la gamme de mesure. La courbe caractéristique du capteur est décalée de sorte que la pression présente devienne la valeur point zéro.

### Pressure applied for 20mA (GTU)

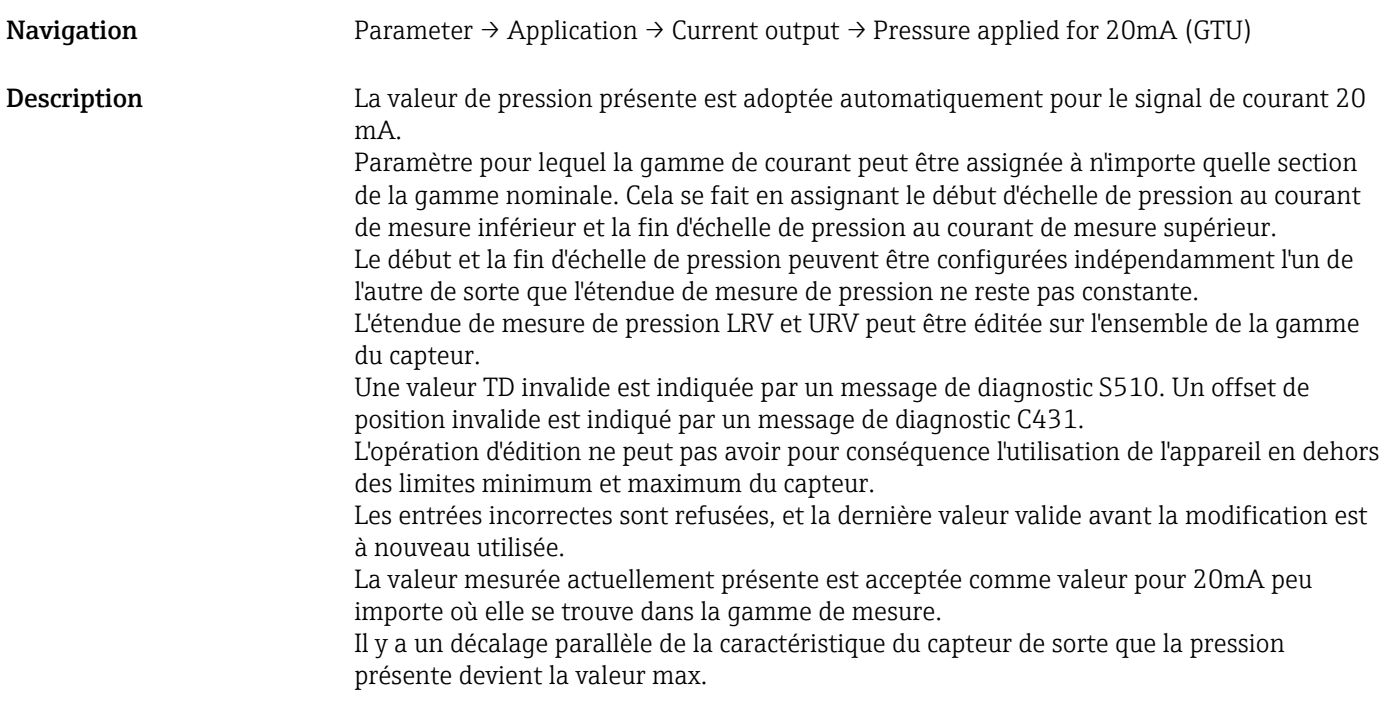

### <span id="page-36-0"></span>9.7 Exemples d'application

### 9.7.1 Régulation de compresseur avec mode deux points

Exemple : le compresseur démarre lorsque la pression chute sous une certaine valeur. Le compresseur est désactivé lorsqu'une certaine valeur est dépassée.

- 1. Régler le point de commutation sur 2 bar (29 psi).
- 2. Régler le point de commutation retour sur 1 bar (14,5 psi)
- 3. Configurer la sortie tout ou rien comme "NC Contact" (Mode = Two Point, Logic = High).

Le compresseur est commandé au moyen des réglages définis.

### 9.7.2 Régulation de pompe avec mode deux points

Exemple : la pompe doit être activée lorsque 2 bar (29 psi) sont atteints (pression croissante) et désactivée lorsque 1 bar (14,5 psi) est atteint (pression décroissante).

- 1. Régler le point de commutation sur 2 bar (29 psi).
- 2. Régler le point de commutation retour sur 1 bar (14,5 psi)
- 3. Configurer la sortie tout ou rien comme "NO contact" (Mode = Two Point, Logic = High)

La pompe est commandée au moyen des réglages définis.

# <span id="page-37-0"></span>10 Diagnostic et suppression des défauts

### 10.1 Suppression des défauts

En présence d'une configuration invalide dans l'appareil, ce dernier passe à l'état de défaut. Exemple :

- Le message de diagnostic "C485" est affiché via IO-Link.
- L'appareil est en mode simulation.
- Si la configuration de l'appareil est corrigée, p. ex. en réinitialisant l'appareil, ce dernier quitte l'état de défaut et passe en mode mesure.

*Défauts généraux*

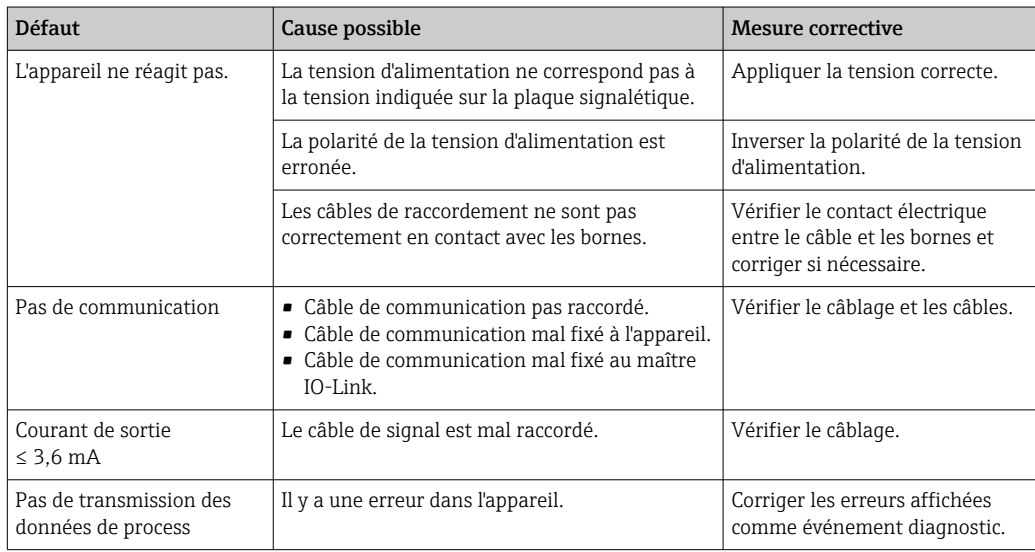

## 10.2 Événements de diagnostic

### 10.2.1 Message de diagnostic

Les défauts détectés par le système d'autosurveillance de l'appareil de mesure sont affichés sous forme de message de diagnostic en alternance avec l'affichage de la valeur mesurée via l'IODD.

#### Signaux d'état

Le tableau (chapitre "Liste des événements de diagnostic") répertorie les messages pouvant survenir. Le paramètre ALARM STATUS indique le message ayant la priorité la plus élevée. L'appareil délivre quatre informations d'état selon NE107 :

#### Failure

Un défaut de l'appareil s'est produit. La valeur mesurée n'est plus valable.

#### Maintenance required M

La maintenance de l'appareil est nécessaire. La valeur mesurée reste valable.

#### Check function  $\mathbb C$

L'appareil se trouve en mode maintenance (p. ex. pendant une simulation).

#### <span id="page-38-0"></span>Out of specification S

L'appareil fonctionne :

- En dehors de ses spécifications techniques (p. ex. pendant le démarrage ou un nettoyage)
- En dehors de la configuration effectuée par l'utilisateur (p. ex. niveau en dehors de la gamme configurée)

#### Événement de diagnostic et texte d'événement

Le défaut peut être identifié à l'aide de l'événement de diagnostic.

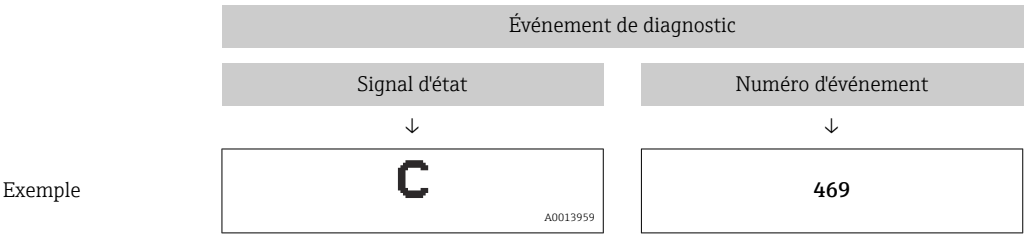

S'il y a plusieurs événements de diagnostic simultanément, seul le message de diagnostic de l'événement de diagnostic avec la plus haute priorité est affiché dans le STA via l'IODD.

Le dernier message de diagnostic est affiché - voir le paramètre LST dans le sousmenu DIAG.

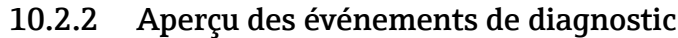

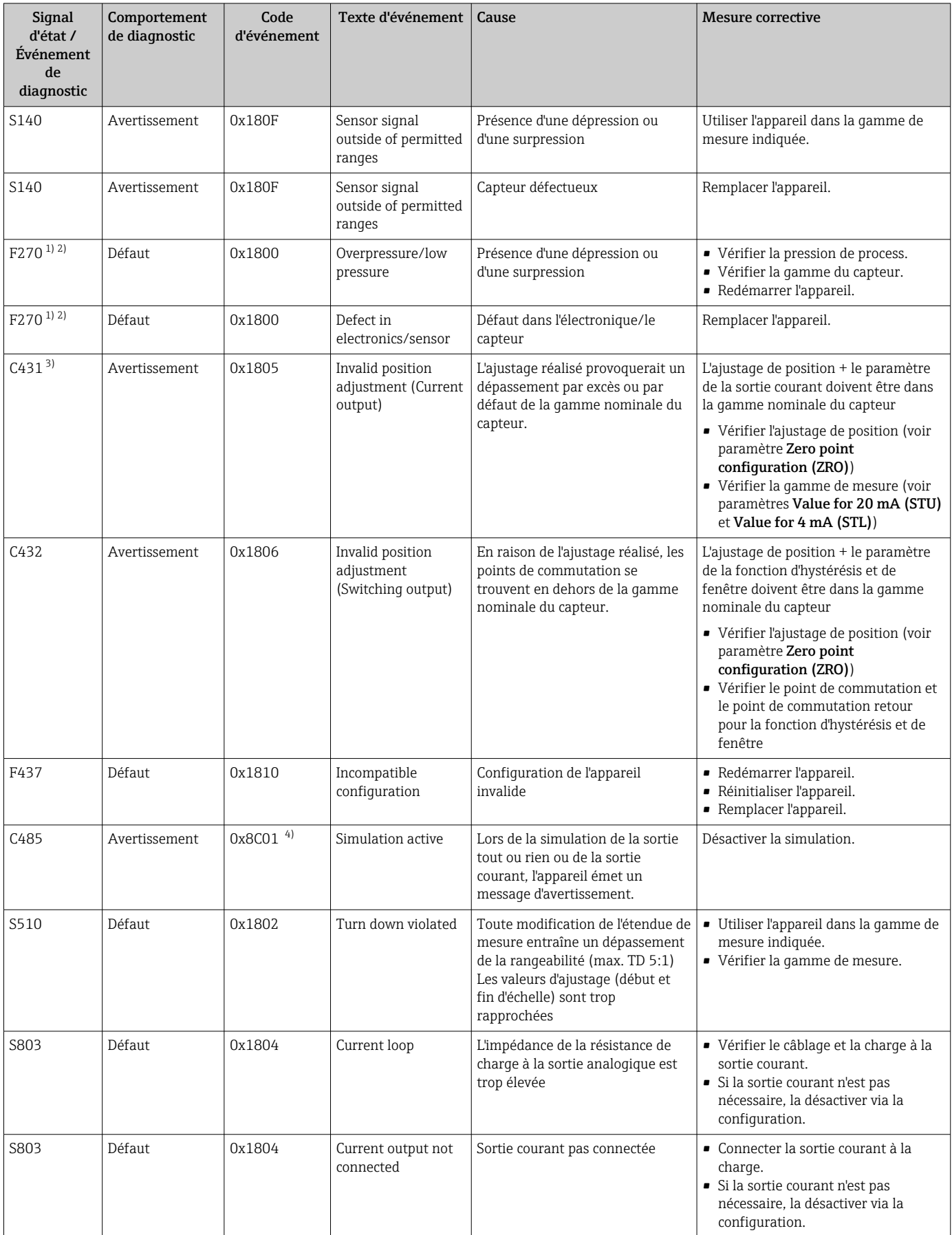

<span id="page-40-0"></span>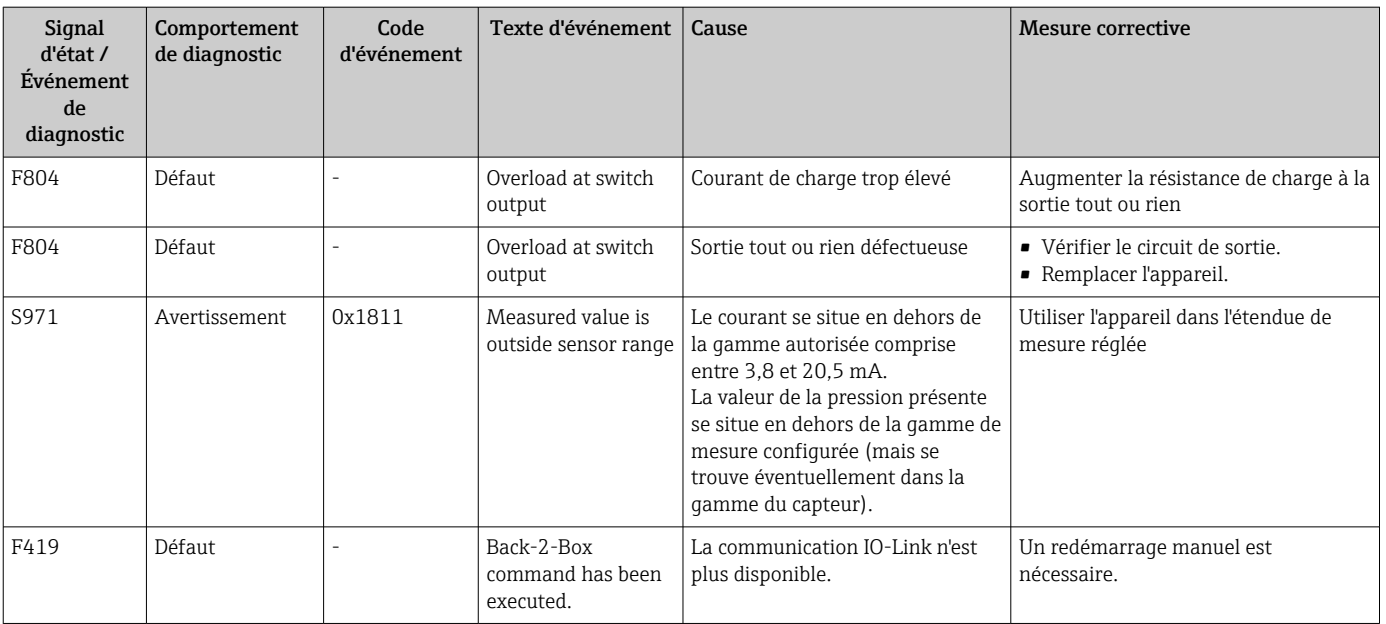

1) La sortie tout ou rien est ouverte et la sortie courant adopte le courant d'alarme configuré. Par conséquent, les erreurs affectant la sortie tout ou rien ne sont pas affichées parce qu'elle se trouve dans un état sûr.

2) L'appareil indique courant de défaut de 0 mA en cas d'erreur de communication interne. Dans tous les autres cas, l'appareil retourne le courant de défaut configuré.

3) Si aucune mesure corrective n'est prise, les messages d'avertissement sont affichés après le redémarrage de l'appareil si la configuration (étendue de mesure, points de commutation et offset) est réalisée avec un appareil de pression relative et que les résultats sont > URL + 10 % ou < LRL + 5 %, et si les résultats sont > URL + 10 % ou < LRL dans le cas d'un appareil de pression absolue.

4) EventCode selon standard IO-Link 1.1

### 10.3 Comportement de l'appareil en cas de défaut

L'appareil affiche les avertissements et les défauts via IO-Link. Tous les avertissements et défauts de l'appareil sont fournis uniquement à titre indicatif et n'ont aucune fonction de sécurité. Les erreurs diagnostiquées par l'appareil sont affichées via IO-Link conformément à NE107. En fonction du message de diagnostic, l'appareil se comporte selon un avertissement ou un état de défaut. Une distinction doit être faite entre les types d'erreur suivants :

- Avertissement :
	- L'appareil continue à mesurer si ce type d'erreur se produit. Le signal de sortie n'est pas affecté (exception : la simulation est active).
	- La sortie tout ou rien reste dans l'état défini par les points de commutation.
- Défaut :
	- L'appareil ne continue pas à mesurer si ce type d'erreur se produit. Le signal de sortie adopte son état de défaut (valeur en cas d'erreur - voir le chapitre suivant).
	- L'état de défaut est affiché via IO-Link.
	- La sortie tout ou rien passe à l'état "ouvert".
	- Pour l'option de sortie analogique, une erreur est signalée par le comportement configuré pour le courant d'alarme.

### 10.4 Comportement de la sortie courant en cas de défaut

Le comportement de la sortie courant en cas de défaut est régulé selon NAMUR NE43.

<span id="page-41-0"></span>Le comportement de la sortie courant en cas de défaut est défini dans les paramètres suivants :

- Alarm current FCU "MIN" : courant d'alarme bas ( $\leq$ 3,6 mA) (en option, en option, voir le tableau suivant)
- Alarm current FCU "MAX" (réglage usine) : courant d'alarme haut (≥21 mA)
- Le courant d'alarme sélectionné est utilisé pour toutes les erreurs.  $| \cdot |$ 
	- Il n'est pas possible d'acquitter les erreurs et les avertissements. Le message correspondant disparaît lorsque l'événement n'est plus en cours.
	- Le mode failsafe peut être changé directement pendant le fonctionnement d'un appareil (voir le tableau suivant).

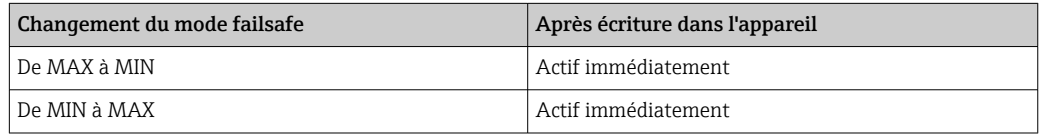

### 10.4.1 Courant d'alarme

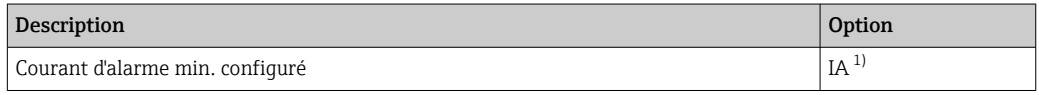

1) Configurateur de produit, caractéristique de commande "Service"

### 10.5 Réinitialisation aux réglages usine (reset)

Voir description du paramètre Reset to factory settings (RES)  $\rightarrow \blacksquare$  61.

### 10.6 Mise au rebut

Lors de la mise au rebut, trier les différents composants de l'appareil selon leurs matériaux en vue de leur recyclage.

### 11 Maintenance

Aucune maintenance particulière n'est nécessaire.

Protéger l'élément de compensation de pression (1) contre la contamination.

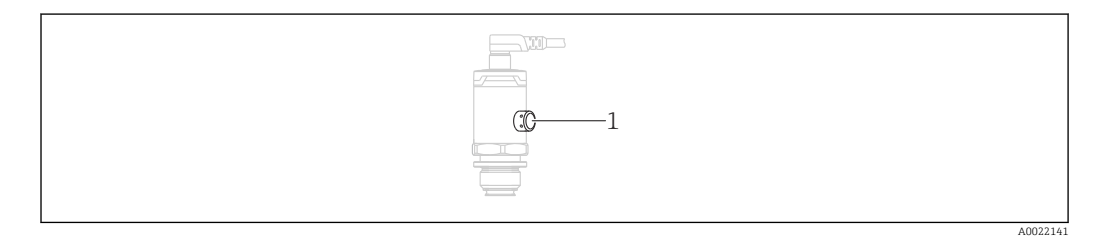

## <span id="page-42-0"></span>11.1 Nettoyage extérieur

#### Lors du nettoyage de l'appareil de mesure, tenir compte de ce qui suit :

- Le produit de nettoyage utilisé ne doit pas attaquer les surfaces et les joints
	- Il faut éviter tout endommagement mécanique de la membrane de process, p. ex. à cause d'objets pointus.
	- Tenir compte de l'indice de protection de l'appareil. Voir la plaque signalétique si nécessaire.

# <span id="page-43-0"></span>12 Réparations

### 12.1 Généralités

### 12.1.1 Concept de réparation

Les réparations ne sont pas possibles.

### 12.2 Retour de matériel

L'appareil doit être retourné en cas d'erreur de commande ou de livraison.

En tant qu'entreprise certifiée ISO et conformément aux directives légales, Endress+Hauser est tenu de suivre des procédures définies en ce qui concerne les appareils retournés ayant été en contact avec le produit. Pour garantir un retour rapide, sûr et professionnel des appareils, prière de lire les procédures et conditions de retour sur le site web Endress+Hauser. www.services.endress.com/return-material

### 12.3 Mise au rebut

# $\boxtimes$

Si la directive 2012/19/UE sur les déchets d'équipements électriques et électroniques (DEEE) l'exige, le produit porte le symbole représenté afin de réduire la mise au rebut des DEEE comme déchets municipaux non triés. Ne pas éliminer les produits portant ce marquage comme des déchets municipaux non triés. Les retourner au fabricant en vue de leur mise au rebut dans les conditions applicables.

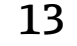

# 13 Vue d'ensemble du menu de configuration

En fonction du paramétrage, tous les sous-menus et paramètres ne sont pas disponibles. Pour obtenir des informations à ce sujet, voir la description des paramètres sous "Condition préalable".

<span id="page-44-0"></span>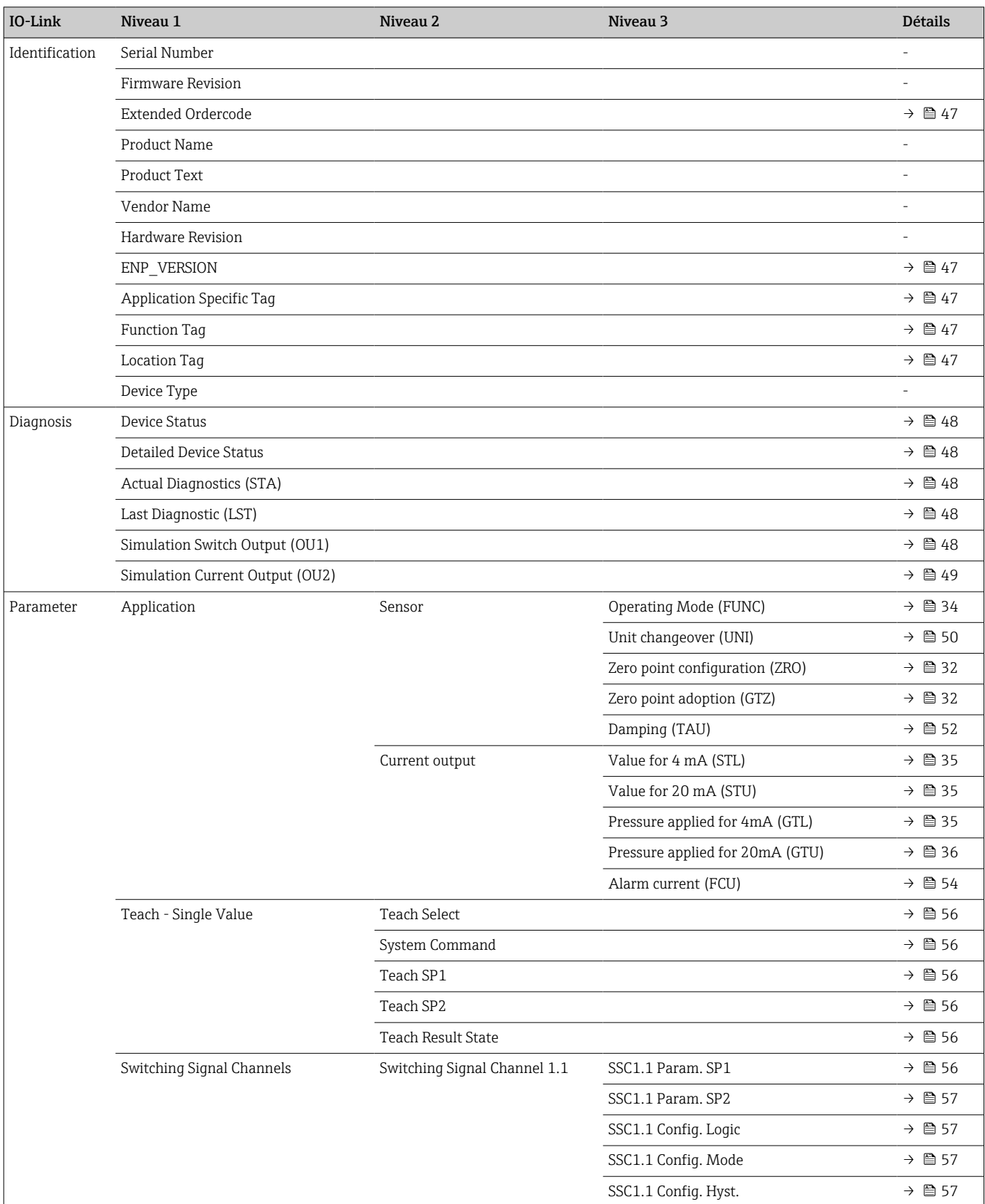

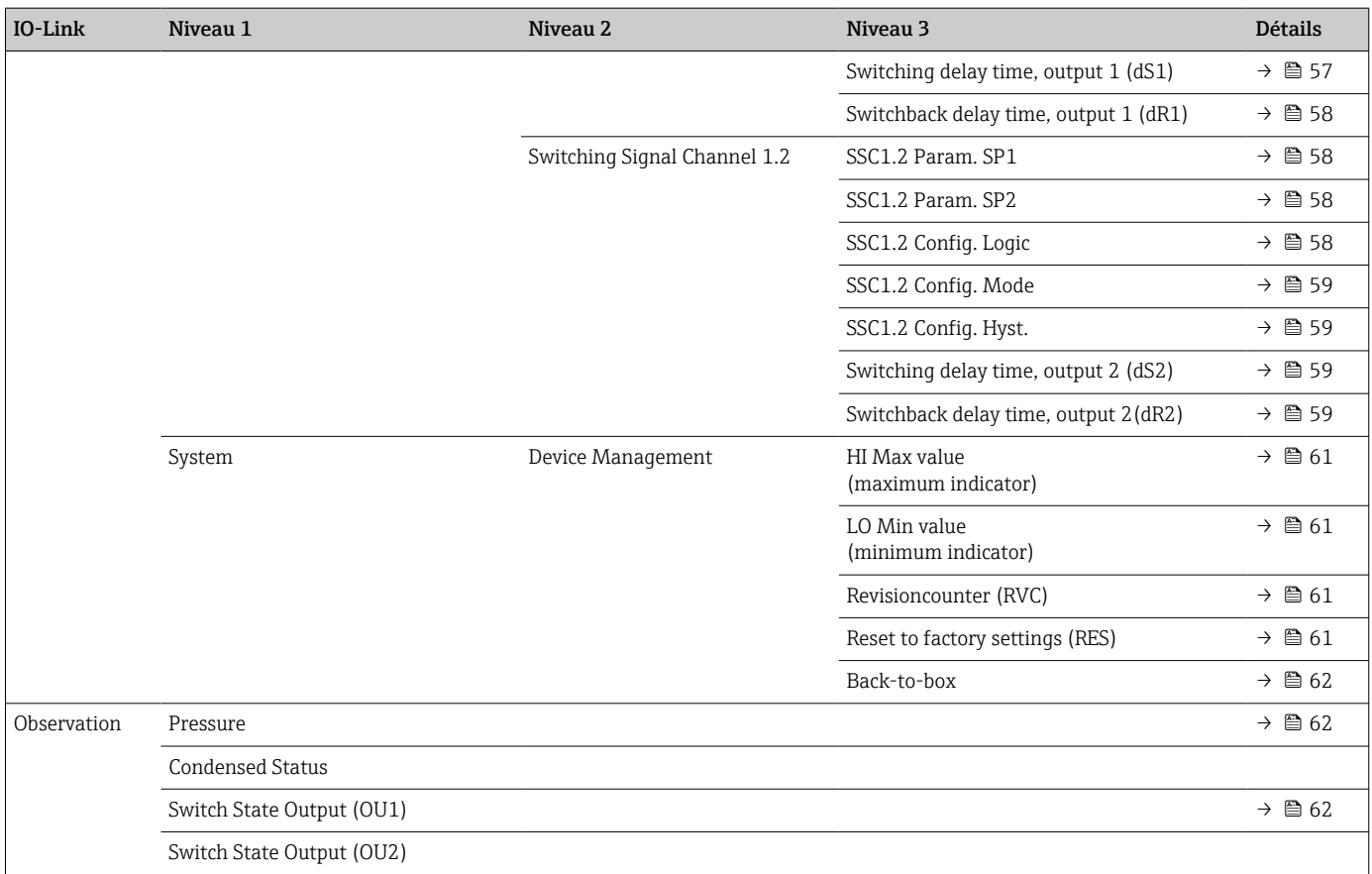

# 14 Description des paramètres de l'appareil

### 14.1 Identification

<span id="page-46-0"></span>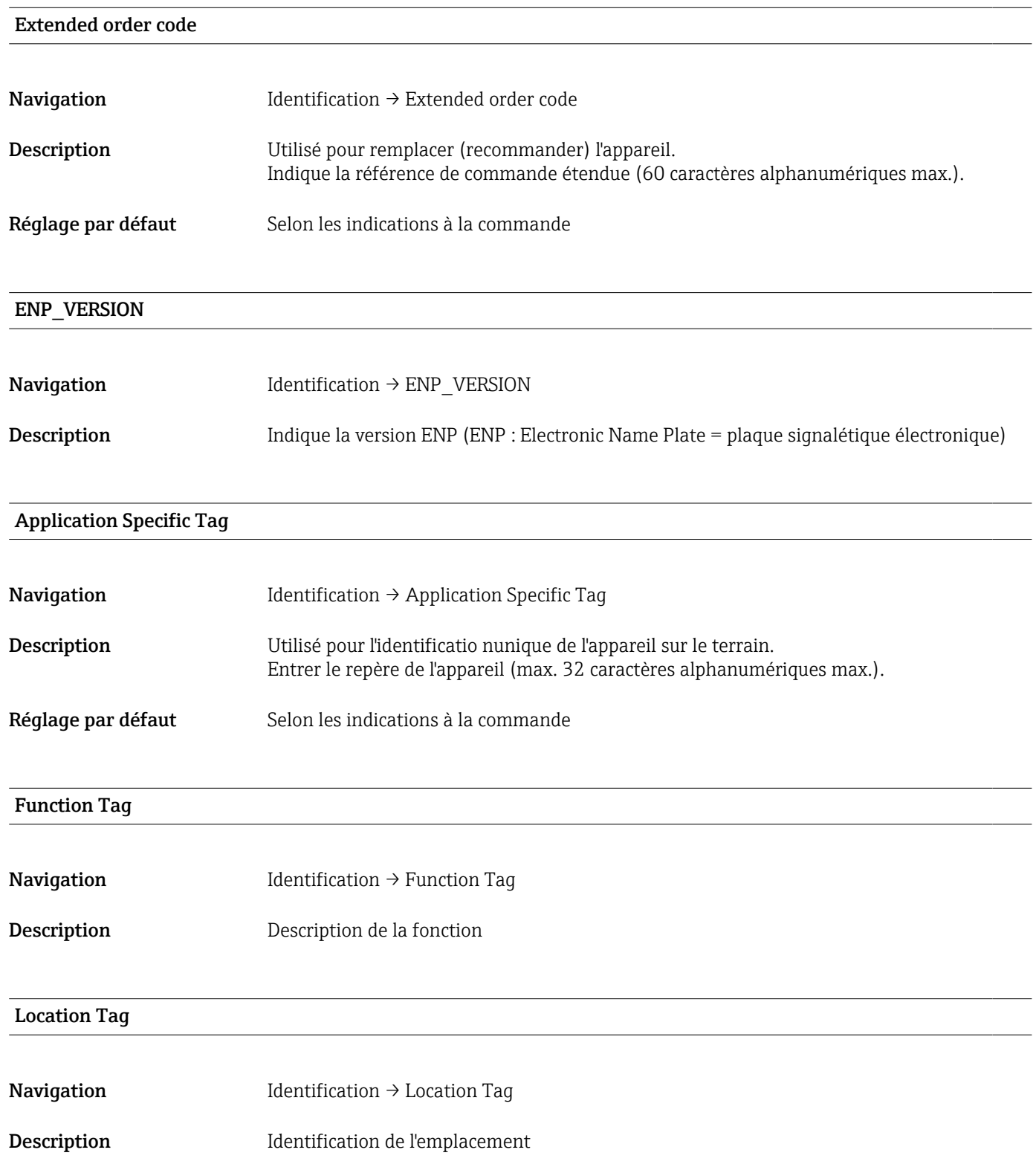

# 14.2 Diagnosis

<span id="page-47-0"></span>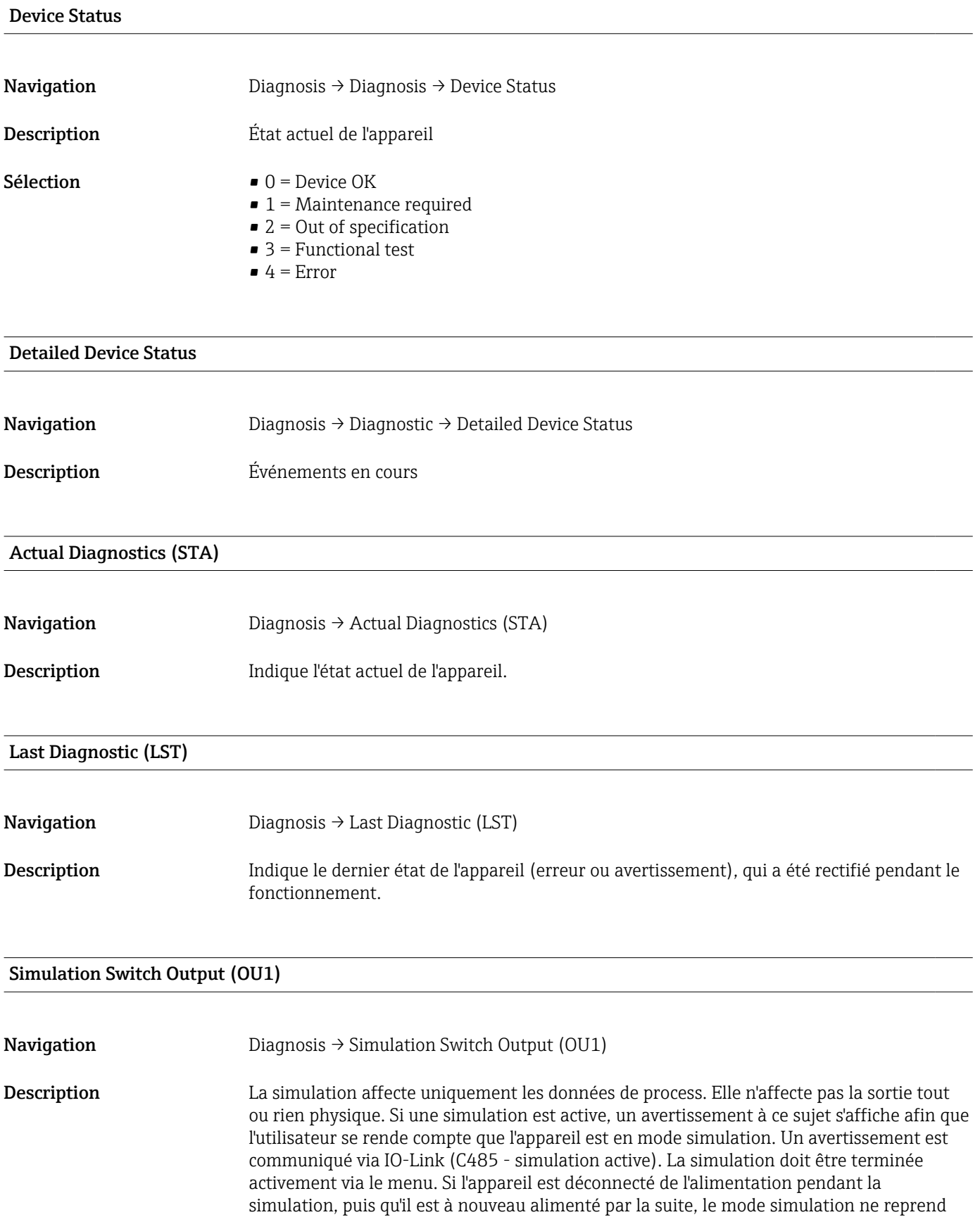

pas, mais l'appareil continue en mode de mesure.

### <span id="page-48-0"></span>Options • OFF

- $\bullet$  OU1 = low (OPN)
- $\bullet$  OU1= high (CLS)

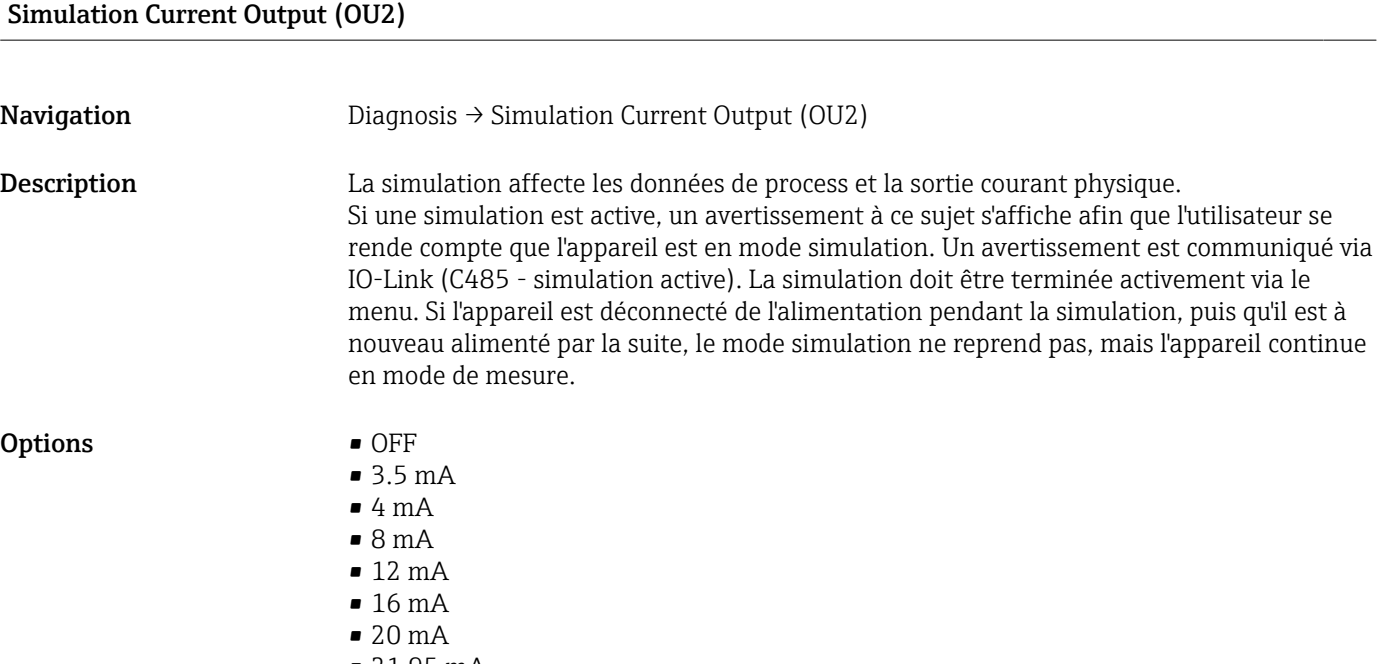

• 21.95 mA

### <span id="page-49-0"></span>14.3 Parameter

### 14.3.1 Application

Sensor

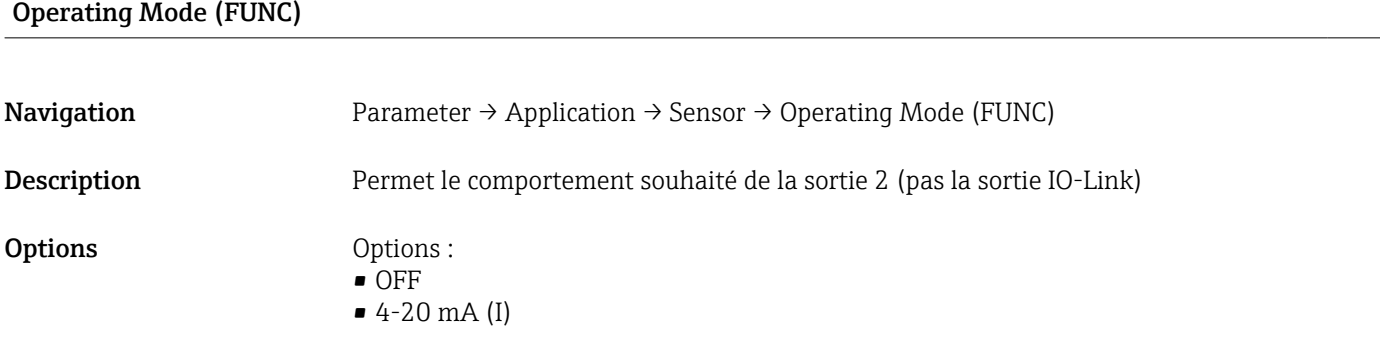

### Unit changeover (UNI)

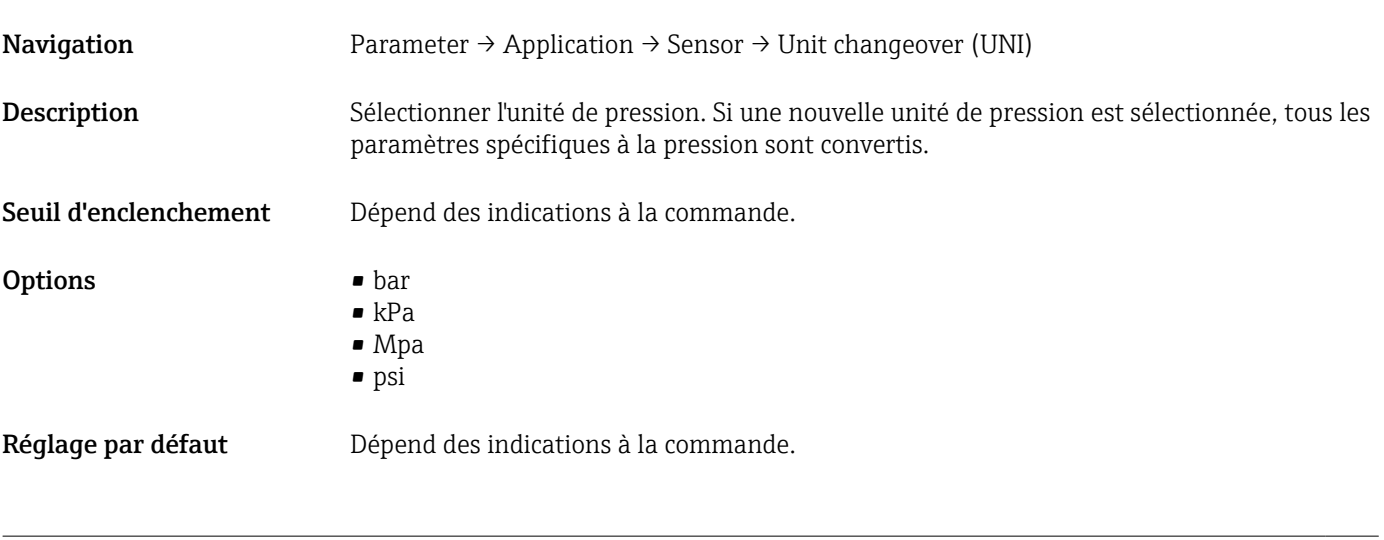

### Zero point configuration (ZRO)

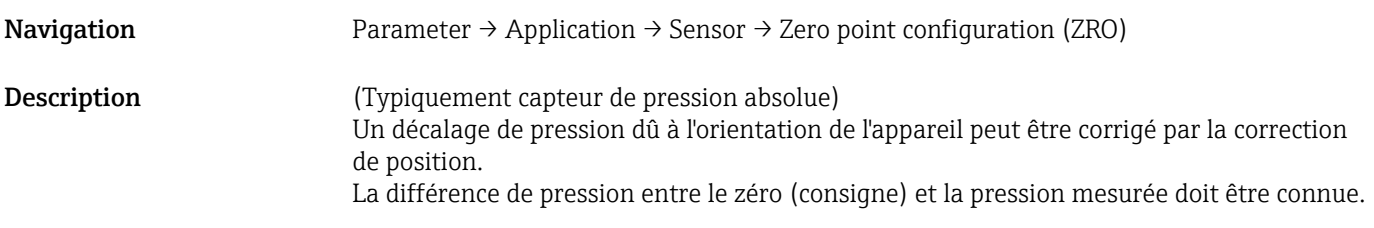

<span id="page-50-0"></span>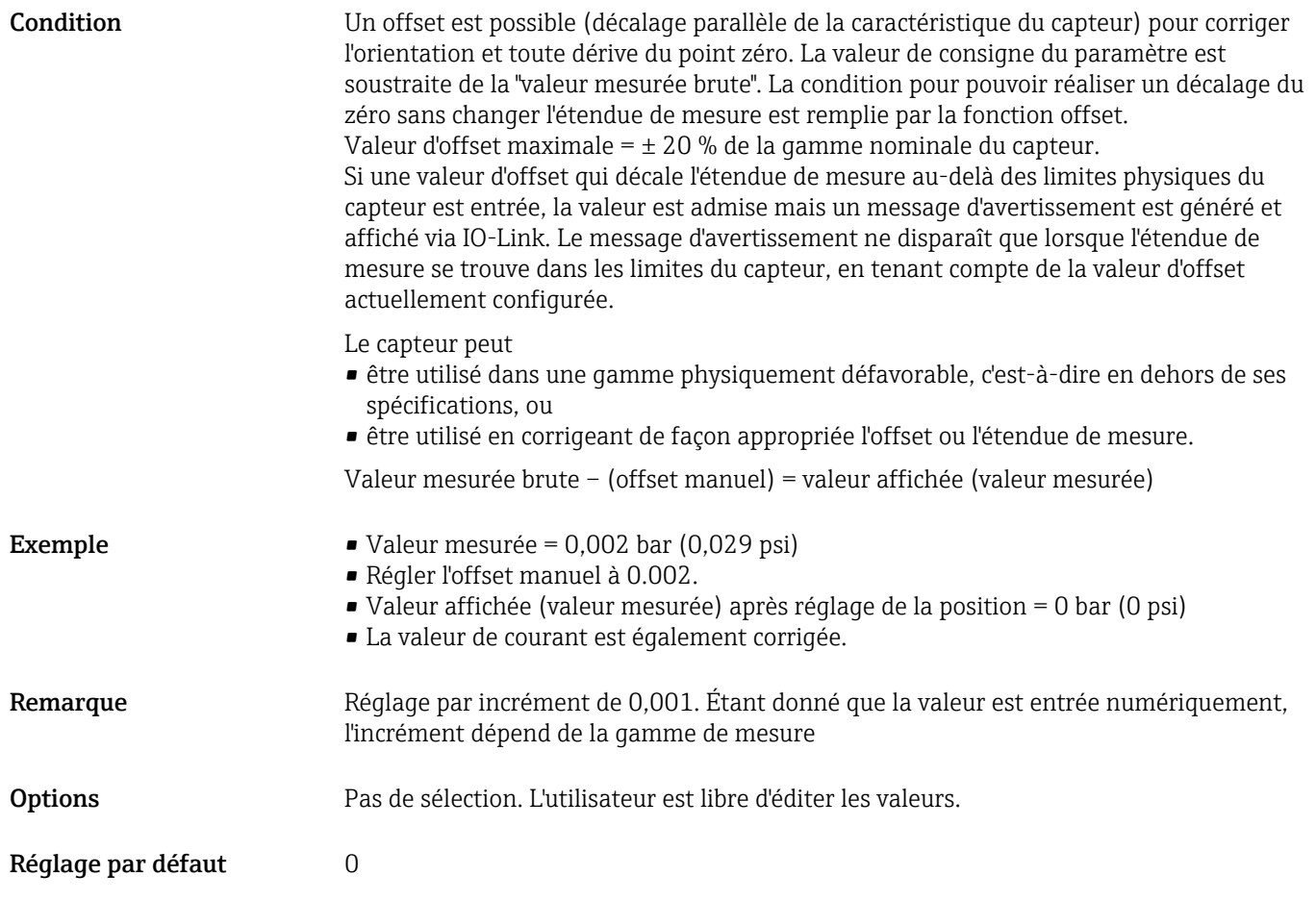

### Zero point adoption (GTZ)

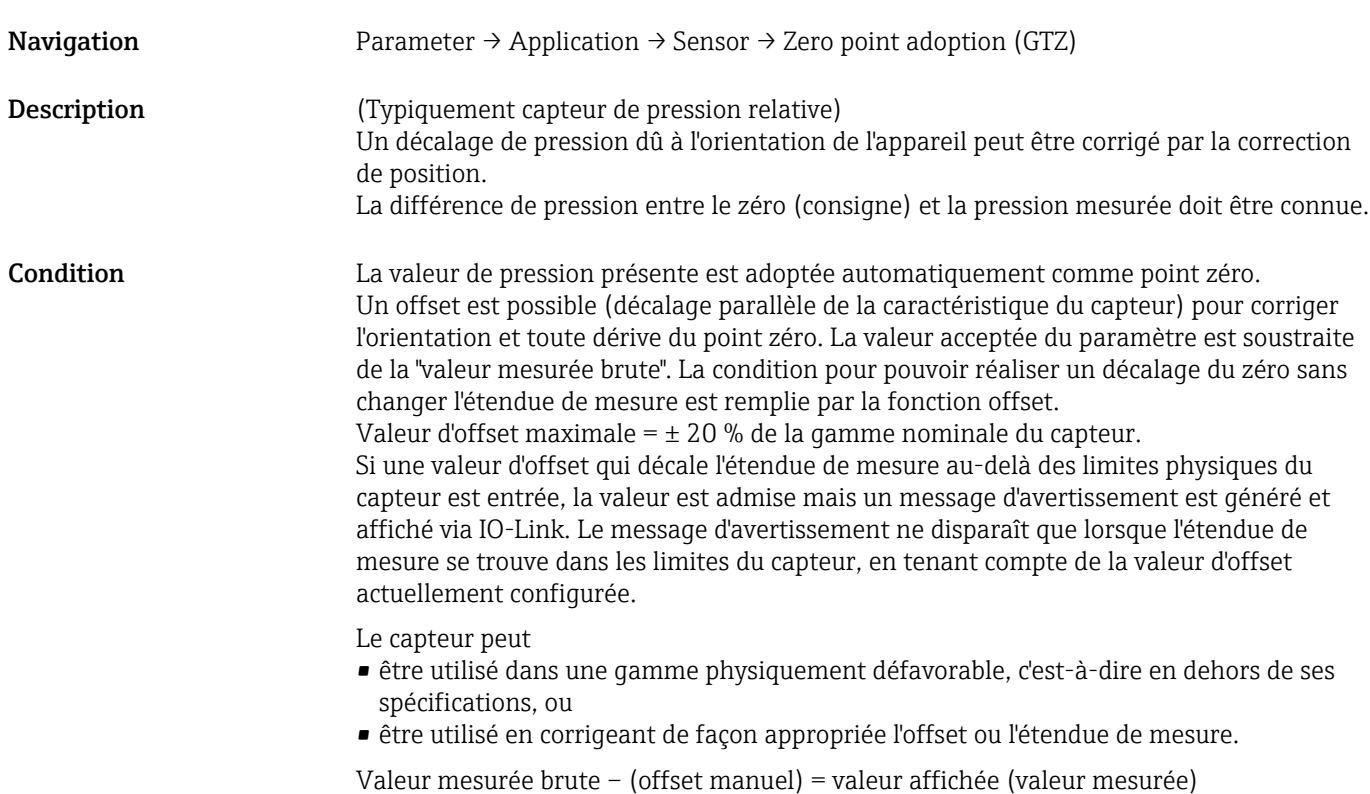

<span id="page-51-0"></span>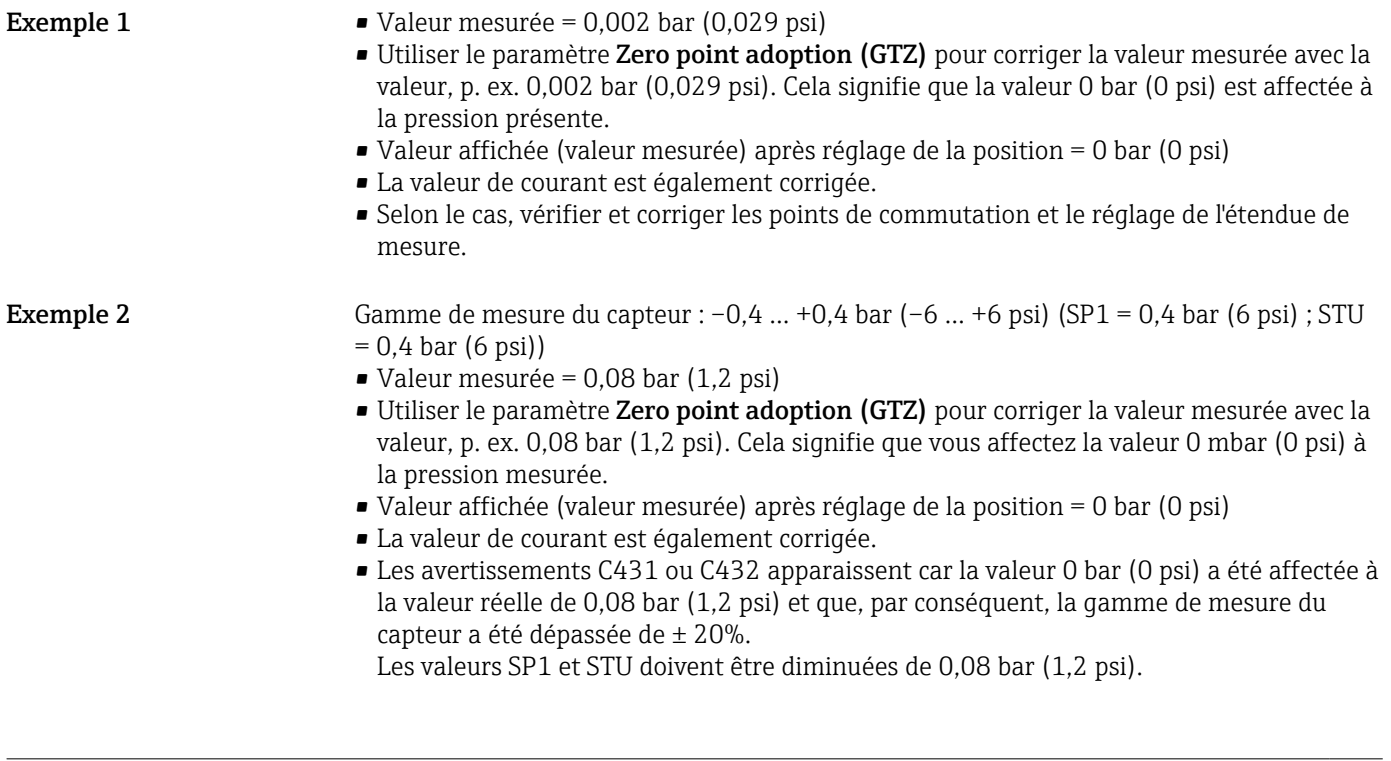

### Damping (TAU)

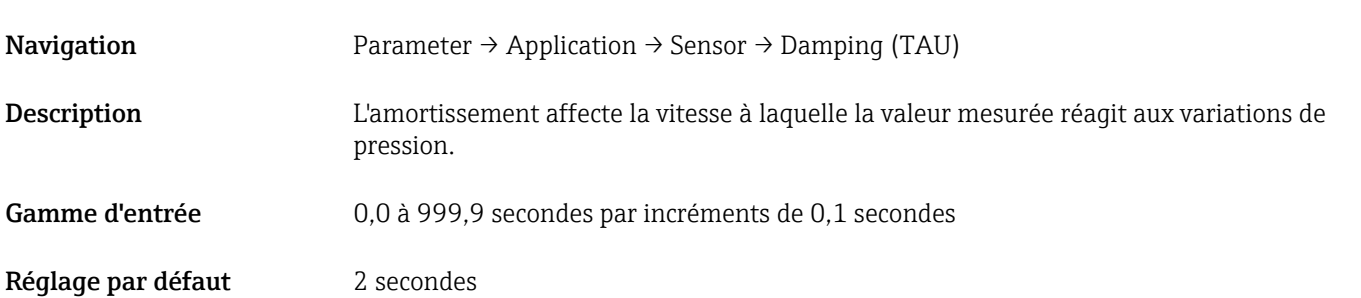

#### Current output

#### <span id="page-52-0"></span>Value for 4 mA (STL)

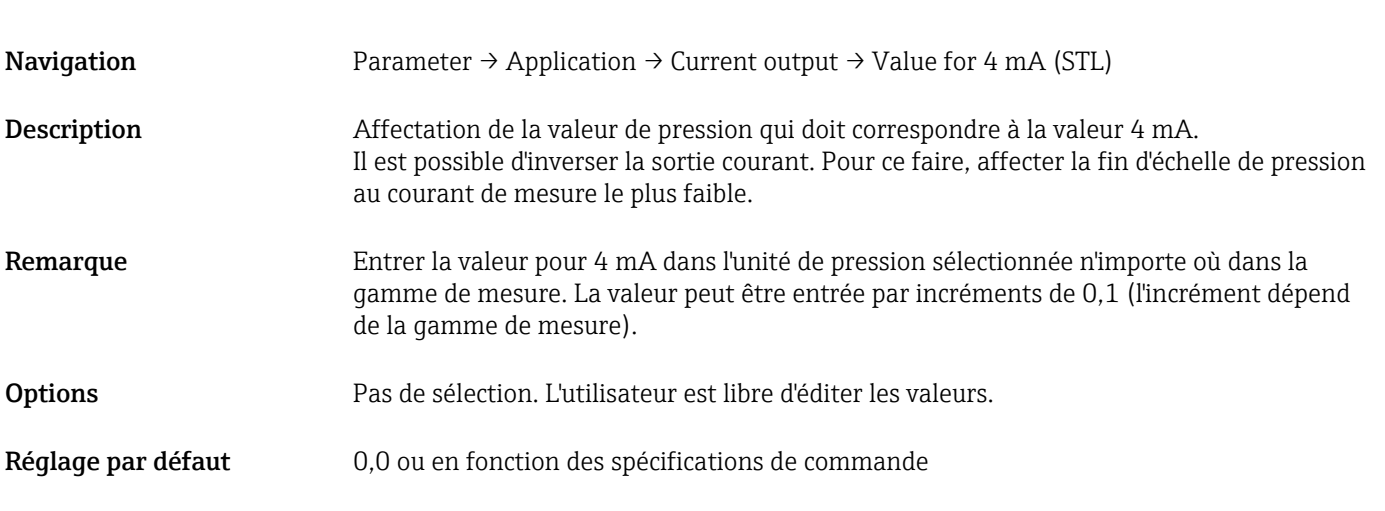

### Value for 20 mA (STU)

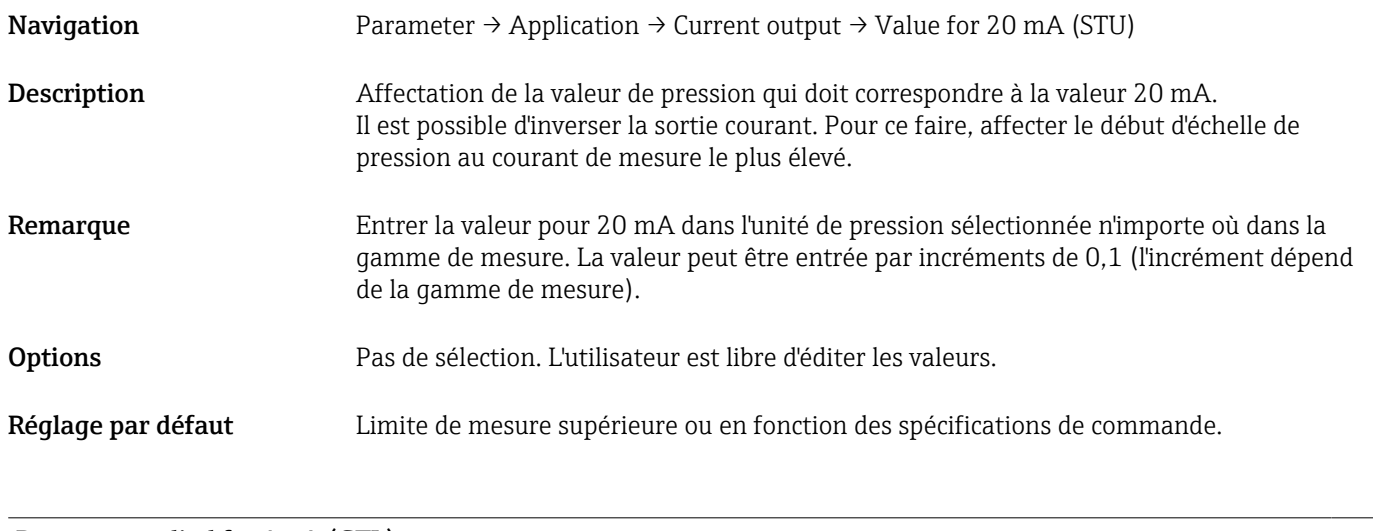

### Pressure applied for 4mA (GTL)

Navigation Parameter → Application → Current output → Pressure applied for 4mA (GTL)

<span id="page-53-0"></span>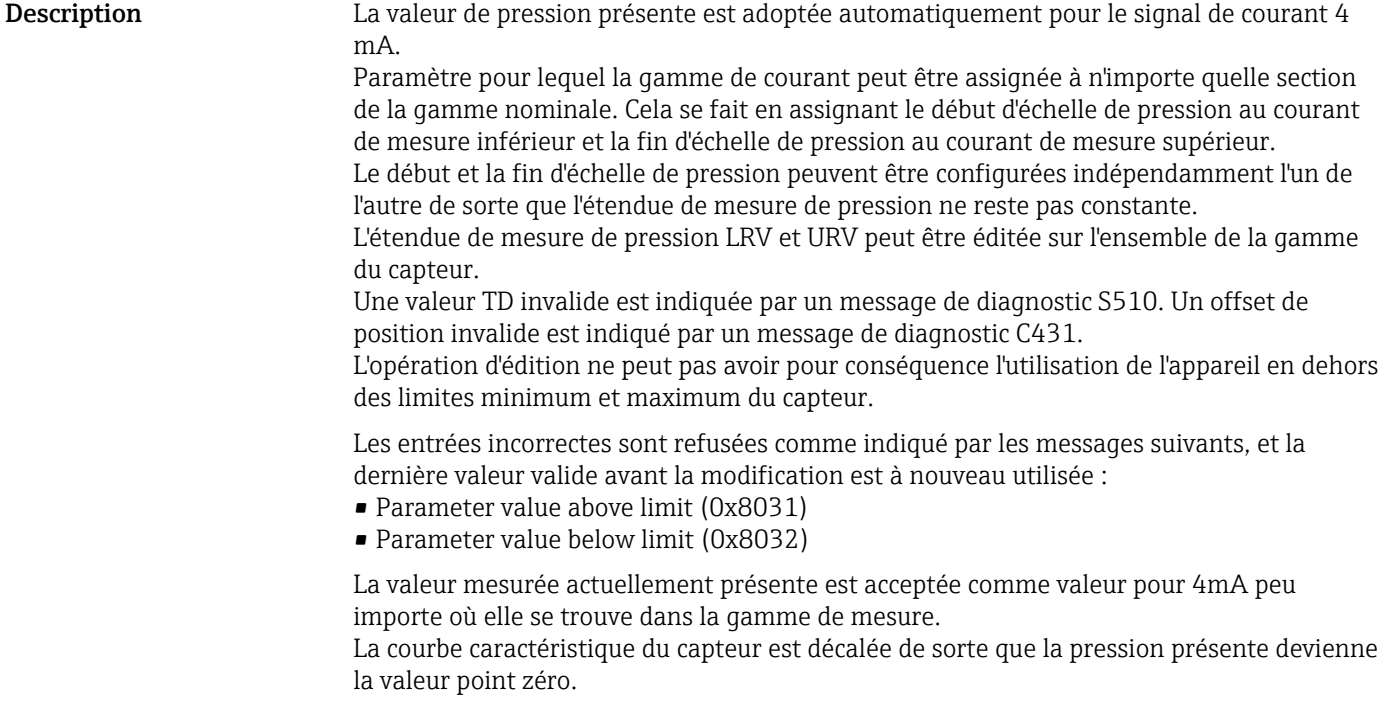

### Pressure applied for 20mA (GTU)

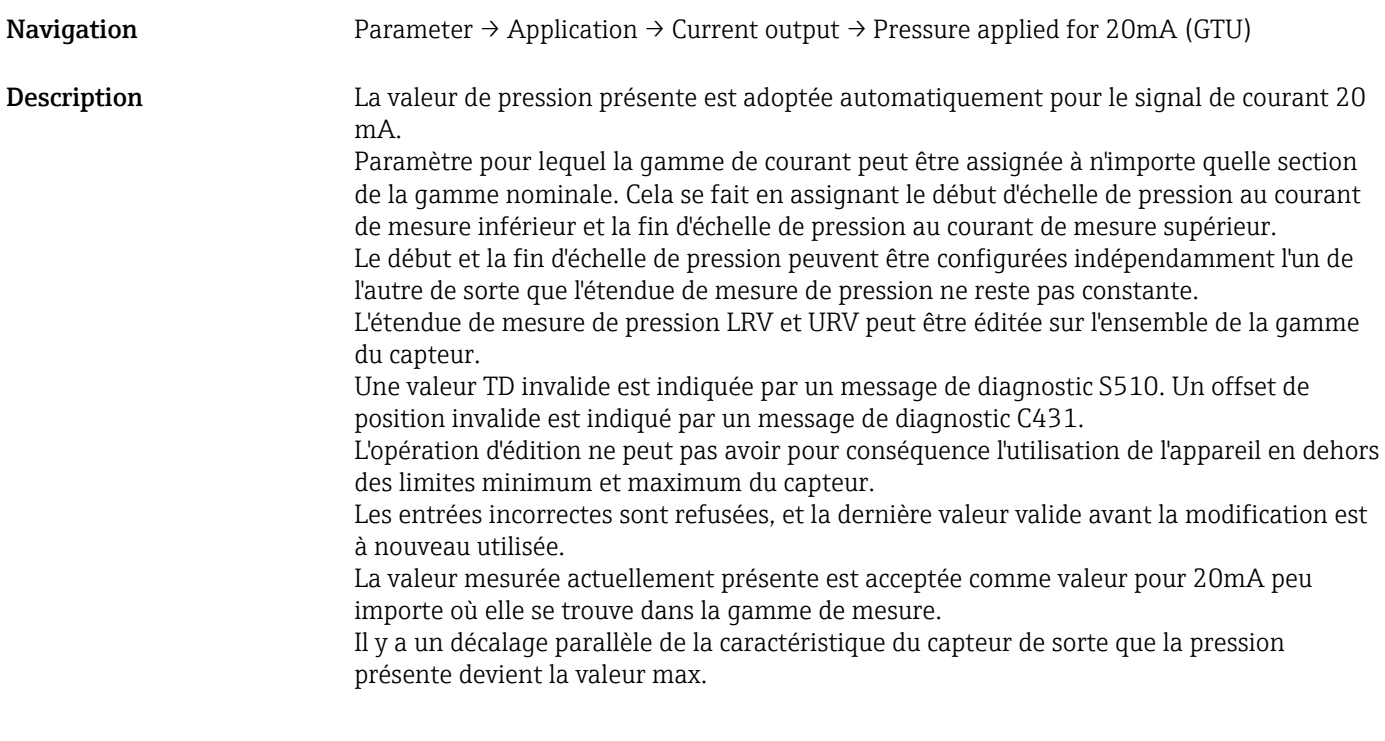

Alarm current (FCU)

Navigation Parameter → Application → Current output → Alarm current (FCU)

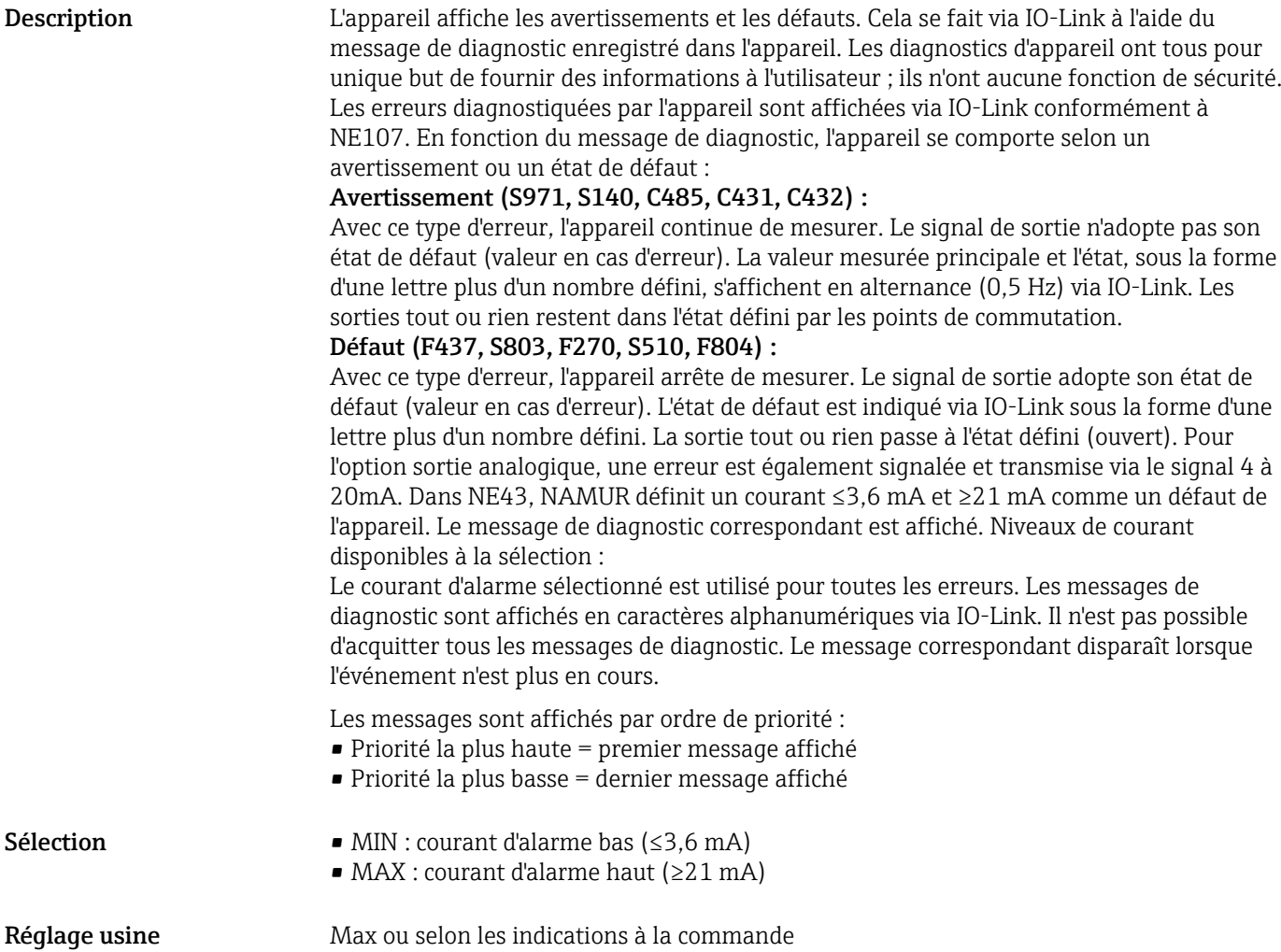

#### Teach Single Value

<span id="page-55-0"></span>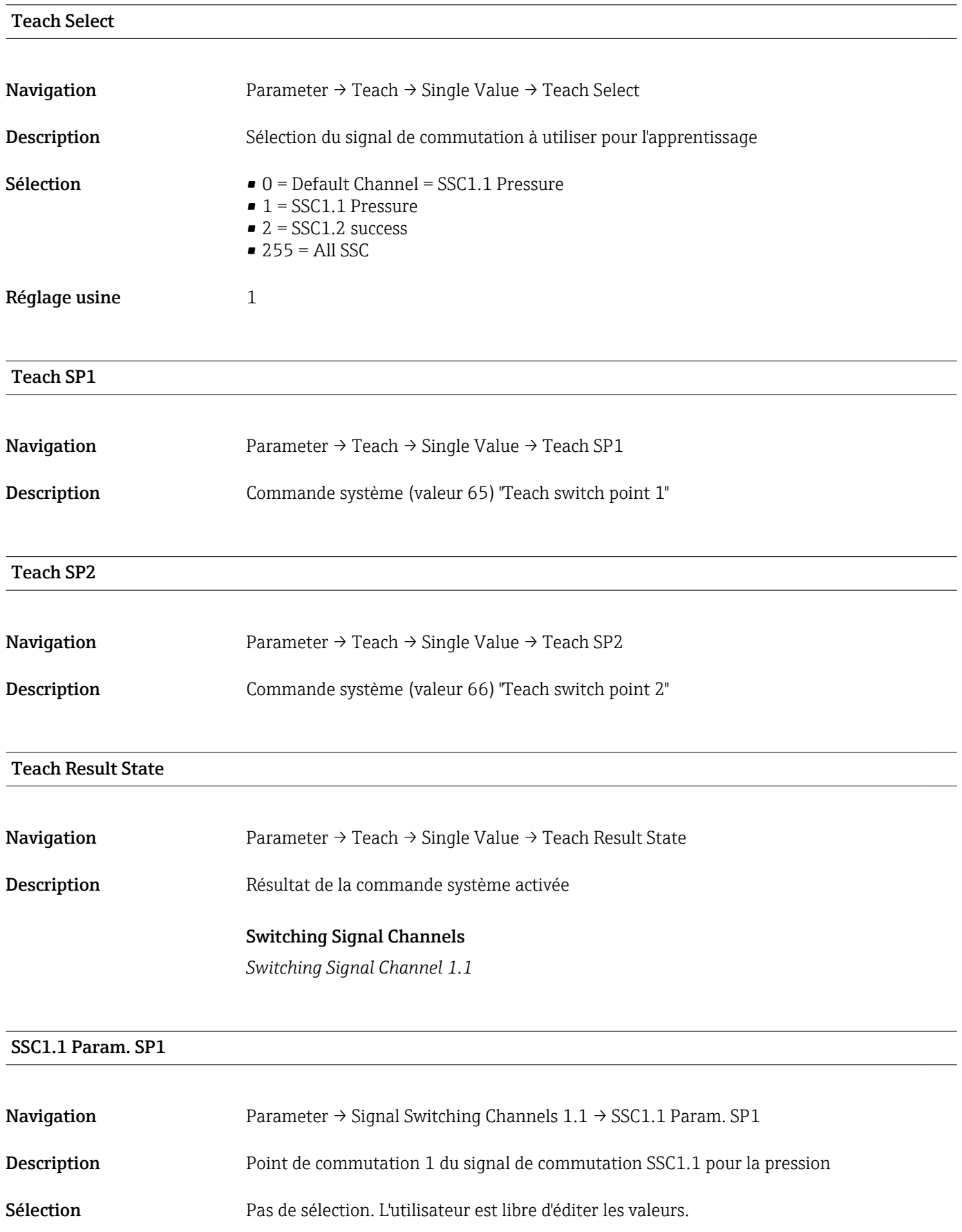

#### <span id="page-56-0"></span>SSC1.1 Param. SP2

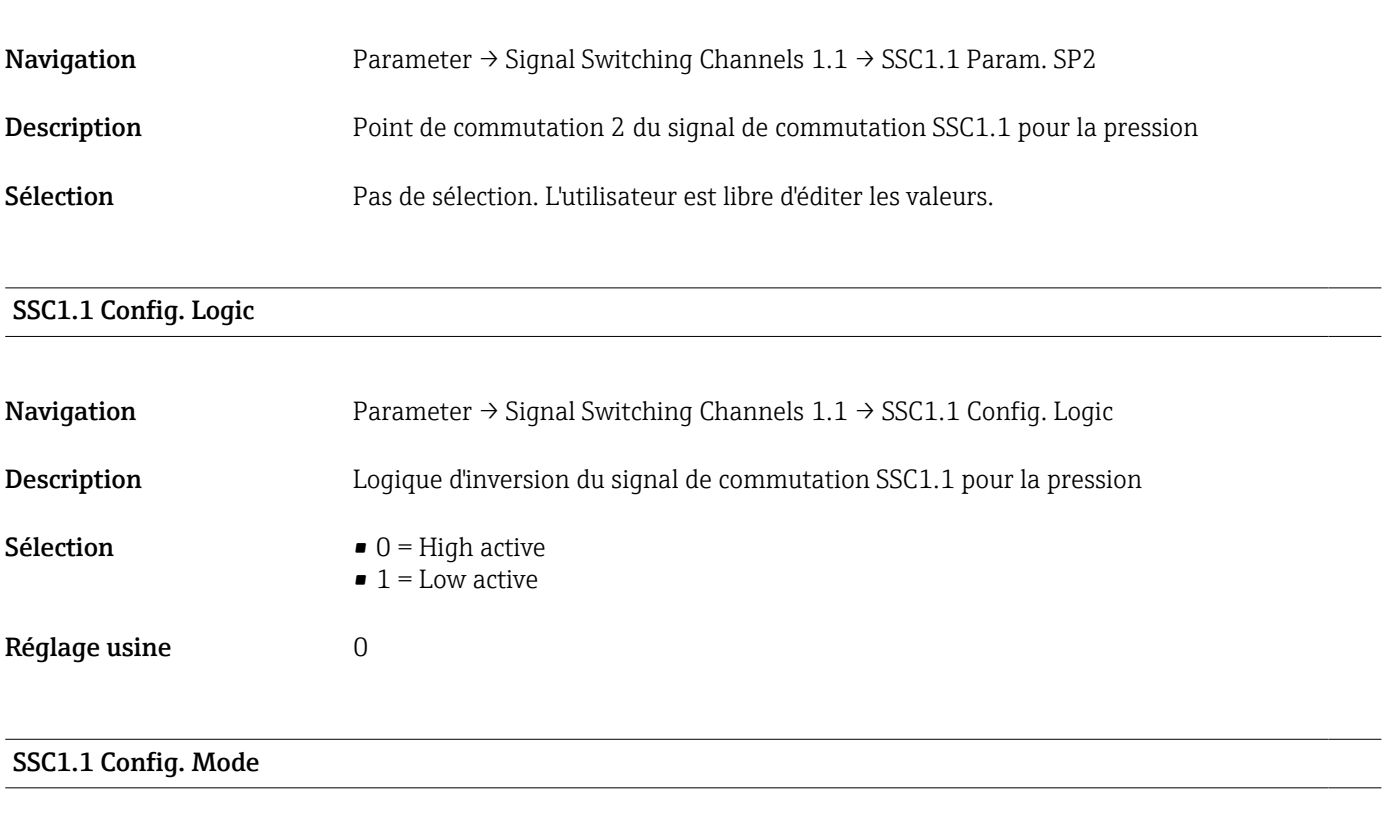

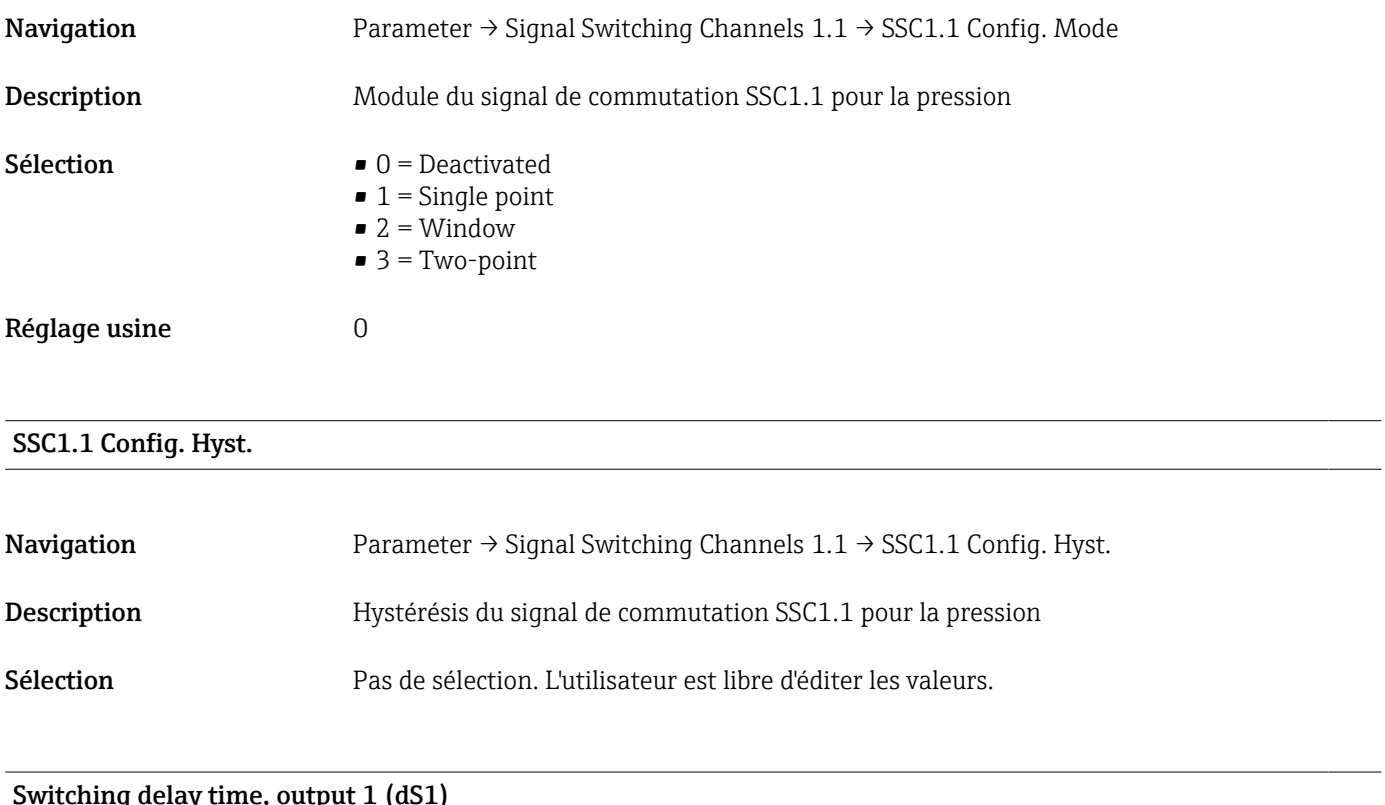

Switching delay time, output 1 (dS1)

Navigation Parameter → Signal Switching Channels 1.1 → Switching delay time, output 1 (dS1)

<span id="page-57-0"></span>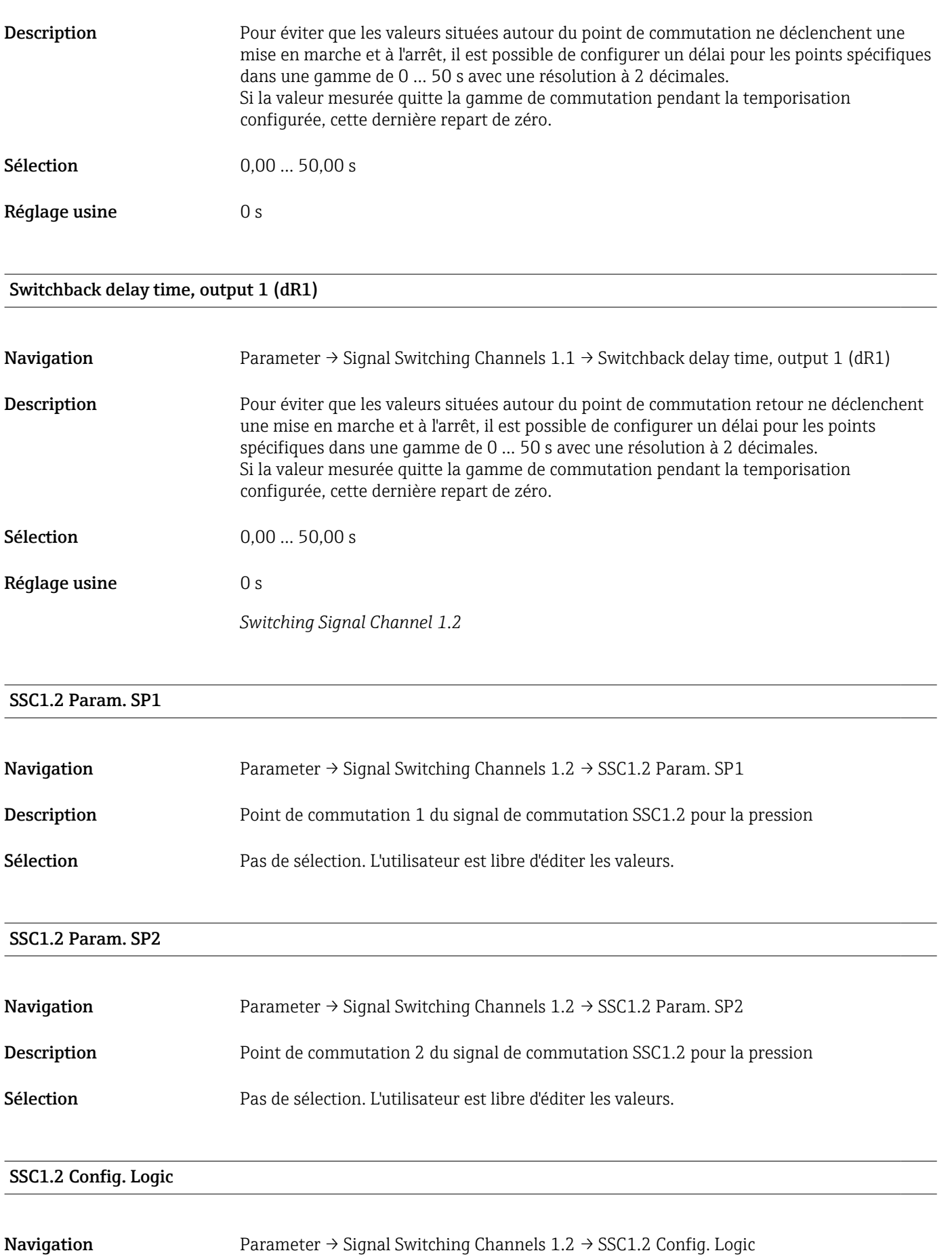

Description Logique d'inversion du signal de commutation SSC1.2 pour la pression

<span id="page-58-0"></span>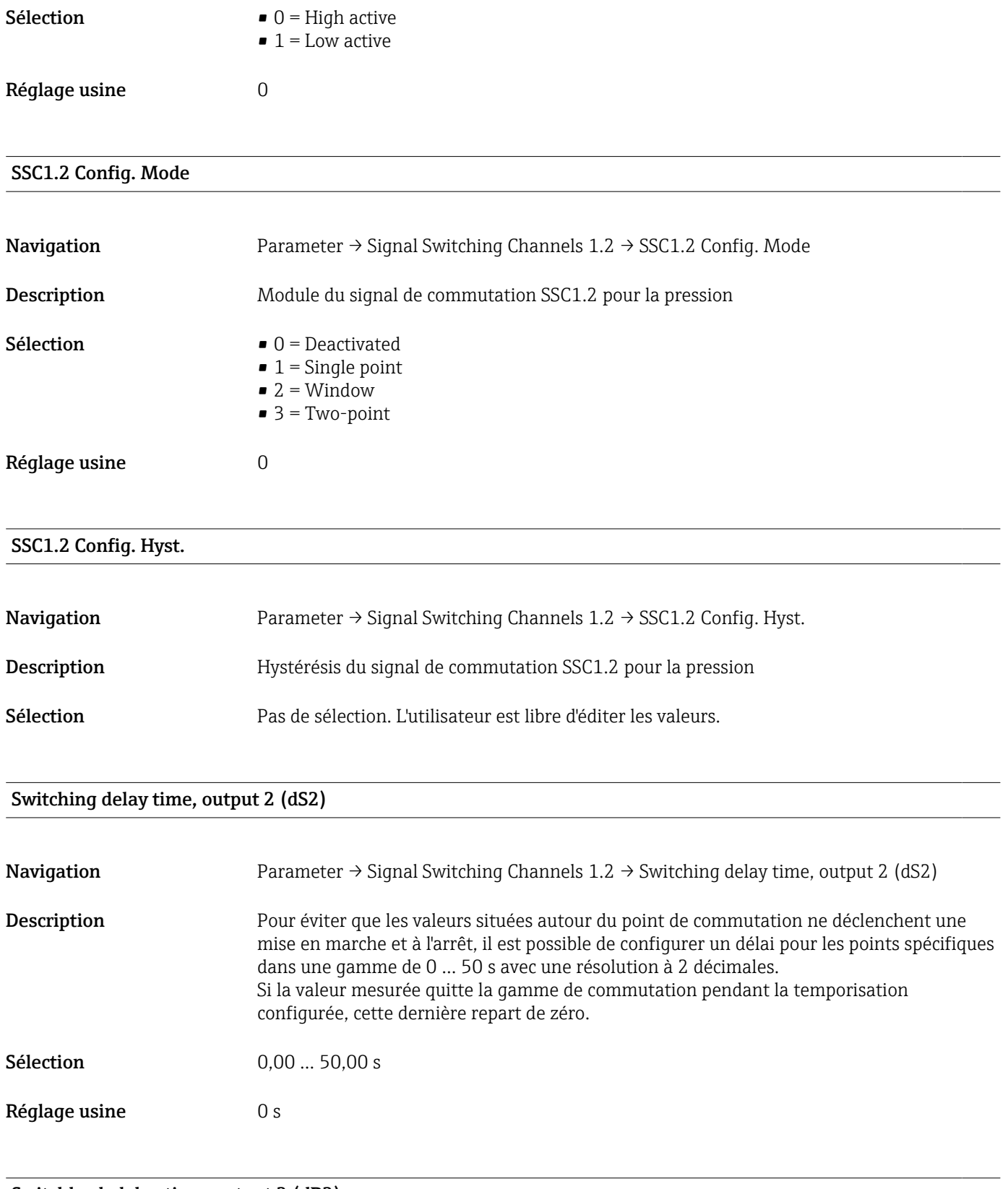

### Switchback delay time, output 2 (dR2)

Navigation Parameter → Signal Switching Channels 1.2 → Switchback delay time, output 2 (dR2)

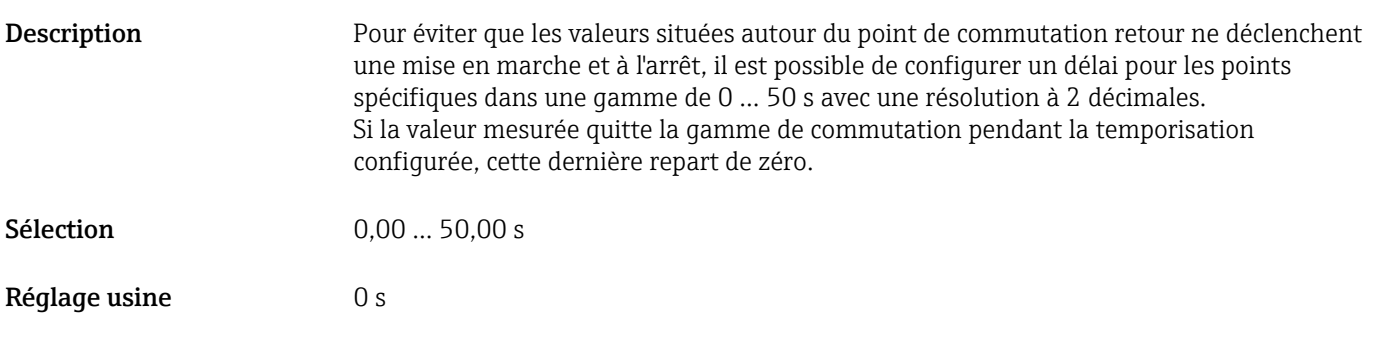

### 14.3.2 System

#### Device Management

<span id="page-60-0"></span>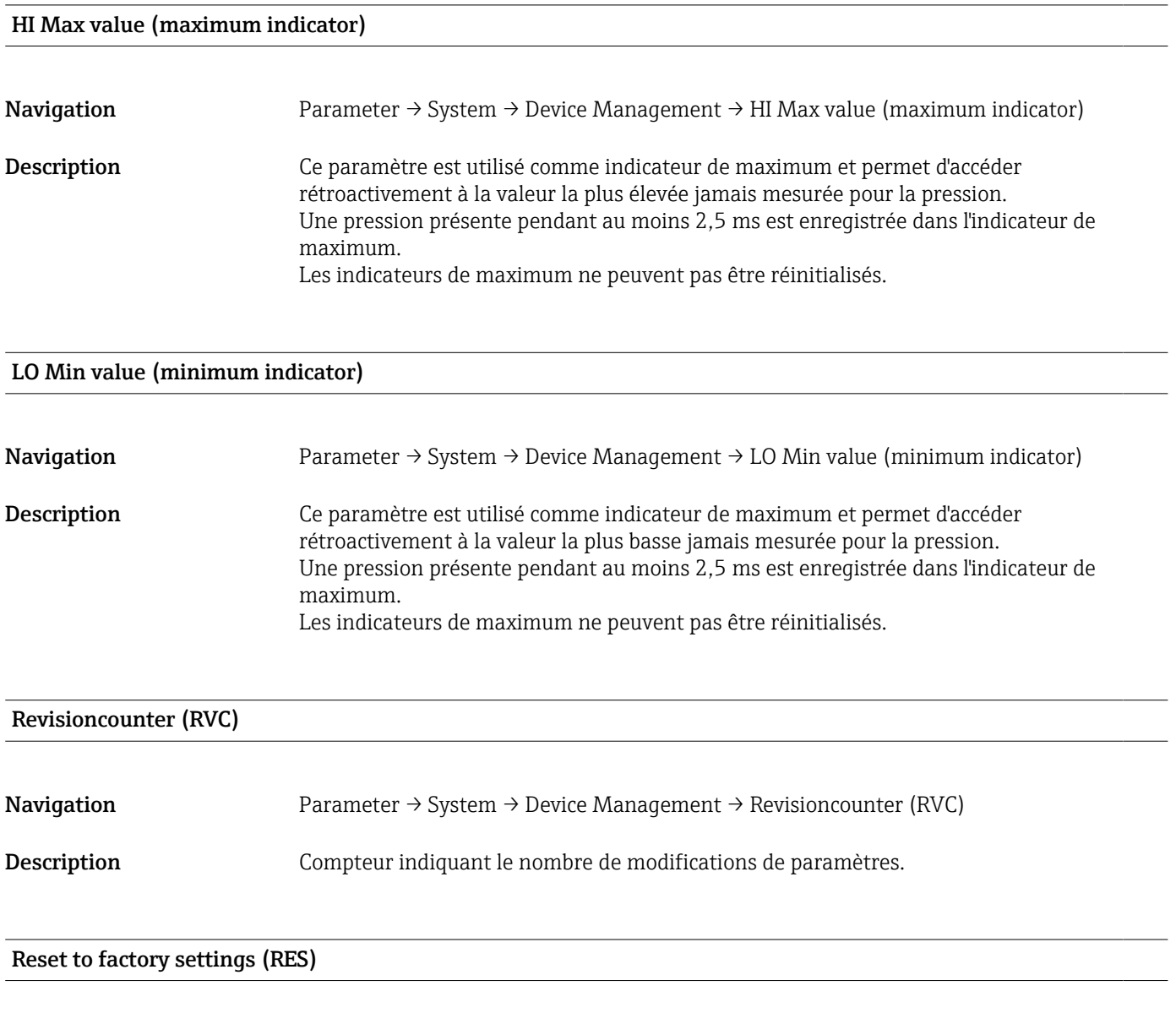

Navigation Parameter  $\rightarrow$  System  $\rightarrow$  Device Management  $\rightarrow$  Reset to factory settings (RES)

<span id="page-61-0"></span>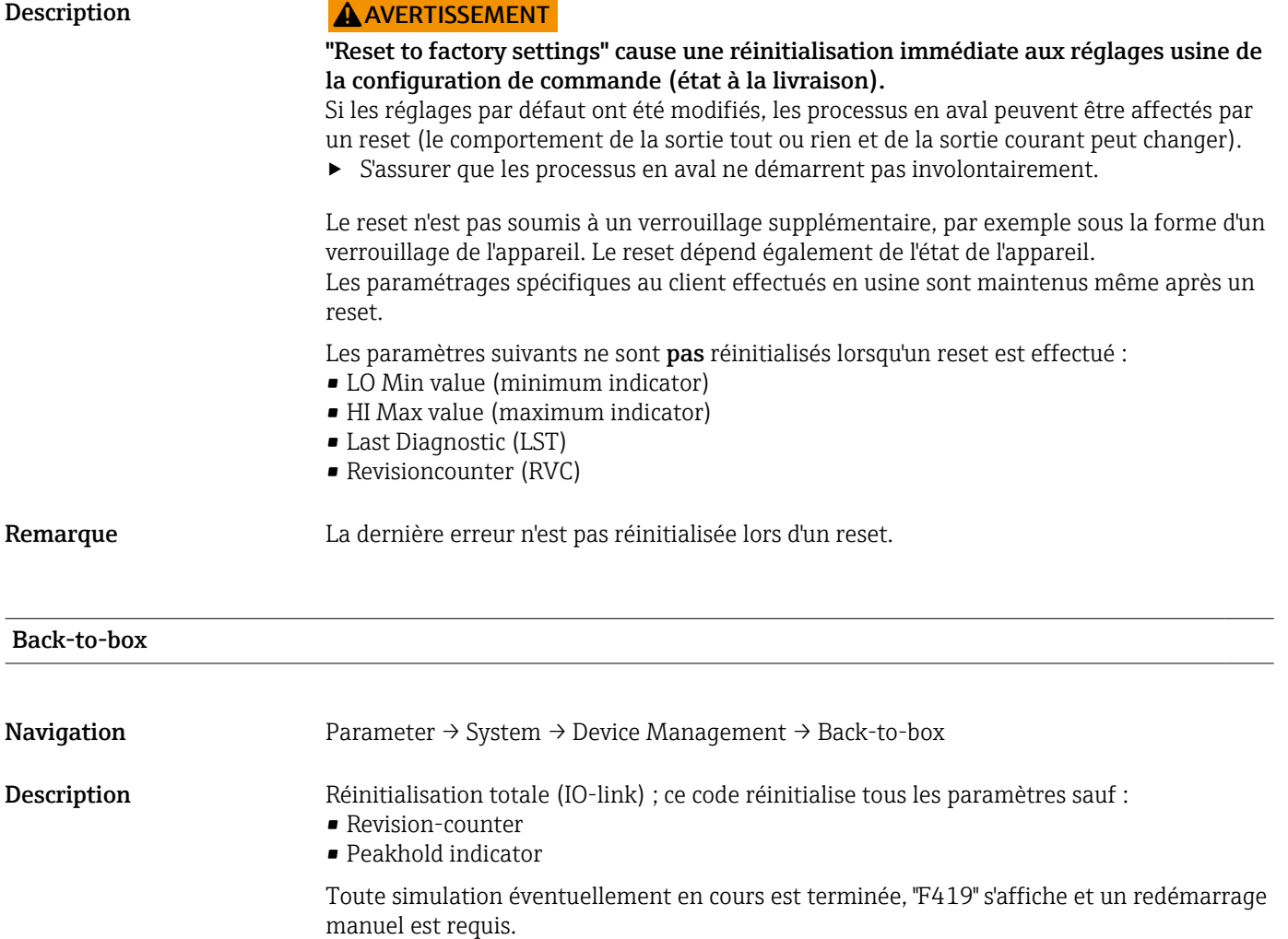

### 14.4 Observation

Les données de process sont transmises acycliquement.

# <span id="page-62-0"></span>15 Accessoires

### 15.1 Connecteurs femelles M12

#### Connecteur M12 (connexion auto-configurable au connecteur M12)

- Indice de protection : IP67
- Matériau :
	- Écrou fou : Cu Sn/Ni
	- Corps : PBT
	- Joint : NBR
- $\bullet$  Option<sup>3)</sup>: R1
- Référence de commande : 52006263

#### Connecteur M12, coudé avec câble de 5 m (16 ft)

- Indice de protection : IP67
- Matériau :
	- Écrou fou : GD Zn/Ni
	- Corps : PUR
	- Câble : PVC
- Couleurs des câbles :
	- $\blacksquare$  1 = BN = brun
	- $\bullet$  2 = WT = blanc
	- $\bullet$  3 = BU = bleu
	- $\bullet$  4 = BK = noir
- $\bullet$  Option<sup>4</sup> $)$ : RZ
- Référence de commande : 52010285

#### Connecteur M12, coudé (connexion auto-configurable au connecteur M12)

- Indice de protection : IP67
- Matériau :
	- Écrou fou : GD Zn/Ni
	- Corps : PBT
	- Joint : NBR
- $\bullet$  Option<sup>5)</sup> : RM
- Référence de commande : 71114212

<sup>3)</sup> Configurateur de produit, caractéristique de commande "620"

<sup>4)</sup> Configurateur de produit, caractéristique de commande "620"

<sup>5)</sup> Configurateur de produit, caractéristique de commande "620"

# <span id="page-63-0"></span>Index

### A

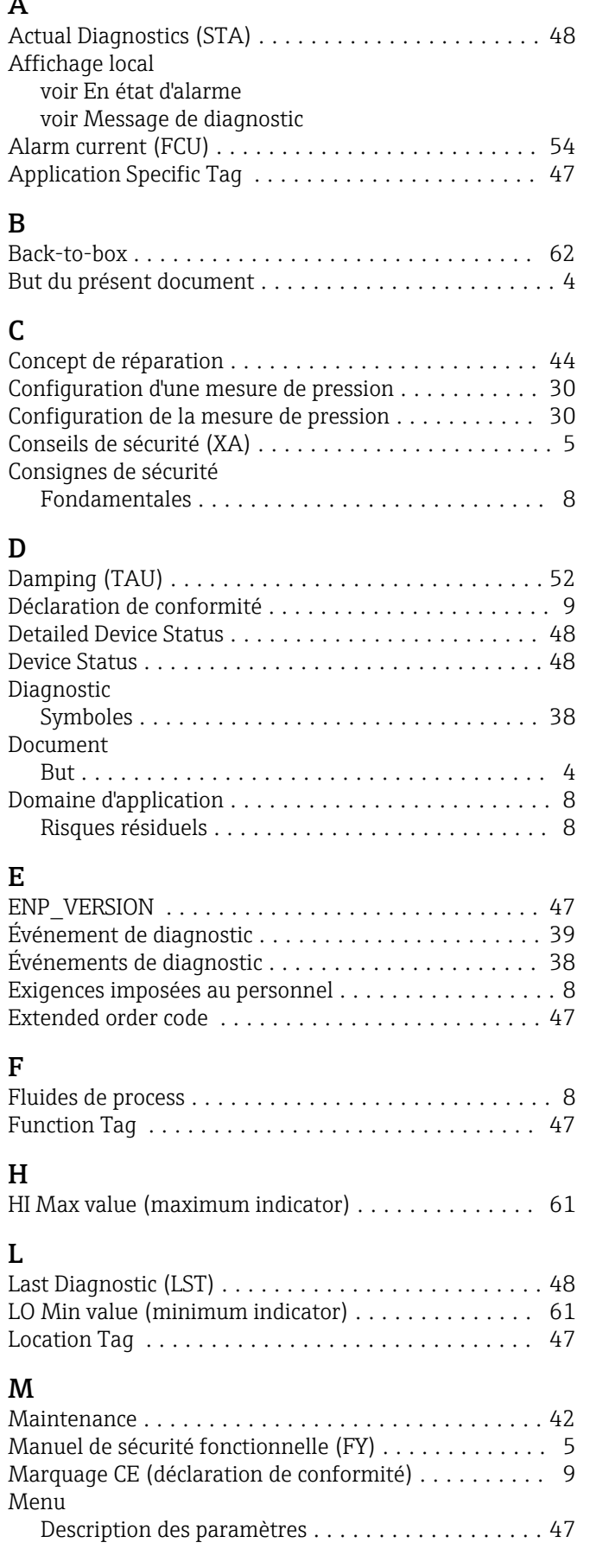

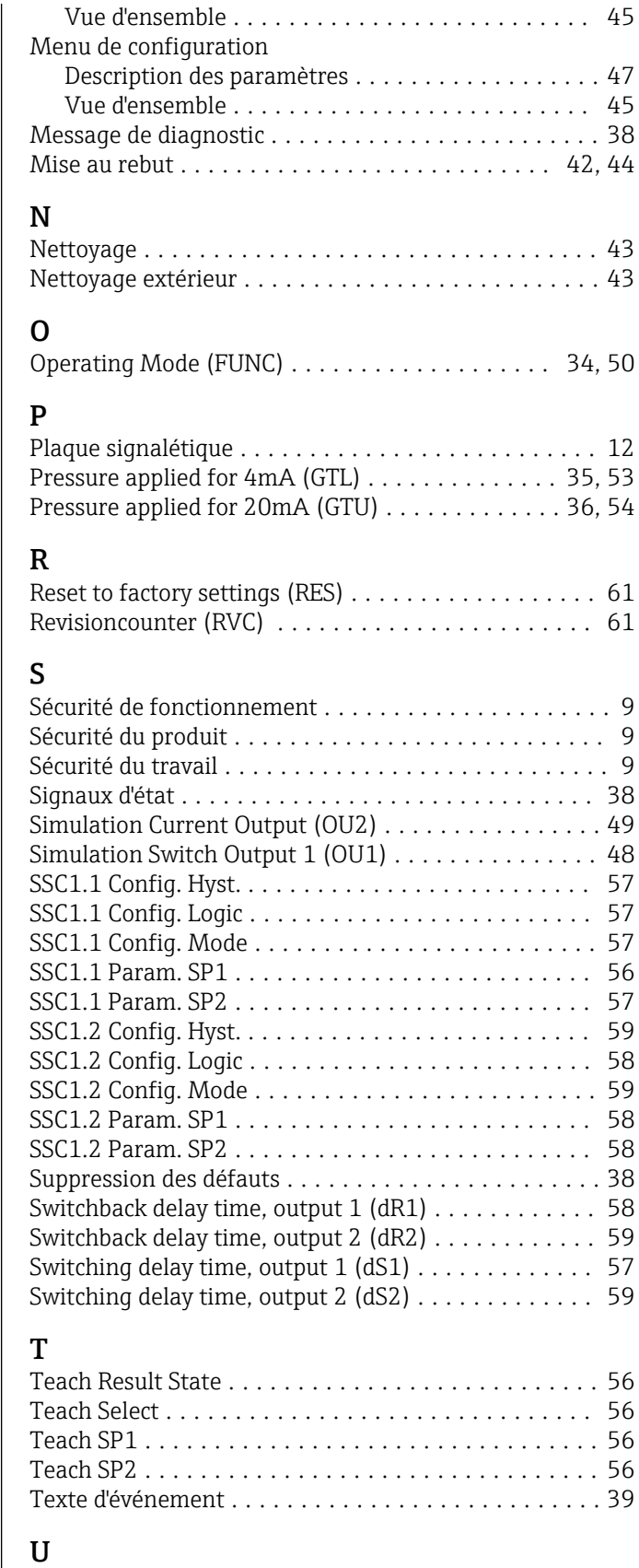

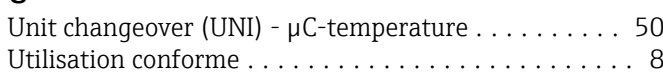

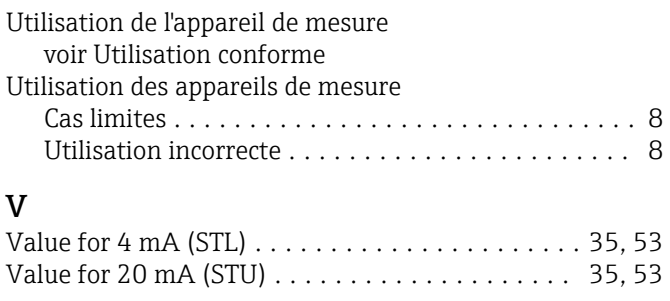

### Z

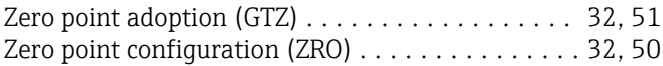

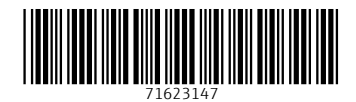

www.addresses.endress.com

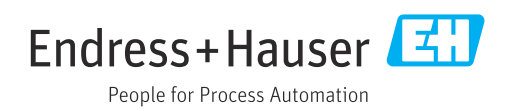